Shanghai YanLan Automation Technology

**用户手册** 

# **PMC007C2 系列**

**微型一体化步进驱动控制器** 

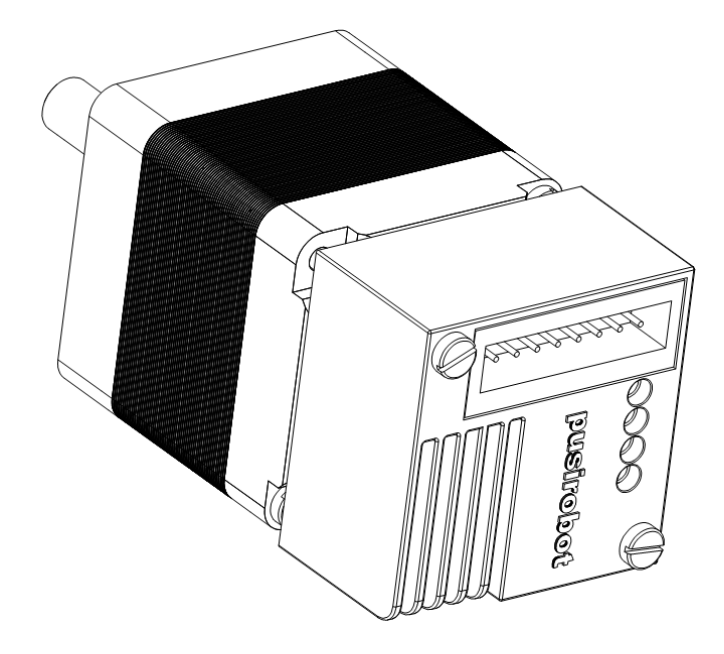

# **1. 版本控制**

## **1) 文档更新记录**

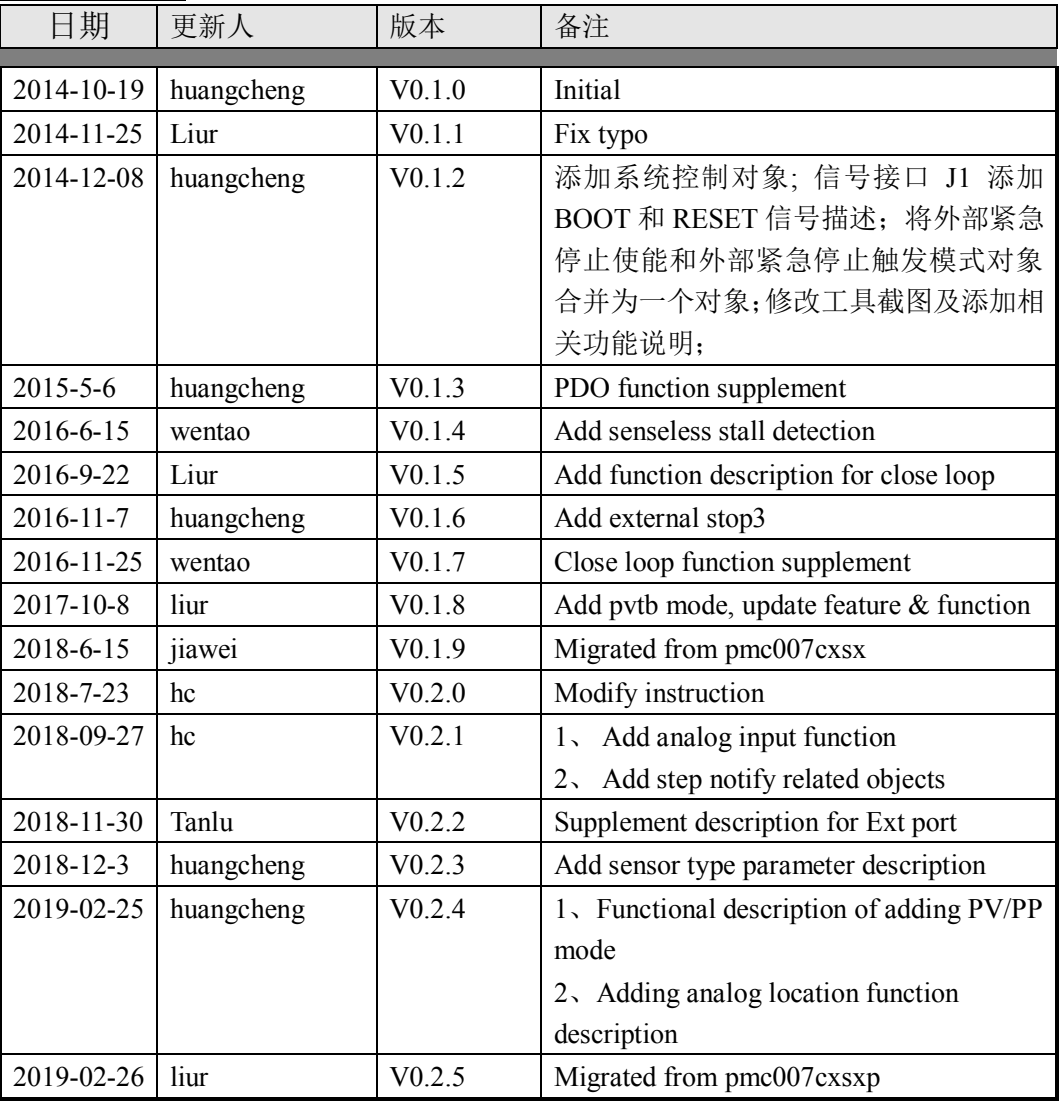

### 目录

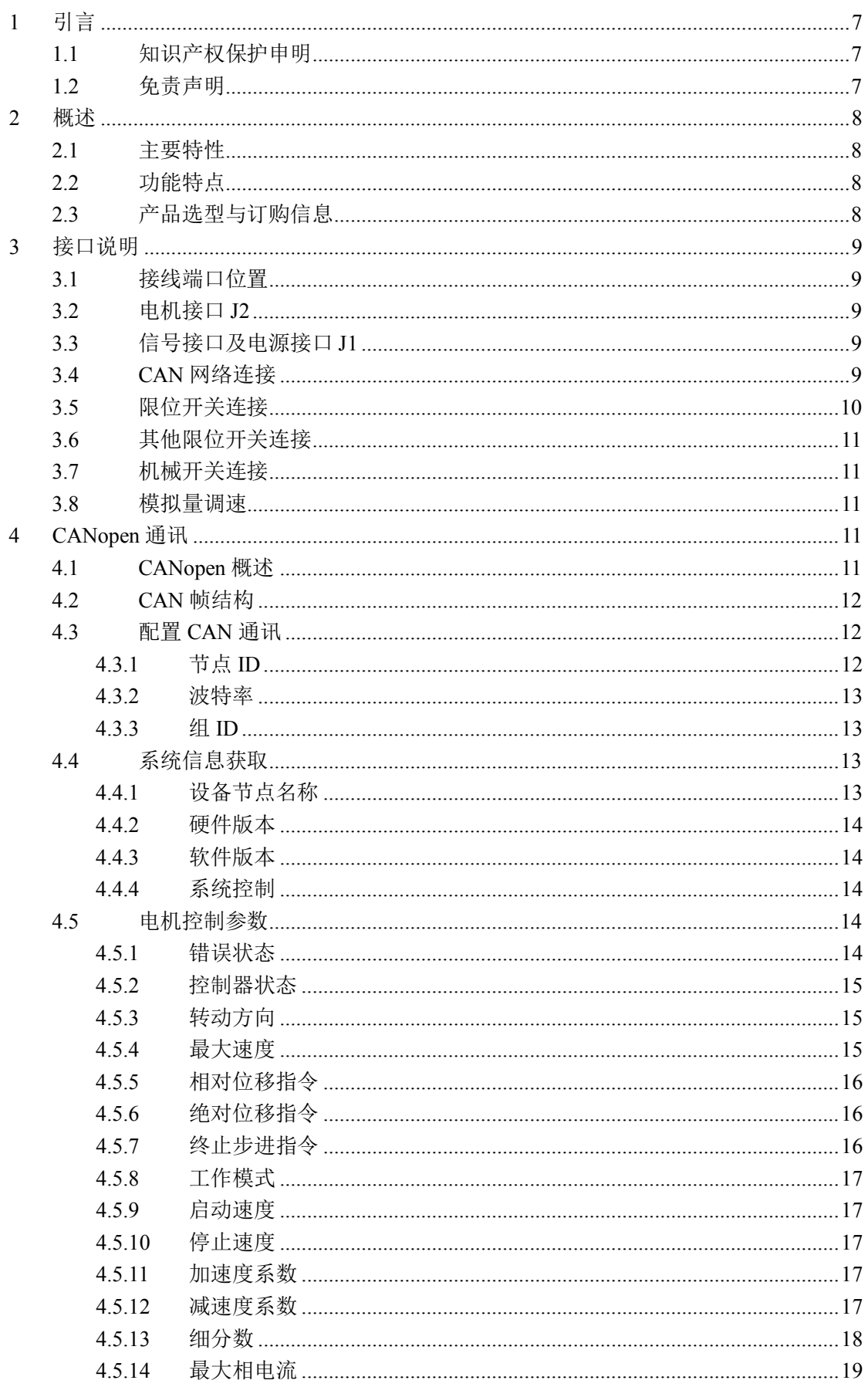

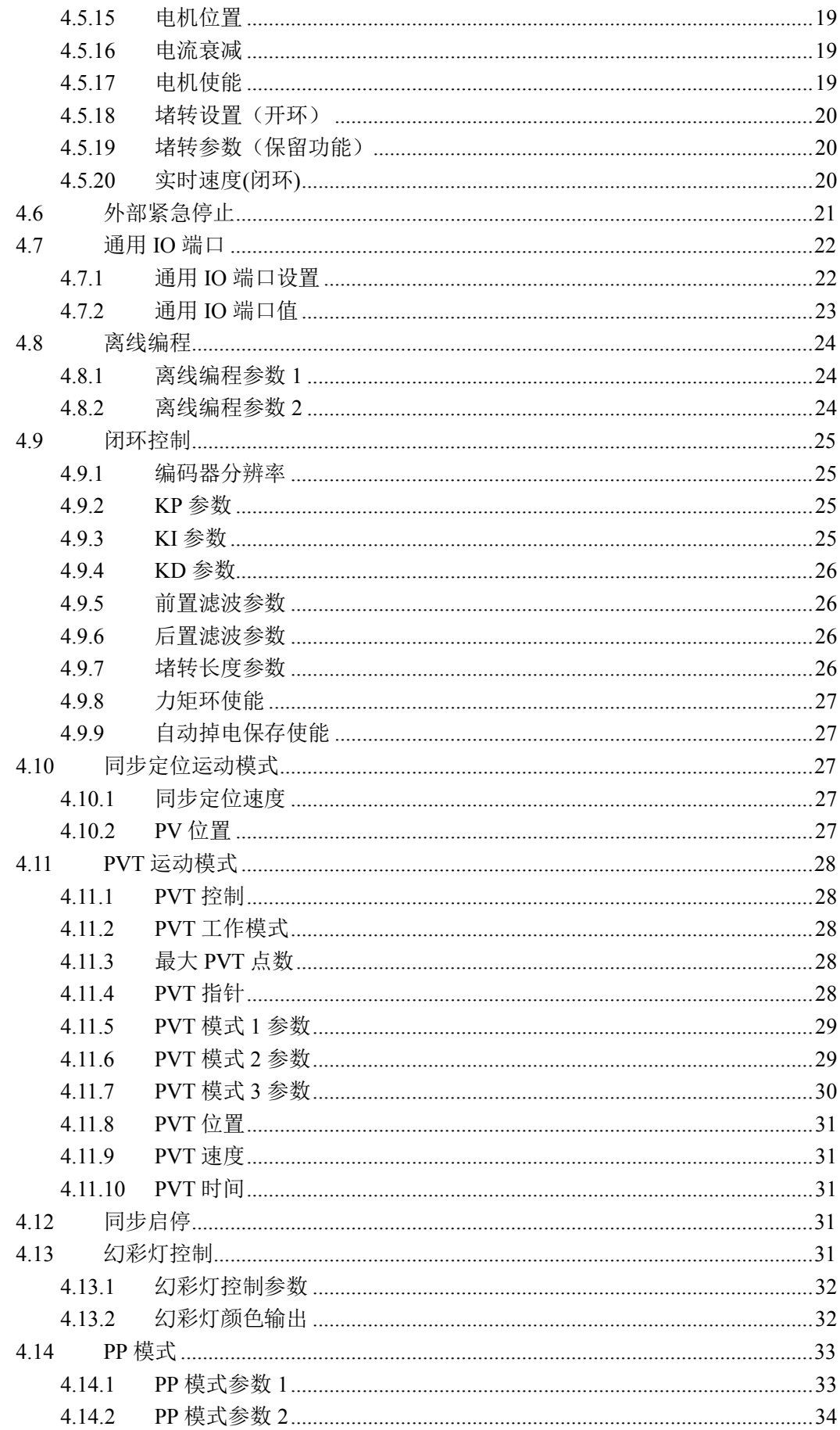

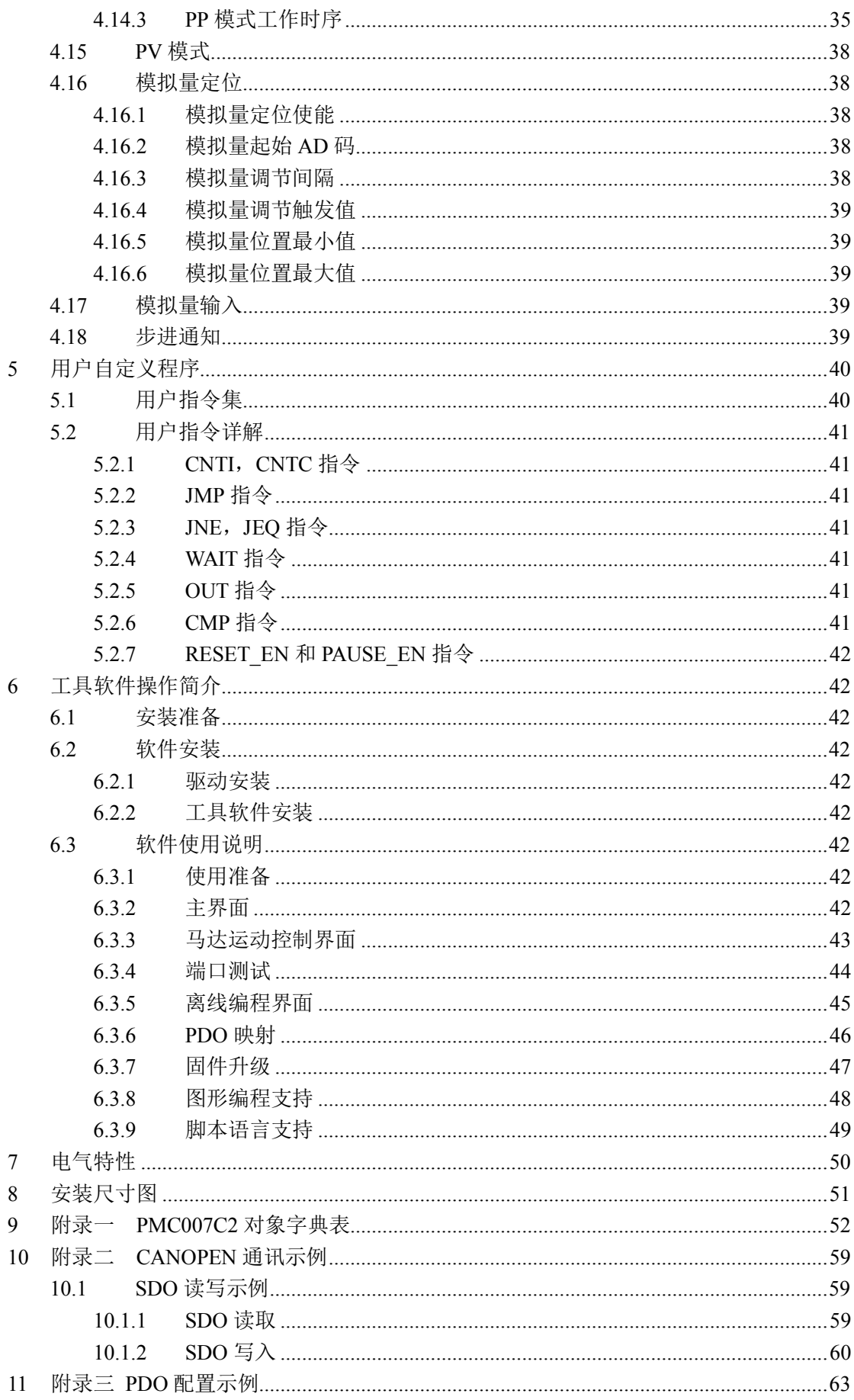

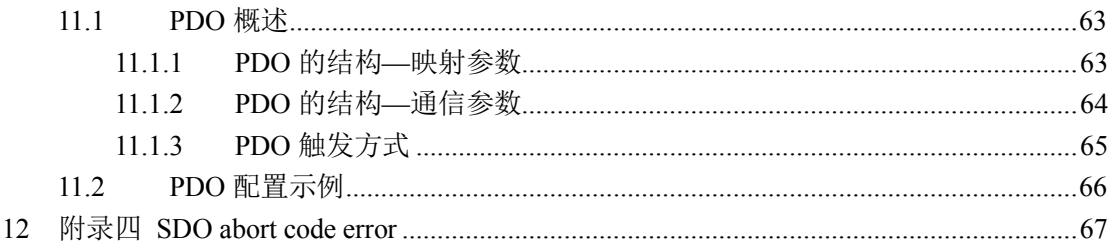

### **1 引言**

### **1.1 知识产权保护申明**

PMC007C2 系列控制器已经申请如下国家专利:

- 控制器方案和方法已申请发明专利保护。
- 控制器电路已申请实用新型专利保护。
- 控制器外观已申请外观专利保护。

PMC007C2 系列控制器内嵌固件代码,任何试图破坏固件代码保护功能的行为均可视为违反 了知识产权保护法案和条例。如果这种行为导致在未经 CQPUSI 授权的情况下,获取软件或其他 受知识产权保护的成果,CQPUSI 有权依据该法案提起诉讼制止这种行为。

### **1.2 免责声明**

本使用手册中所述的器件使用信息及其他内容仅为您提供便利,它们可能在未来版本中被 更新。确保应用符合技术规范,是您自身应负的责任。CQPUSI 对这些信息不作任何形式的声明 或担保,包括但不限于使用情况、质量、性能、适销性或特定用途的适用性的声明或担保。CQPUSI 对因这些信息及使用这些信息而引起的后果不承担任何责任。如果将 CQPUSI 器件用于生命维持 和/或生命安全应用,一切风险由买方自负。买方同意在由此引发任何一切伤害、索赔、诉讼或 费用时,会维护和保障 CQPUSI 免于承担法律责任和赔偿。

### **2 概述**

### **2.1 主要特性**

PMC007C2 是一种微型一体化步进电机细分控制器,可直接安装在 28/42 等系列步进电机的 后盖上,该系列控制器基于 CAN 总线控制。使用 PMC007C2 步进电机控制器可以轻松实现多达 120 个节点的工控网络系统,并能根据用户要求实现基于编码器的闭环控制。PMC007C2 采用工业标 准 CANOPEN DS301 控制协议,不仅极大的简化了上层控制系统的复杂性,而且最大限度的保留了 控制的灵活性,适合各种高精度、宽范围的工业应用。

### **2.2 功能特点**

- 9-28V 宽范围单电压供电
- $\checkmark$  输出电流 0.2A ~ 2A, 指今可调整相电流
- S 曲线加减速自动控制
- 支持位置模式/速度模式/PV 模式/PP 模式/PVT 模式/模拟量调速/模拟量定位/同步定 位模式等多种运动模式
- 三个限位开关输入,指令可配置紧急停车功能
- 支持 0/2/4/8/16/32/64/128 等多种细分精度
- √ 话用 4/6/8 线两相步讲电机
- PVT 三次样条插补功能支持
- 大规模多轴数同步控制时序优化
- 幻彩灯控制
- 用户自定义程序烧写及离线自动执行
- ✔ 拖拉式图形编程支持
- LUA 脚本语言编程支持
- 小体积 28mmx28mmx16mm
- 精密铝合金外壳,利于保护及散热
- ✔ 自动讨温、讨流、欠压、讨压保护功能

### **2.3 产品选型与订购信息**

订购 PMC007C2 时请按以下格式提供具体的型号,以便我们准确及时的为您提供产品:

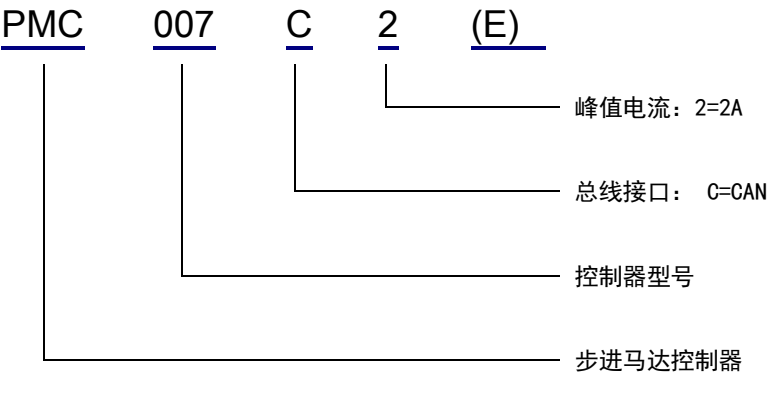

备注:

下单前请务必先联系销售人员确认所需型号是否处于正常供货状态。

E:闭环型;

- **3 接口说明**
- **3.1 接线端口位置**

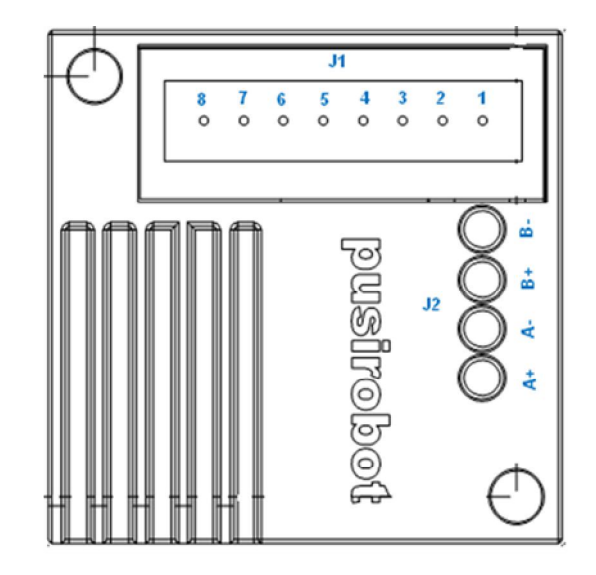

图 3-1

### **3.2 电机接口 J2**

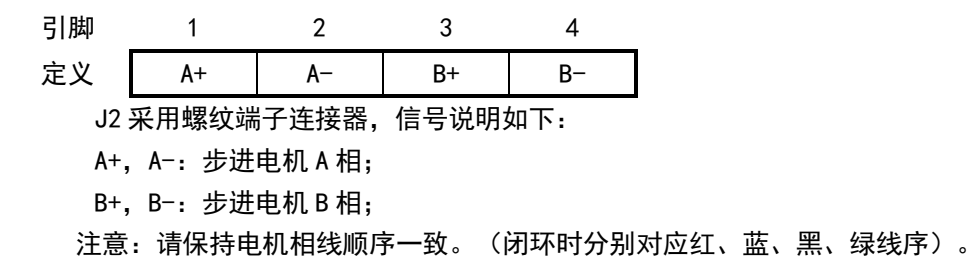

#### **3.3 信号接口及电源接口 J1**

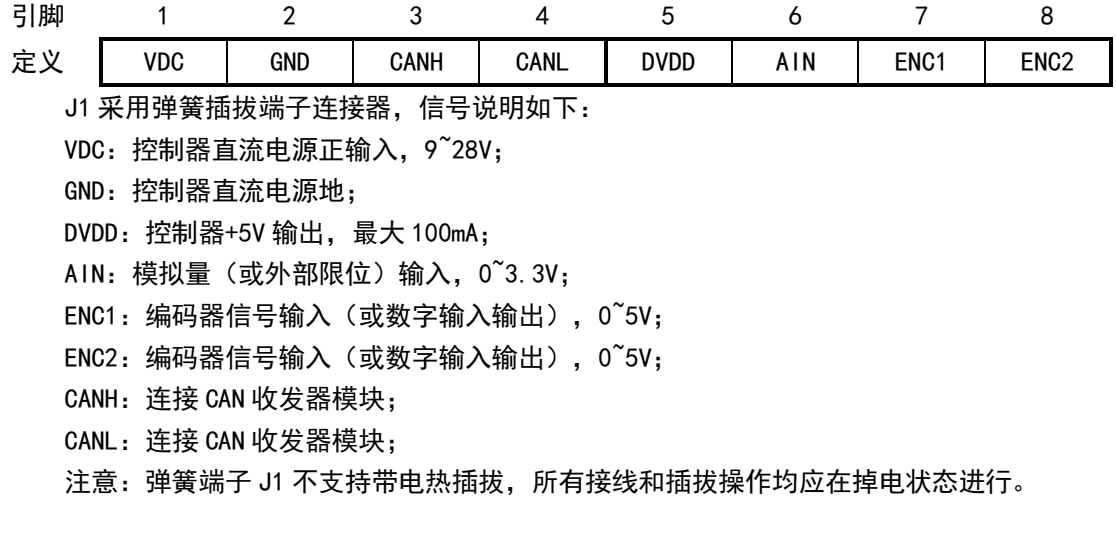

### **3.4 CAN 网络连接**

使用 CAN 总线连接可达到最大 5000 米的传输距离。图 3-4 提供了一种采用 CAN 总线连接

多台 PMC007C2 控制器组成的网络方案,可兼容 CAN2.0A 和 CAN2.0B 两种技术规范,最多可连接 127 个节点。

注意: 建议使用 CAN 总线专用的 120 欧姆屏蔽双绞线, 并在双绞线的两端需要各连接一个 120 欧姆的终端电阻。图示中 PTA2C 是第三方 USB-CAN 转换器。

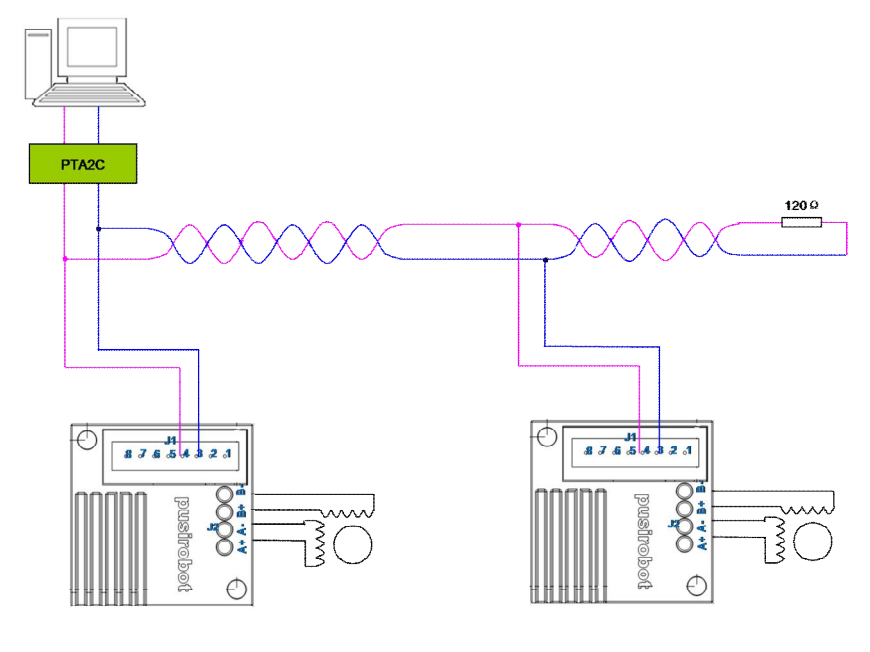

图 3-2

PMC007C2 支持标准的 CANopen DS301 协议, CQPUSI 提供了 PMC007C2 组网时的专用调试工 具软件 PUSICAN, 该工具软件目前支持市面上多种主流品牌的 USB2CAN 模块。

### **3.5 限位开关连接**

PMC007C2 控制器的 AIN 引脚及 ENC1/ENC2 引脚(开环时)可用于连接外部限位(零点,Home position)开关,每个引脚的触发方式可以通过指令实时选择。在开环模式下, ENC2 可配置为 普通 IO 口输出高电平, 如下图 3-3 左, AIN/ENC1 (上拉使能) 设置为上升沿触发。下图 3-3 右, AIN/ENC1 (下拉使能)设置为下降沿触发。

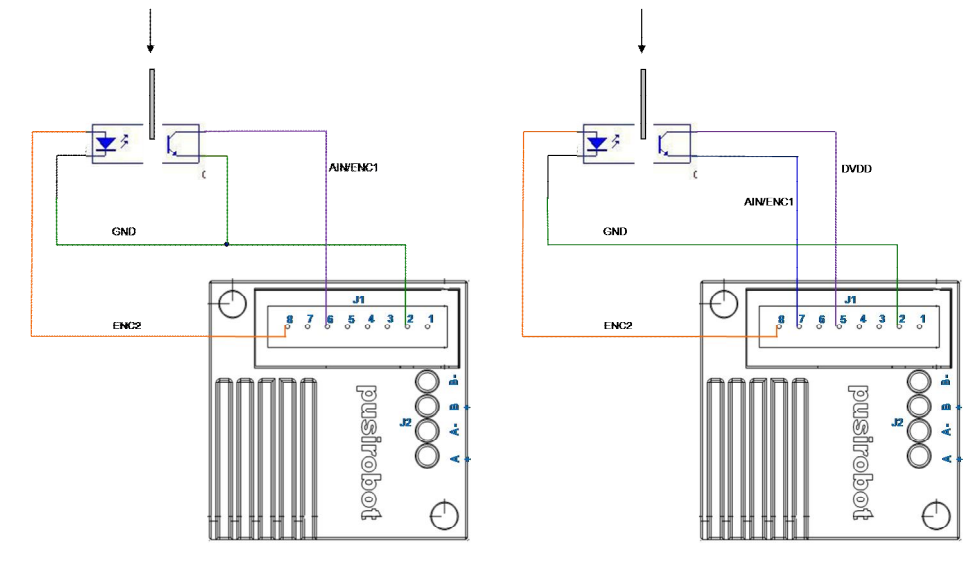

图 3-3

### **3.6 其他限位开关连接**

PMC007C2 的 AIN/ENC1/ENC2 引脚只能接受不超过 5V 的信号输入。当使用 24V 高电压直流三 线制 NPN 集电极开路输出型接近开关 (如欧姆龙 E2EC/X□C□或者 E2E-X□D1S 系列), 连接方 式如下图所示, AIN/ENC1/ENC2 需配置成上拉使能。由于输入口仅能接受 5V 电压范围, 因此不 能连接 24V 直流三线制 NPN 常开型接近开关, 或者 24V PNP 型接近开关。

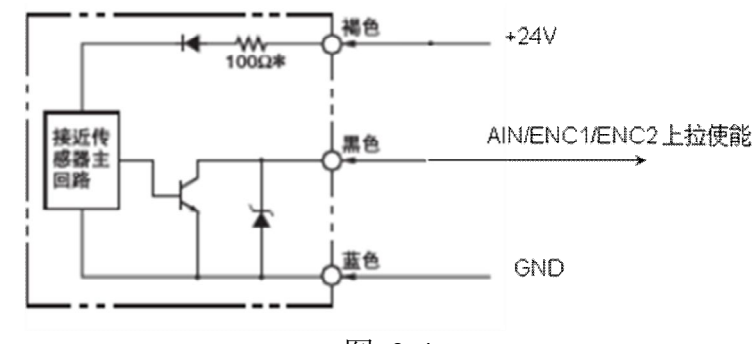

图 3-4

对于带内部电路的 NPN 或 PNP 型传感器, 要选择合适的动作模式和触发方式。下图 3-5 左 是 PNP 型传感器,动作模式为入光时 ON,AIN/ENC1/ENC2 口配置为下降沿触发,下拉使能。图右 是 NPN 型传感器,动作模式为入光时 ON, AIN/ENC1/ENC2 口配置为上升沿触发, 上拉使能。

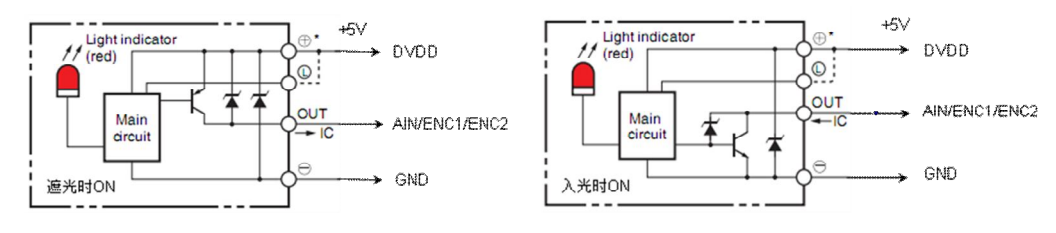

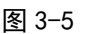

### **3.7 机械开关连接**

当使用机械按钮开关或者继电器触点做限位时,对于 EXT1,连接方式如下图左,采用下降 沿触发方式。对于 EXT2,连接方式如下图右,使能内部上拉电阻,采用下降沿触发方式,如下 图 3-6 所示。

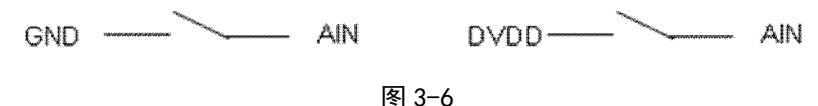

### **3.8 模拟量调速**

PMC007C2 控制器在离线工作模式下可以使用模拟量调速功能。在这种应用下 AIN 引脚被用 作模拟量输入端口,外部输入电压范围  $0^{\circ}$ 3.3V。当使用 PLC 或其他工控设备输出  $0^{\circ}$ 10V 或 4 $^{\circ}$ 20mA 模拟量控制时,需要特别说明以区分版本。

### **4 CANopen 通讯**

### **4.1 CANopen 概述**

CAL 提供了所有的网络管理服务和报文传送协议,但并没有定义对象的内容或者正在通讯

的对象的类型(它只定义了 how,没有定义 what), 而这正是 CANopen 切入点。CANopen 是在 CAL 基础上开发的,使用了 CAL 通讯和服务协议子集,提供了分布式控制系统的一种实现方案。 CANopen 在保证网络节点互用性的同时允许节点的功能随意扩展:或简单或复杂。

CANopen 的核心概念是设备对象字典(OD:Object Dictionary),在其它现场总线 (Profibus,Interbus-S)系统中也使用这种设备描述形式。CANopen 通讯通过对象字典(OD) 能够访问驱动器的所有参数。注意:对象字典不是 CAL 的一部分,而是在 CANopen 中实现的, PMC007C2 支持的对象字典见附录一所示。

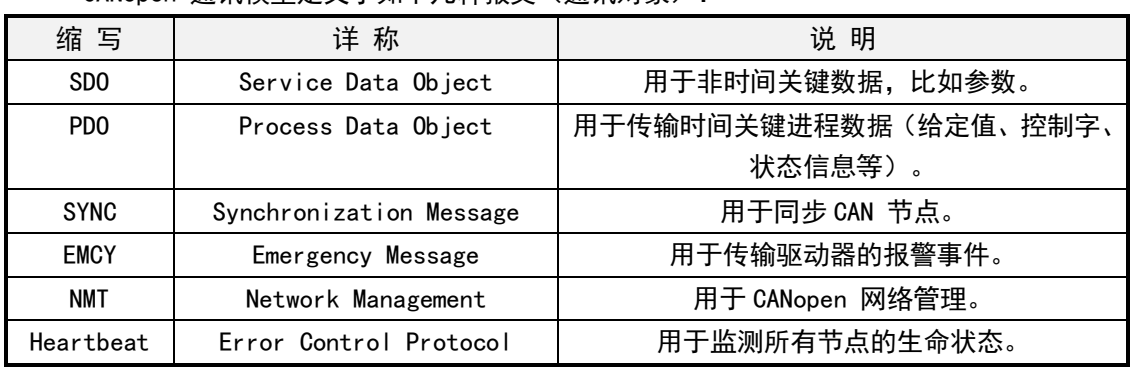

CANonen 通讯模型定义了如下几种报文(通讯对象):

#### **4.2 CAN 帧结构**

CAN 通过数据帧在主机(控制器)和总线节点之间传输数据,下表为数据帧的结构。

| 帧头 | 仲裁域       |            |     |       |     |     |    |
|----|-----------|------------|-----|-------|-----|-----|----|
|    | $COB-ID$  | <b>RTR</b> | 控制域 | 数据域   | 校验域 | 应答域 | 帧尾 |
|    | (通讯对象标识符) | (远程请求)     |     |       |     |     |    |
| 1位 | 11或29位    | 位          | 6位  | 0~8字节 | 16位 | 2位  | 7位 |

软件实现收发时,上述帧结构中除了 COB-ID 和数据域,其他均由 CAN 收发控制器硬件完成, 因此用户仅需要限定 COB-ID 和数据域。

注意: 本驱动器采用标准帧格式, COB-ID 为 11 位, 暂不支持远程帧。

COB-ID 的分配如下:

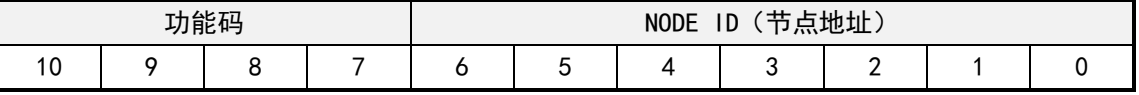

控制器参数通过 SDO 读写对象访问,对于需要实时上报到主站的驱动器状态信息可通过配 置 PDO 实现。

#### **4.3 配置 CAN 通讯**

PMC007 出厂默认设置节点 ID 为 5,波特率为 125Kbit/s,用户使用时可以通过配套的 CANOPEN 主站调试工具对其进行修改设置。

#### **4.3.1 节点 ID**

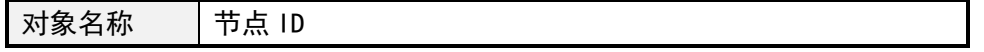

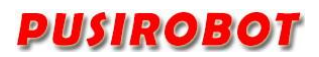

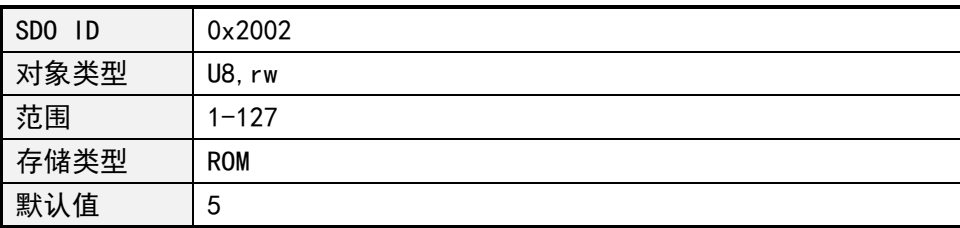

### **4.3.2 波特率**

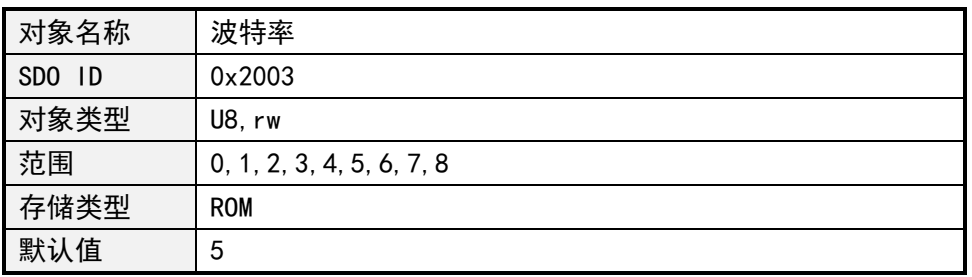

各个取值对应的波特率如下:

- 0:20Kbit/s
- 1:25Kbit/s
- 2:50Kbit/s
- 3:100Kbit/s
- 4:125Kbit/s
- 5:250Kbit/s
- 6:500Kbit/s
- 7:800Kbit/s
- 8:1000Kbit/s

### **4.3.3 组 ID**

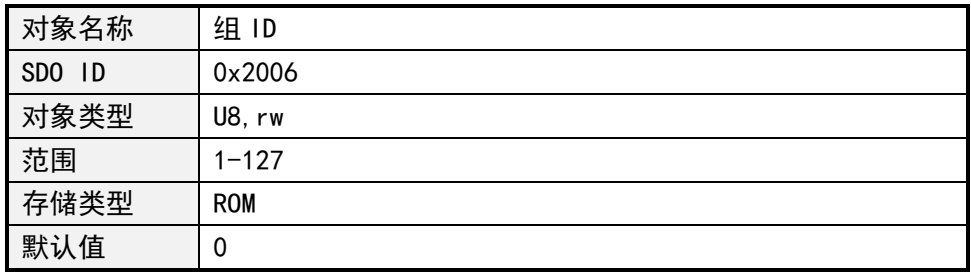

在一个 CANOpen 网络中如果需要两个或多个节点的 PVT 运动同步启停时,需要配置此 对象。

### **4.4 系统信息获取**

**4.4.1 设备节点名称**

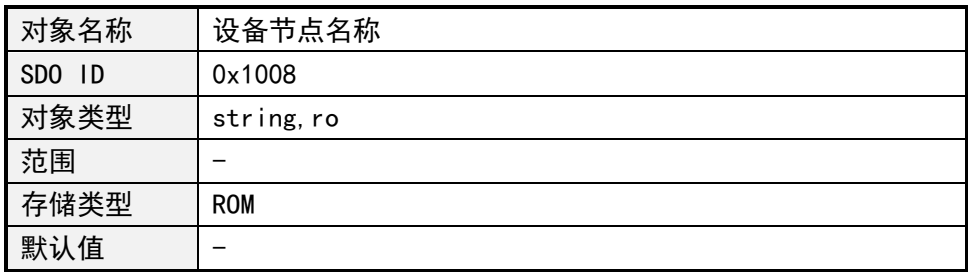

### **4.4.2 硬件版本**

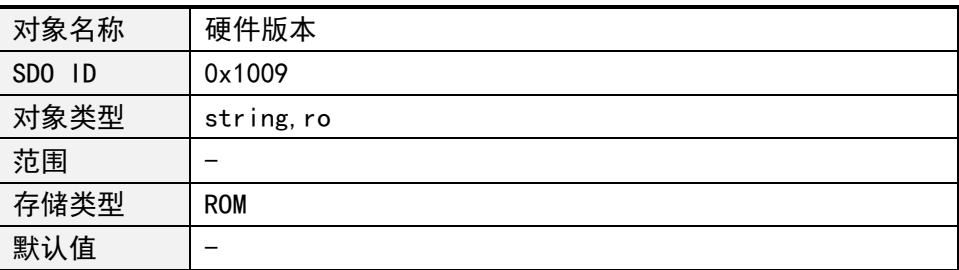

#### **4.4.3 软件版本**

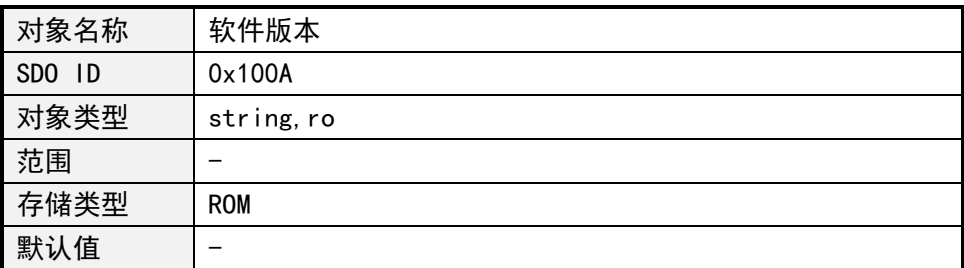

### **4.4.4 系统控制**

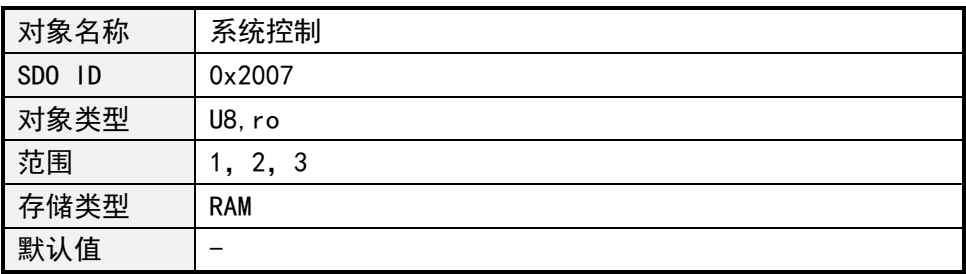

系统控制值的定义如下:

1:跳转到 bootloader

2:保存对象字典参数

3:复位出厂设置

注意:对象字典中存储类型为 ROM 的参数通过 SDO 写入后被临时存到内存中,如需要永 久保存,则需要执行掉电保存对象字典参数操作。

### **4.5 电机控制参数**

### **4.5.1 错误状态**

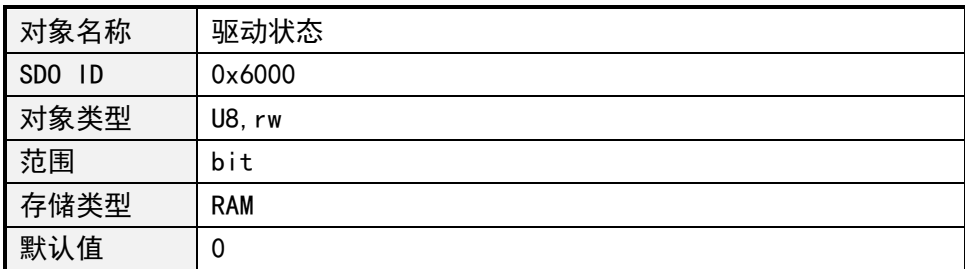

驱动状态每位定义如下:

Bit0: TSD, over temperature shutdown Bit1:AERR, coil A error

Bit2:BERR, coil B error Bit3:AOC, A over current Bit4:BOC, B over current Bit5:UVLO, low voltage fault 向对应位为写 1 清相应的错误状态。

### **4.5.2 控制器状态**

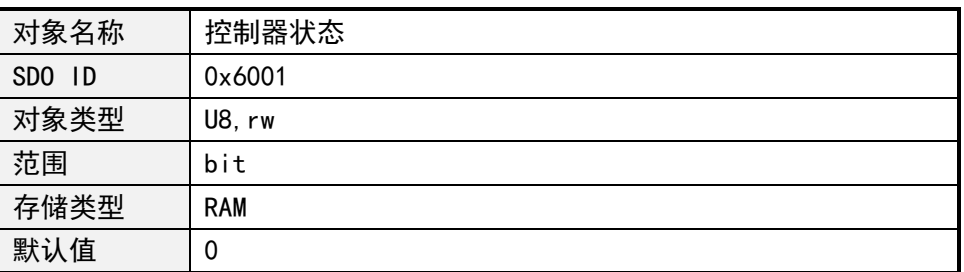

控制状态每位定义如下:

Bit0:外部停止 1 Bit1:外部停止 2 Bit2: 堵转状态 Bit3:busy 状态 Bit4:外部停止 3 Bit5:PVT 模式 3 的 FIFO 为空 Bit6:PVT 模式 3 的 FIFO 下限 Bit7:PVT 模式 3 的 FIFO 上限 除 busy 状态外都可以写 1 清除响应状态

### **4.5.3 转动方向**

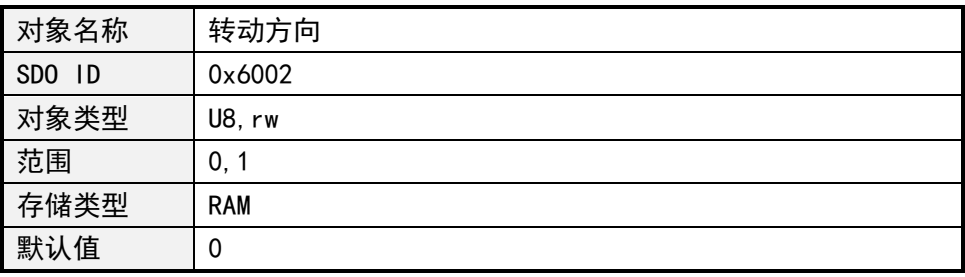

转动方向的值定义如下:

0:正向

1:反向

### **4.5.4 最大速度**

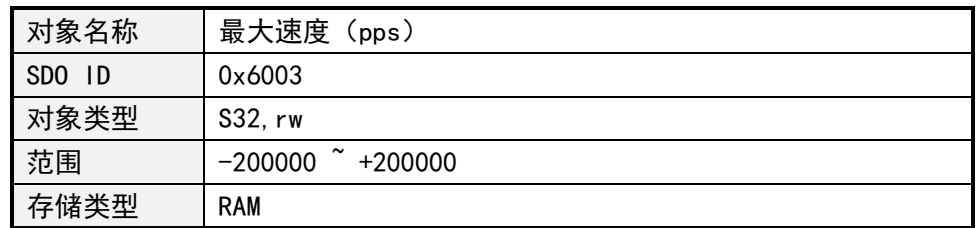

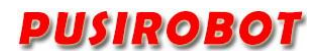

### 默认值 | 0

注意:速度是一个有符号的变量,为正时代表方向为 1,为负时代表方向为 0,因此在 位移模式下建议先设置速度,再设置方向。

#### **4.5.5 相对位移指令**

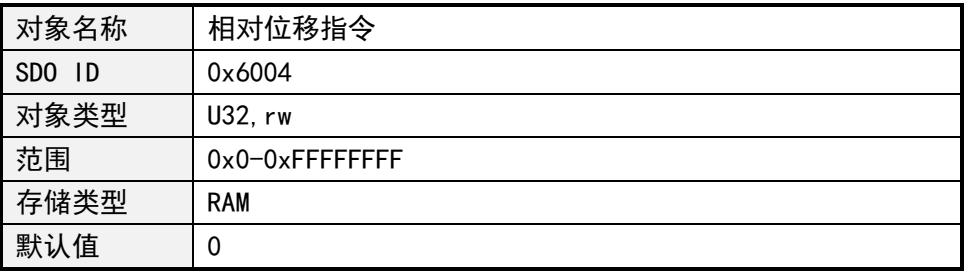

写入步进的步数控制器将根据设定的方向、速度、加速度来控制步进电机转动指定的步 数,该步数以当前细分设置计算。

当控制器处于 busy 状态时步进命令将被忽略,当错误状态和控制器状态中其他位有效 时,需要先清除后才能启动步进命令。

在闭环模式下,输入单位为编码器分辨率的 1/4,比如 CPR=500,那么输入 2000 时电机 转动一圈。

#### **4.5.6 绝对位移指令**

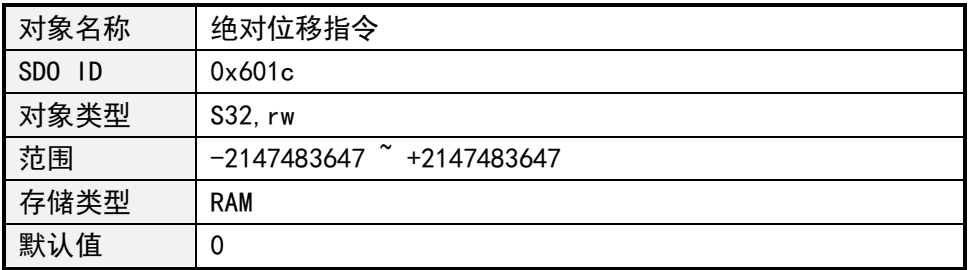

绝对位移指令给出目标位置,控制器将自动计算方向和所需的步进数,根据设定的速度、 加速度来控制步进电机转动指定的位置。

在闭环模式下,输入单位为编码器分辨率的 1/4。

#### **4.5.7 终止步进指令**

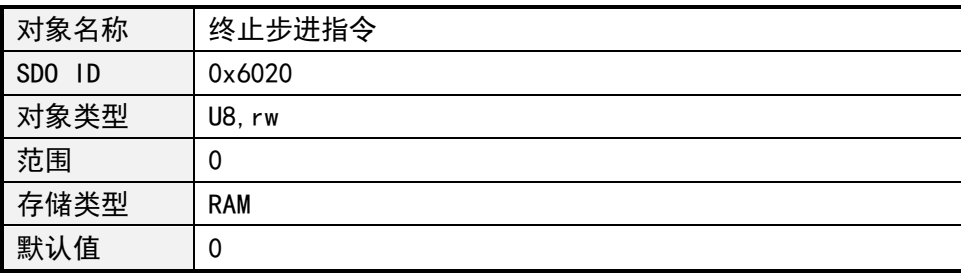

该指令立即终止电机运行,无论当前是位置模式或者速度模式。

#### **4.5.8 工作模式**

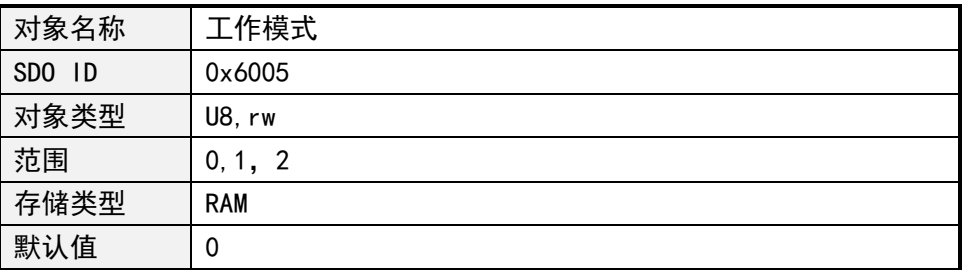

电机工作模式的值定义如下:

- 0:位置模式
- 1:速度模式 (包含模拟量调速)
- 2:PVT 模式
- 3:编码器跟随模式(特殊版本固件)
- 4:PP(Profile Position)模式 (包含模拟量定位)
- 5:PV(Profile Velocity)模式

当从速度模式切换到位置模式时,电机将以设定的减速度缓停。

### **4.5.9 启动速度**

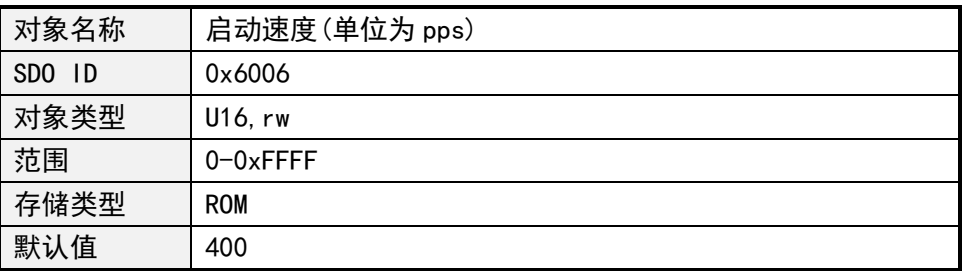

### **4.5.10 停止速度**

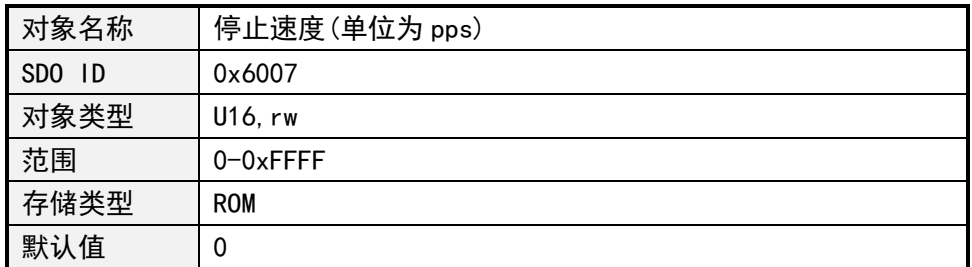

#### **4.5.11 加速度系数**

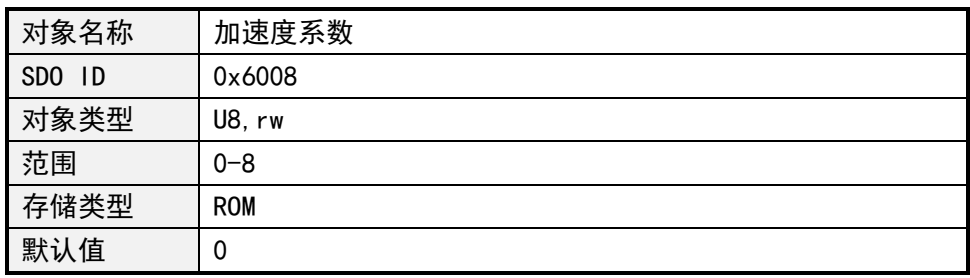

### **4.5.12 减速度系数**

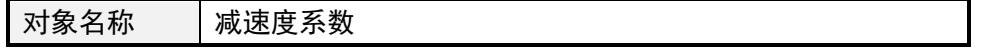

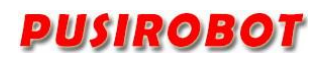

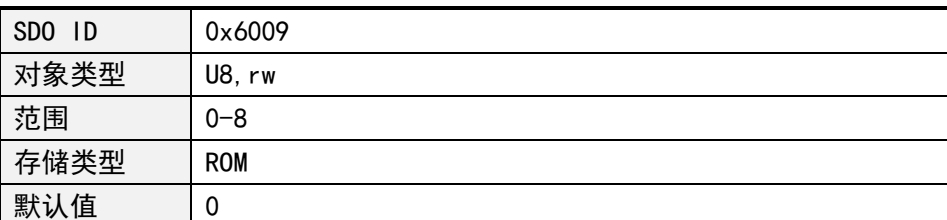

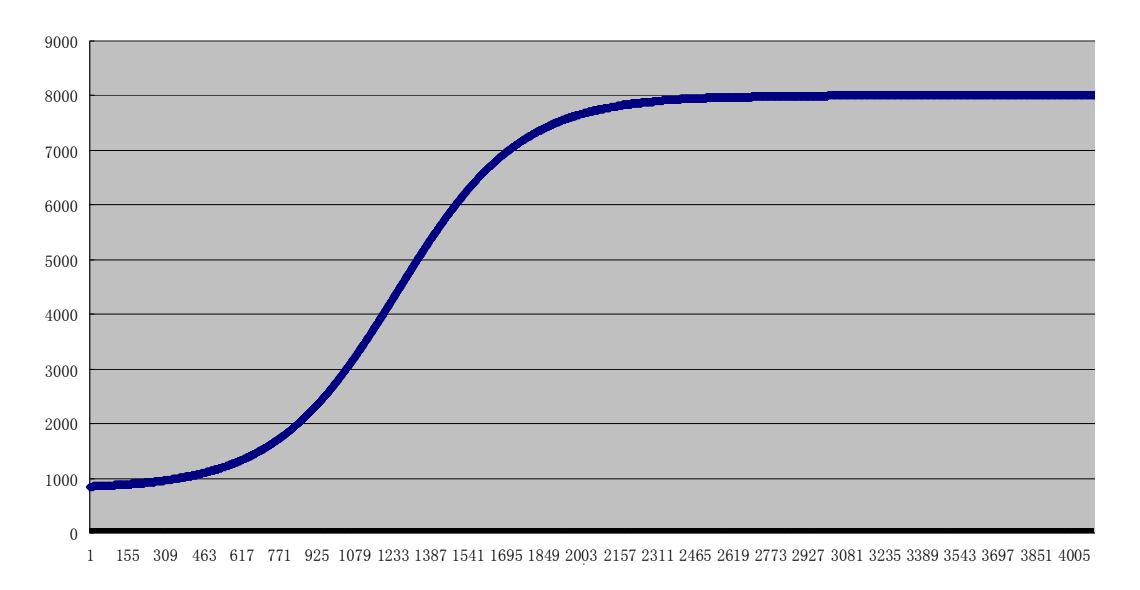

图 4-1

PMC007C2 控制器使用 S 曲线加减速, 如图 4-1 所示, 启动速度、停止速度、加速度和 减速度均可以单独配置,加减速支持 1~8 共 8 个档位,每个档位对应的加速度值如下表。

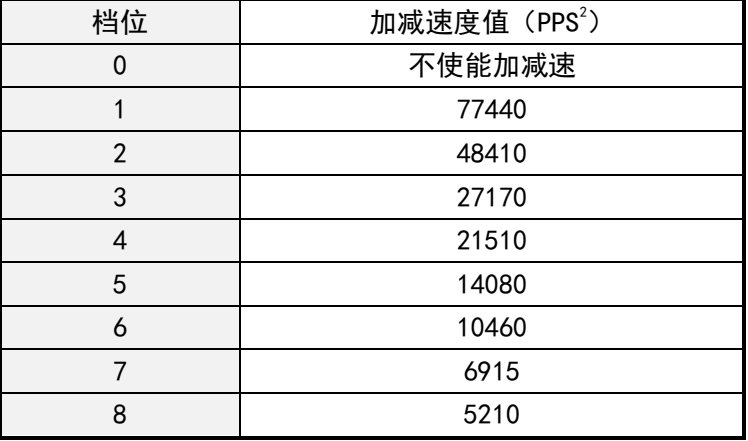

#### **4.5.13 细分数**

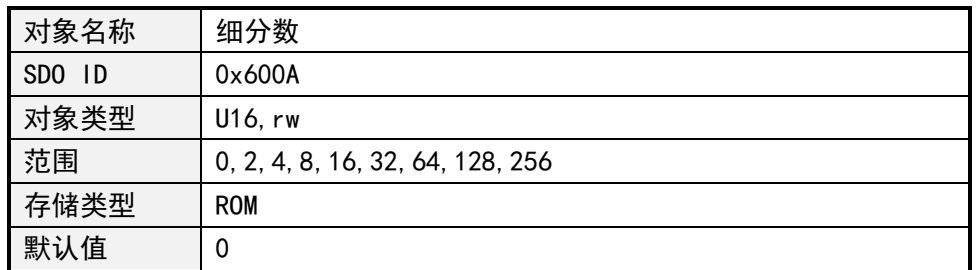

### **4.5.14 最大相电流**

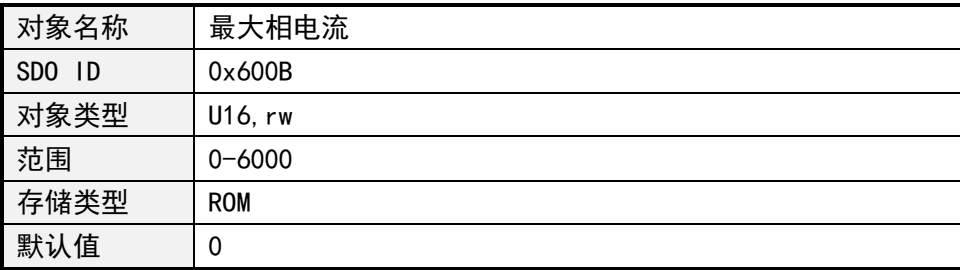

#### **4.5.15 电机位置**

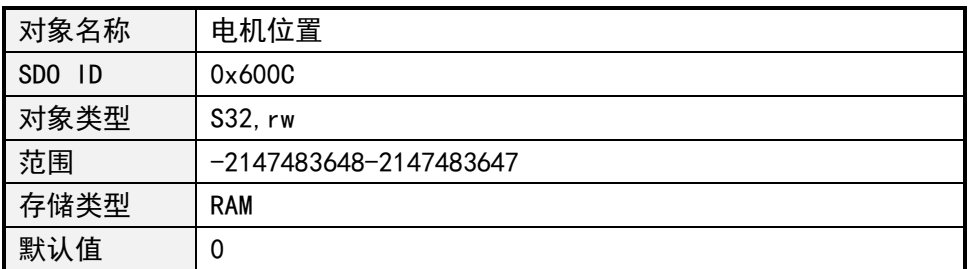

每当一个步进命令被下达执行时,控制器根据下达的步进数自动记录当前位置,用一个 带符号的整数表示,正数表示顺时针方向转动位置,负数表示逆时针方向转动位置。

在开环模式下,当前位置的值是以步数来计算的,因此当用户需要更改细分数时,应当 先读取该位置信息再更改细分数,以避免位置换算错误。在闭环模式下,以编码器分辨率的 1/4 为单位。

在开环模式下,控制器掉电时,位置信息自动清零。

### **4.5.16 电流衰减**

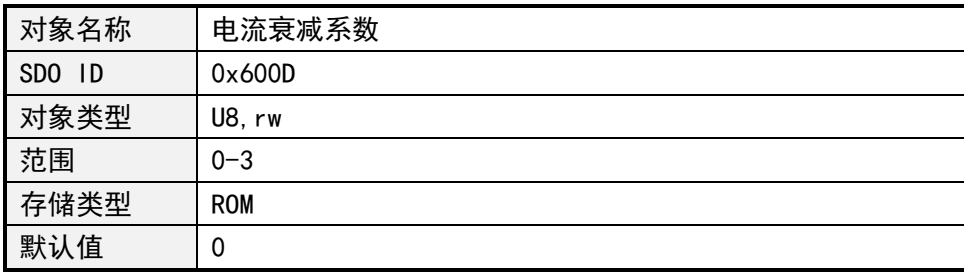

### **4.5.17 电机使能**

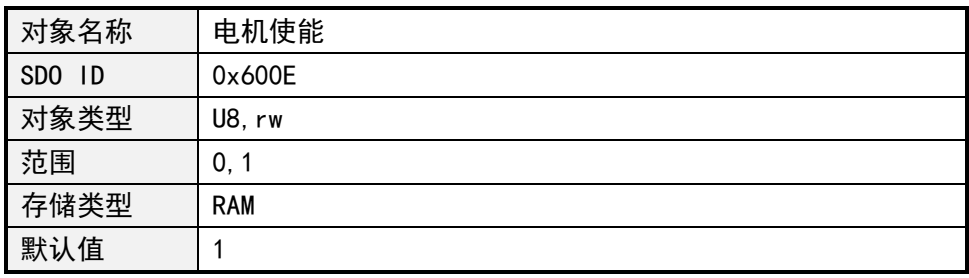

电机使能的值定义如下:

0:脱机

1:使能电机

设置脱机后控制器立即释放对电机的控制,当前步进指令被终止,相电流降为 0, 后续 上位机发出的所有步进指令均不被处理,直到用户重新设置使能电机。

#### **4.5.18 堵转设置(开环)**

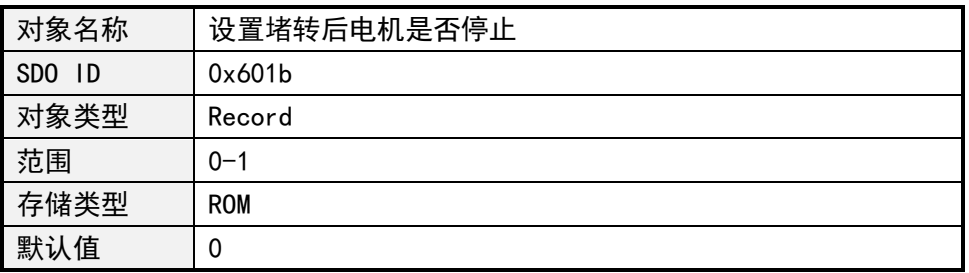

#### **4.5.19 堵转参数(保留功能)**

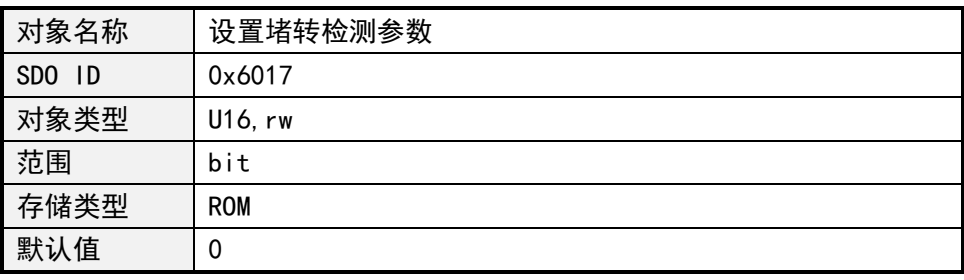

检测参数每位定义如下:

Bit0:必须设为 0; Bit1~3:采样长度; Bit4~5:延时计数; Bit6~7:除数因子;

Bit8~15:触发阈值;

PMC007C2 控制器利用两相绕组的反向电动势实现无传感器堵转检测,其准确度受电流、 细分、电压、电机参数等多种因素影响,其中电机转速和相电感的影响尤其显著。以下是几 个典型应用场景的参考配置表:

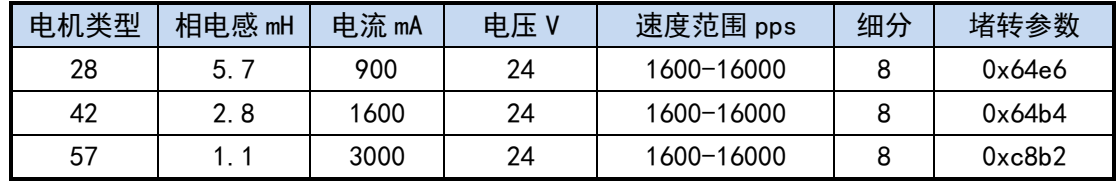

#### **4.5.20 实时速度(闭环)**

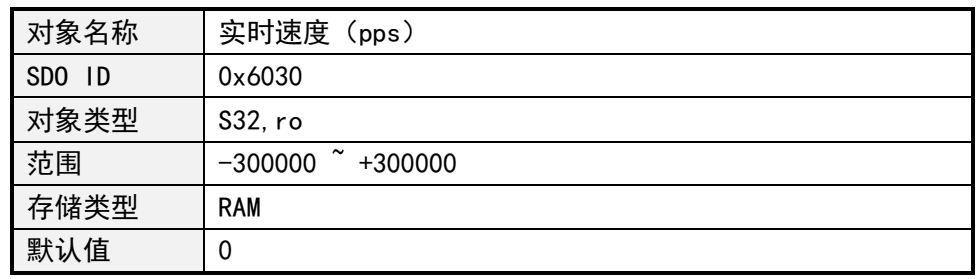

实时速度是一个有符号的变量,为正时代表方向为 1, 为负时代表方向为 0。

### **4.6 外部紧急停止**

PMC007C2 控制器提供一个专用限位开关输入口 EXT1,可用作紧急停止或零点搜寻功能。 当使能紧急停止功能后,如果对应的输入引脚检测到有效的触发沿,控制器随即锁住电 机,并停止响应步进命令,用户可以读取控制器状态,查看是哪一个输入引脚触发了紧急停 止。只有当用户清除对应的状态位后,控制器才会继续响应新的步进命令。

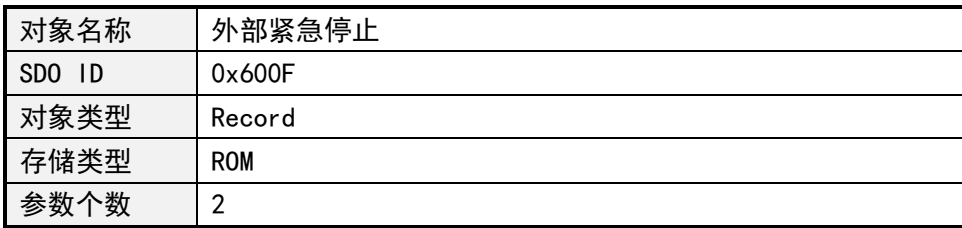

子索引 0x01: 外部紧急停止使能

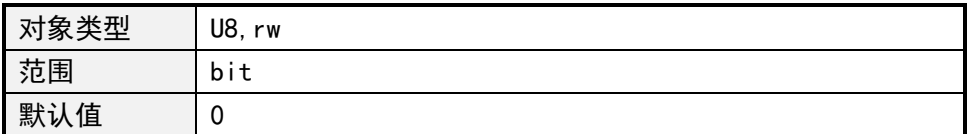

每个外部紧急的使能用 1bit 表示,0 表示禁止,1 表示使能,其定义如下:

- bit0:外部紧急停止 1 使能设置
- bit1:外部紧急停止 2 使能设置
- bit4:外部紧急停止 3 使能设置

子索引 0x02: 外部紧急停止触发模式

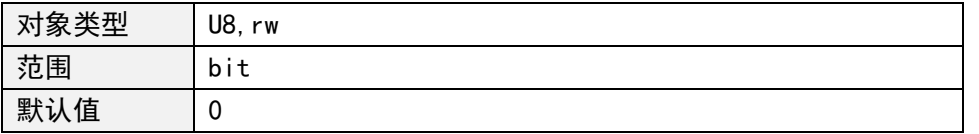

每个外部紧急的停止触发模式用 1bit 表示,0 表示下降沿触发,1 表示上升沿触发, 其定义如下:

bit0: 外部紧急停止 1 触发模式

- bit1:外部紧急停止 2 触发模式
- bit4:外部紧急停止 3 触发模式
- 子索引 0x03:传感器类型

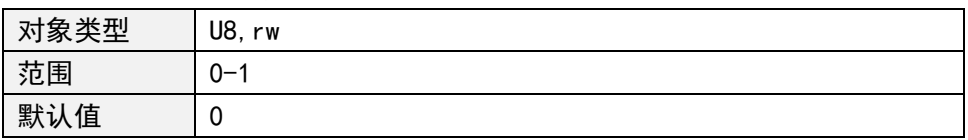

传感器类型取值含义如下:

0:触发模式配置为上升沿时,控制器配置为内部下拉电阻;配置为下降沿时,控 制器配置内部为上拉电阻;通常用于 NPN 类型的传感器;

1:触发模式配置为上升沿时,控制器配置为内部上拉电阻;配置为下降沿时,控 制器配置内部为下拉电阻;通常用于 PNP 类型的传感器;

外部紧急停止触发延时可通过 0x601A 对象修改, 控制器在检测的边沿信号后延时 设置的时间,再检测其电平状态是否正确,正确则触发电机紧急停止,否则电机继续转 动。

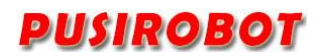

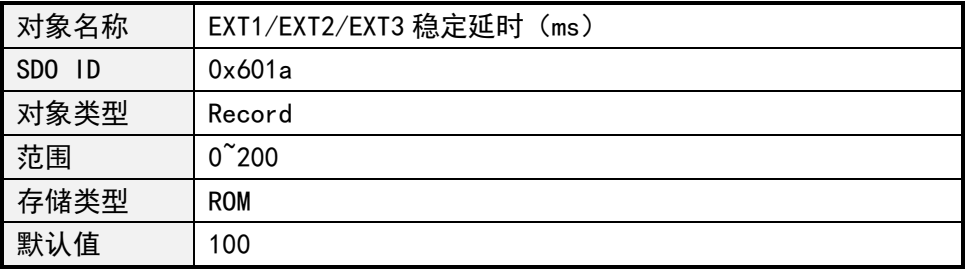

## **4.7 通用 IO 端口**

PMC007C2 控制器提供 7 个通用 IO(GPIO)端口、2 个外部紧急停止输入(EXT)端口和 2 个编码器输入(ENC)端口。

### **4.7.1 通用 IO 端口设置**

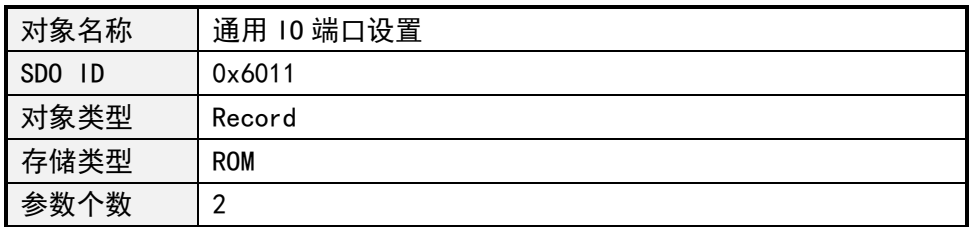

#### 子索引 0x01: 10 端口方向

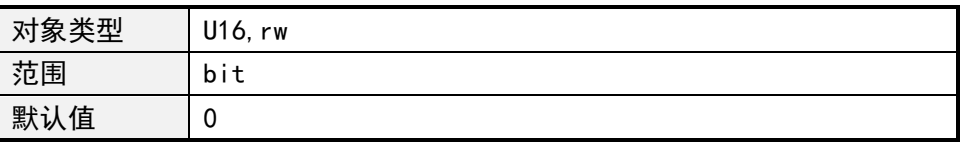

每个 IO 端口方向用 1bit 表示,0 为输入,1 为输出,各位的含义如下:

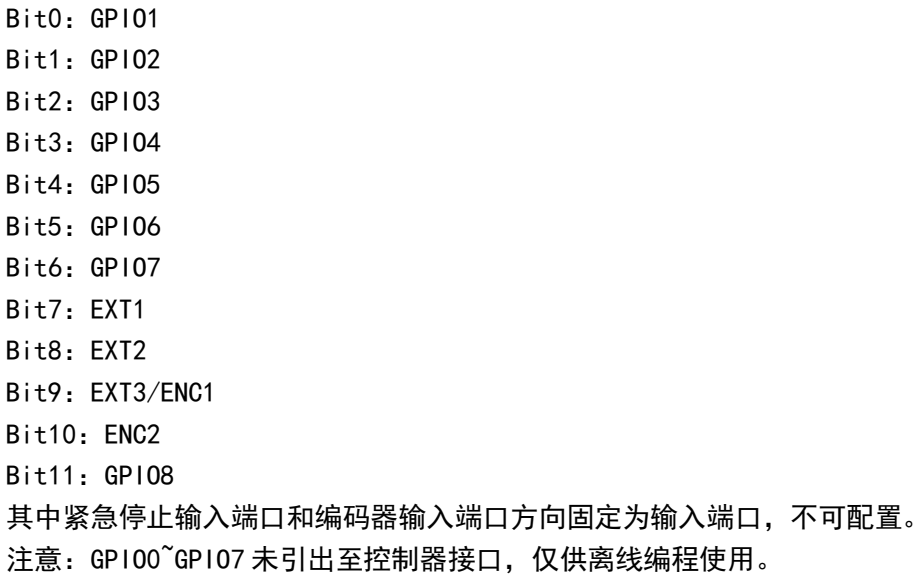

子索引 0x02: 10 端口配置

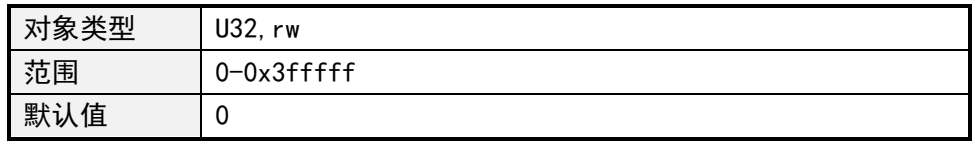

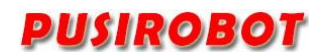

每个端口的配置用 2bit 表示, 如果 IO 端口配置为输入端口, 其值的含义如下: 0:FLOATING 1:IPU 2:IPD 3:AIN 如果 IO 端口配置为输出端口,其值的含义如下:  $0:0D$ 1:PP IO 端口配置各为的定义如下: Bit1-0:GPIO1 Bit3-2:GPIO2 Bit5-4:GPIO3 Bit7-6:GPIO4 Bit9-8:GPIO5 Bit11-10:GPIO6 Bit13-12:GPIO7 Bit15-14:EXT1 Bit17-16: EXT2 Bit19-18:EXT3/ENC1 Bit21-20: ENC2 Bit23-22:GPIO8

#### **4.7.2 通用 IO 端口值**

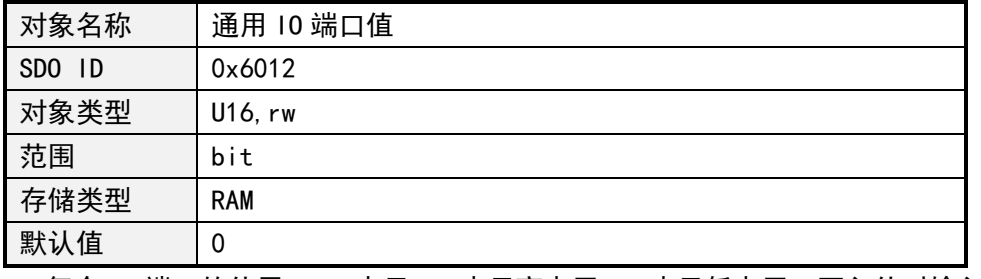

每个 IO 端口的值用 1bit 表示,0 表示高电平,1 表示低电平,写入值对输入端口 无效,各位的含义如下:

Bit0:GPIO1 的值 Bit1:GPIO2 的值 Bit2:GPIO3 的值 Bit3:GPIO4 的值 Bit4:GPIO5 的值 Bit5:GPIO6 的值 Bit6:GPIO7 的值 Bit7: EXT1 的值 Bit8: EXT2 的值 Bit9: EXT3/ENC1 的值 Bit10: ENC2 的值 Bit11:GPIO8 的值

## **4.8 离线编程**

### **4.8.1 离线编程参数 1**

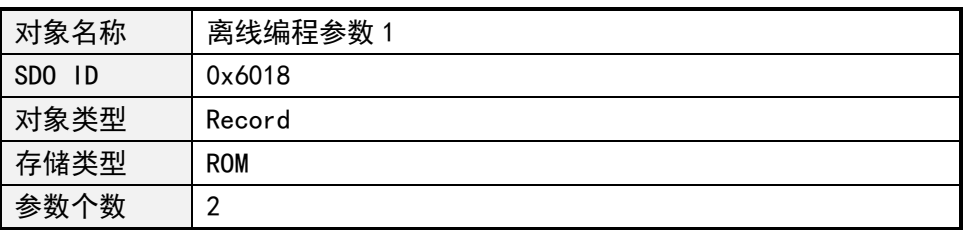

#### 子索引 0x01: 离线编程数据指令数

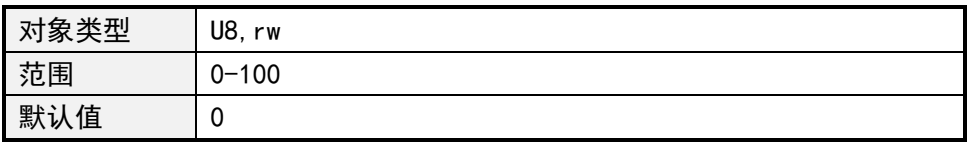

### 子索引 0x02: 离线自动运行使能

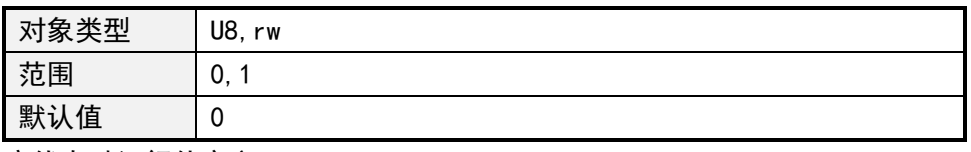

离线自动运行值定义:

- 0:不使能离线自动运行
- 1:使能离线自动运行

### **4.8.2 离线编程参数 2**

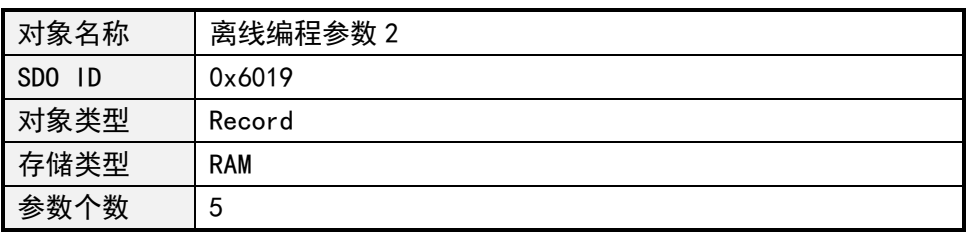

#### 子索引 0x01: 离线程序指针

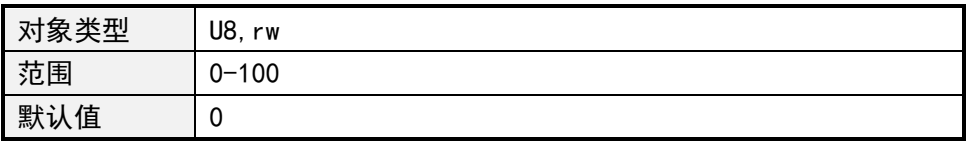

#### 子索引 0x02: 离线指令

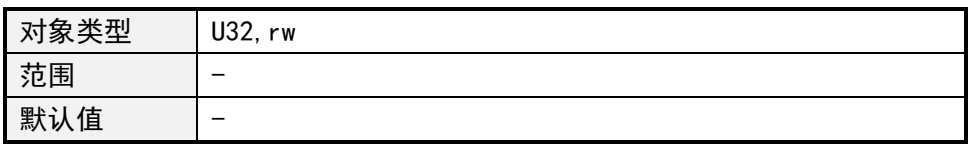

离线指令定义见用户自定义程序章节。

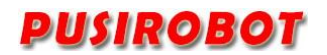

#### 子索引 0x03:保持离线指令

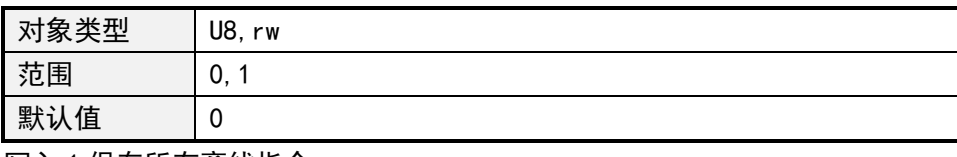

写入 1 保存所有离线指令。

子索引 0x04: GPIO mask

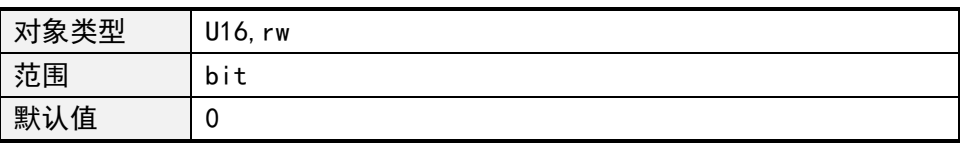

子索引 0x05: 运行指令

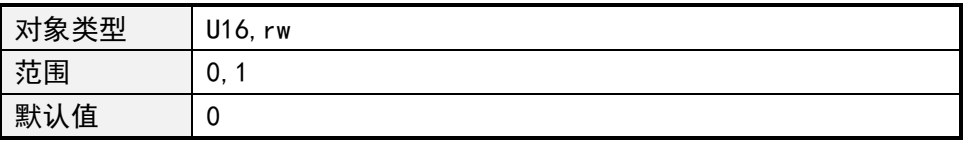

写入 1 运行离线程序指针所指向的指令。

### **4.9 闭环控制**

PMC007C2 支持 200-1600CPR 增量式光电编码器,采用 PID 方式实现闭环控制。以下是 闭环相关参数说明。

### **4.9.1 编码器分辨率**

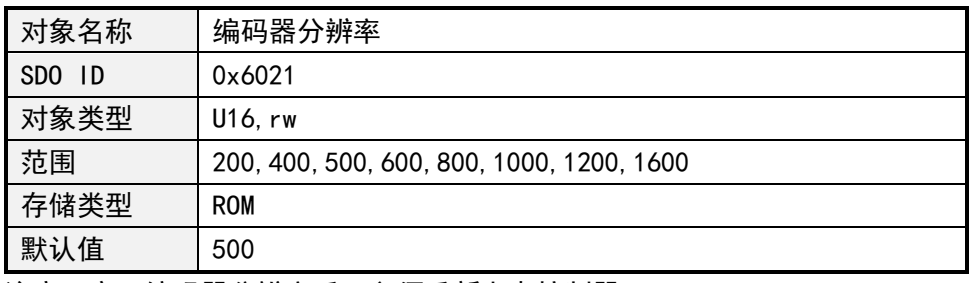

注意:变更编码器分辨率后,必须重新上电控制器。

### **4.9.2 KP 参数**

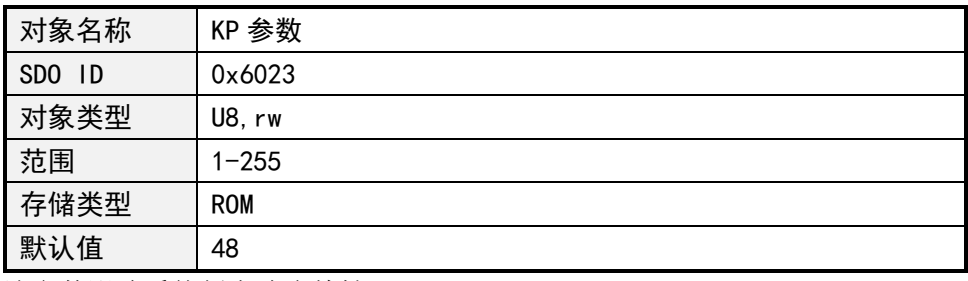

该参数影响系统暂态响应特性。

### **4.9.3 KI 参数**

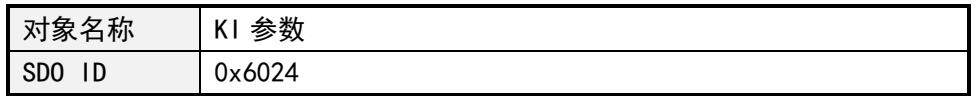

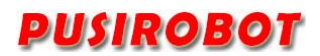

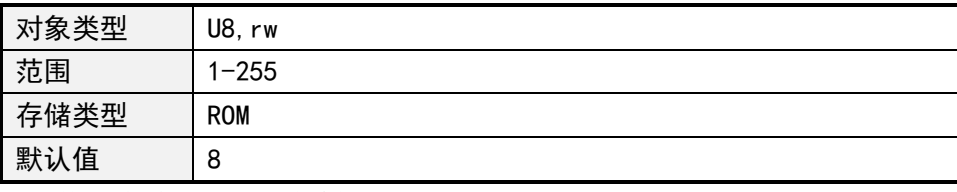

该参数影响系统累积误差特性。

#### **4.9.4 KD 参数**

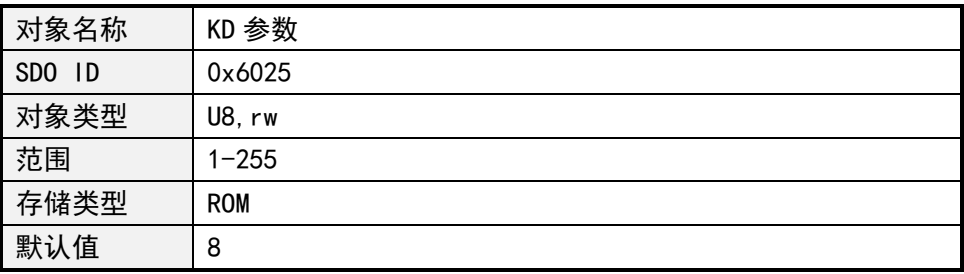

该参数影响系统瞬态响应特性。

### **4.9.5 前置滤波参数**

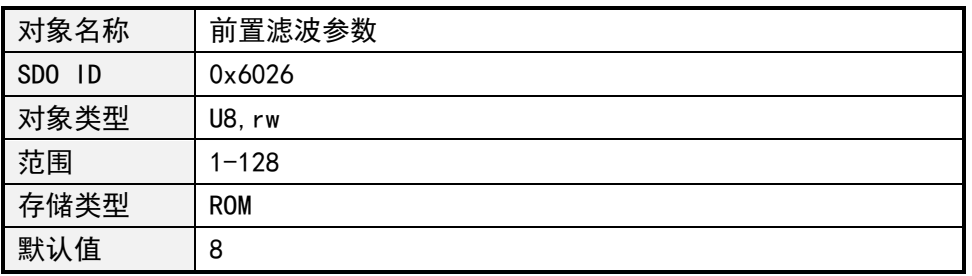

该参数影响系统速度特性,高速或者细分较高时建议使用较大的参数值,但是不能超 过当前细分数。

### **4.9.6 后置滤波参数**

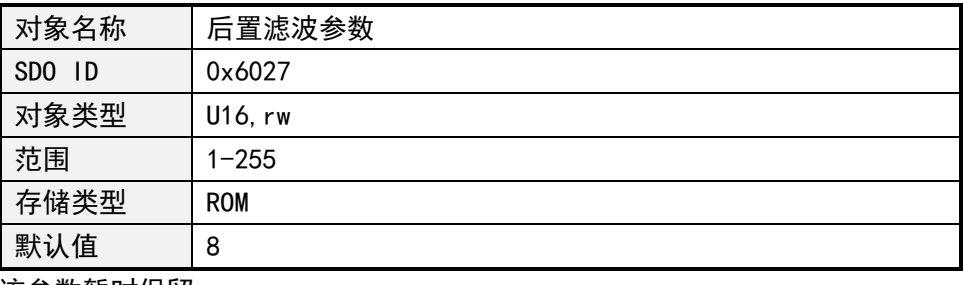

该参数暂时保留。

### **4.9.7 堵转长度参数**

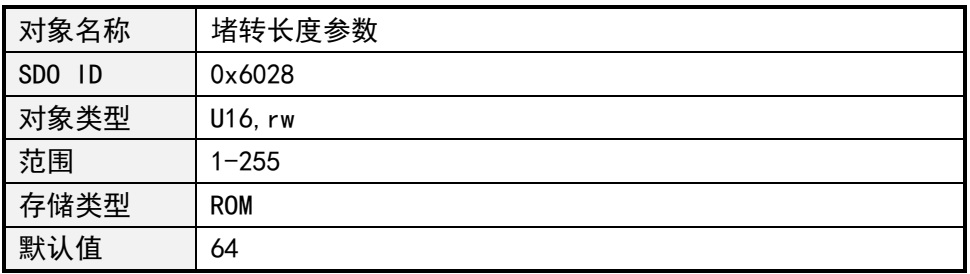

判断堵转的门限值,以当前细分单位计。

### **4.9.8 力矩环使能**

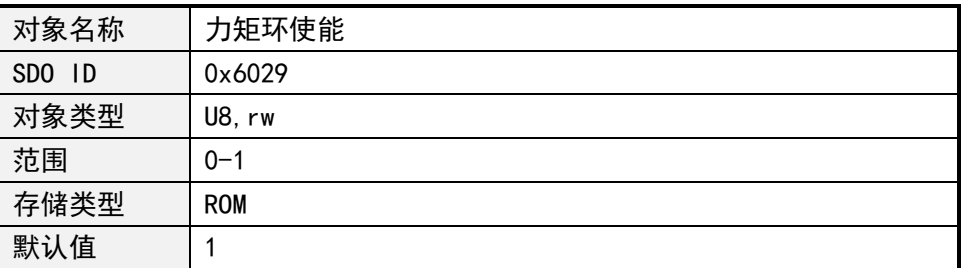

不使能力矩环时,PID 参数不生效,控制器工作在位置环模式。

### **4.9.9 自动掉电保存使能**

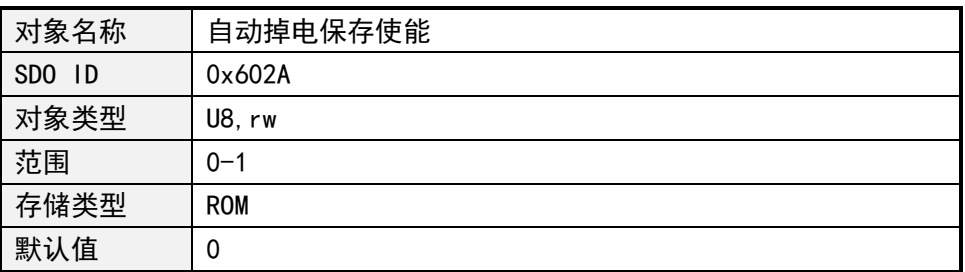

使能后控制器自动检测系统掉电,并将当前位置写入 EEPROM 中。

### **4.10 同步定位运动模式**

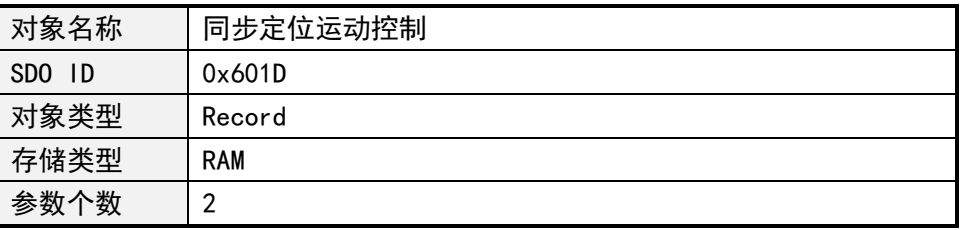

同步定位运动模式可以先设置好指定节点要运行的绝对位置和速度,再通过同步启动 指令可使多个轴同时运动。

#### **4.10.1 同步定位速度**

子索引 0x01:同步定位速度

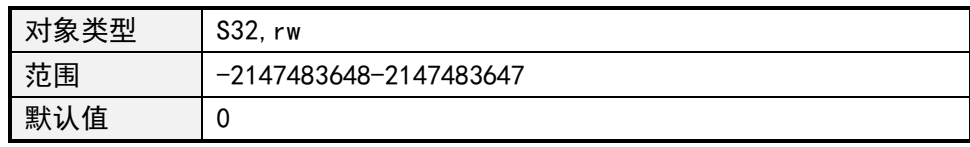

### **4.10.2 PV 位置**

子索引 0x02:同步定位位置

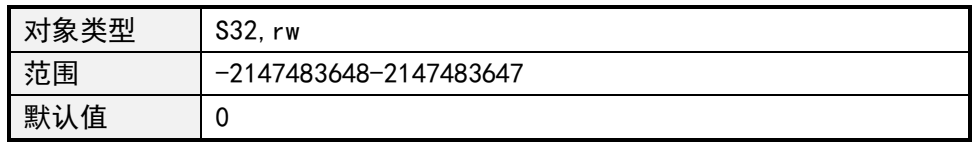

### **4.11 PVT 运动模式**

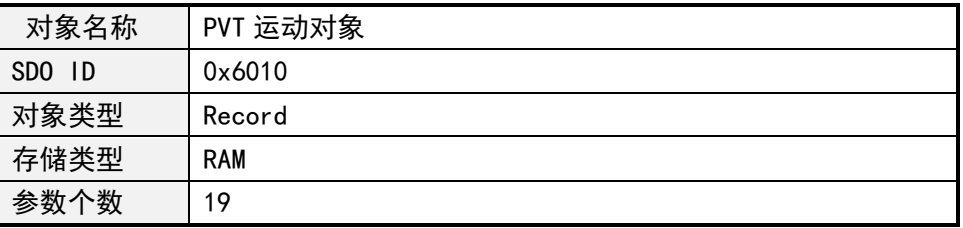

PMC007 支持三种 PVT 控制模式,各模式适用于不同应用场景。

模式 1 为单次运动模式,当控制器执行完上位机写入的 PVT 序列数据后,一次 PVT 运 动结束。

模式 2 为循环运动模式,上位机可在写入的 PVT 序列数据中,指定索引循环执行设置 的次数后结束 PVT 运动。

模式 3 为 FIFO 控制模式,上位机不停的向控制器写入 PVT 序列,控制器不停的取出 PVT 数据执行 PVT 运动。

另外 PMC007 支持组 ID 设置,用于同一网络中任意两个或多个节点同步启动和停止 PVT 运行。PVT 运动模式的使用流程请参考 PUSICAN 工具带的脚本范例。

#### **4.11.1 PVT 控制**

子索引 0x01:PVT 控制操作

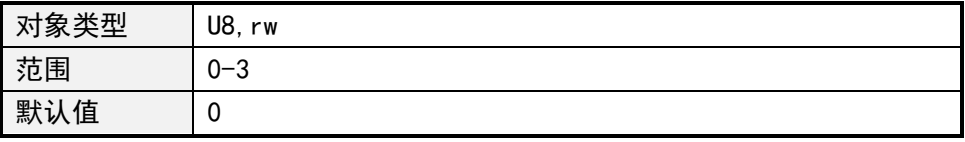

0:终止 PVT 运动;

1:启动 PVT 运动;

2:将 PVT 位置、速度和时间对象数据写入队列中;

3:清除队列中的所有 PVT 数据;

#### **4.11.2 PVT 工作模式**

子索引 0x02:PVT 工作模式

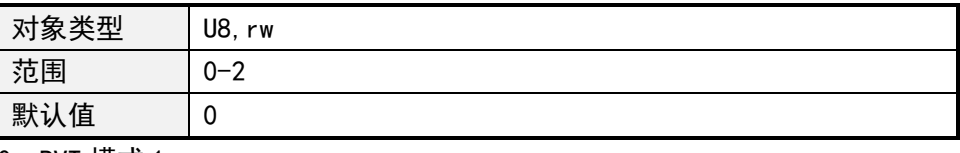

0:PVT 模式 1;

1:PVT 模式 2;

2:PVT 模式 3;

### **4.11.3 最大 PVT 点数**

子索引 0x03:最大 PVT 点数

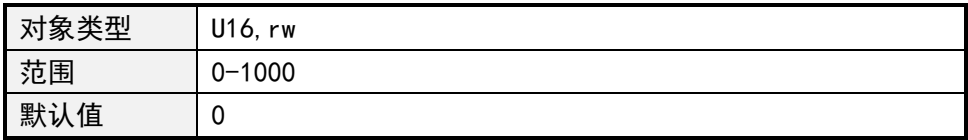

### **4.11.4 PVT 指针**

子索引 0x04:当前 PVT 指针

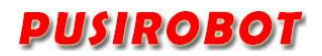

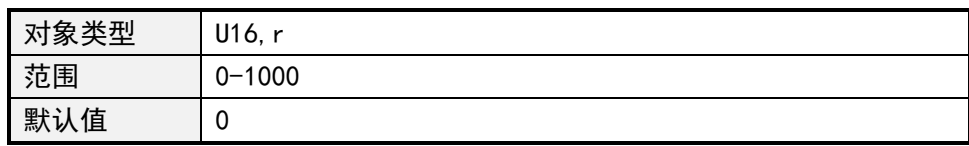

#### **4.11.5 PVT 模式 1 参数**

1. PVT 模式 1 起始索引

子索引 0x05:PVT 模式 1 起始索引

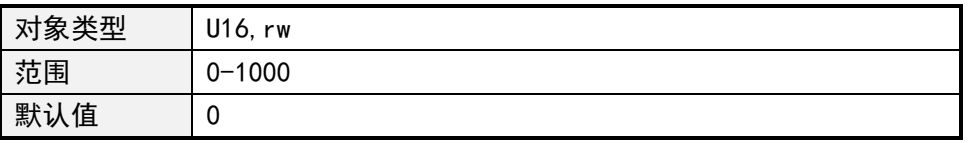

2. PVT 模式 1 结束索引

子索引 0x06: PVT 模式 1 结束索引

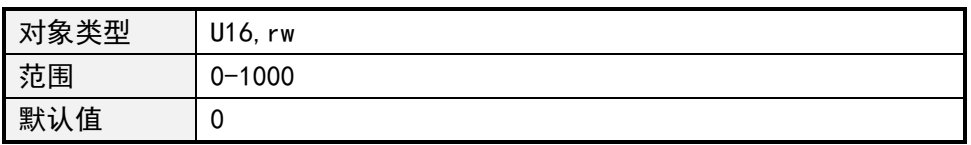

#### **4.11.6 PVT 模式 2 参数**

1. PVT 模式 2 加速阶段起始索引 子索引 0x07:PVT 模式 2 加速阶段起始索引

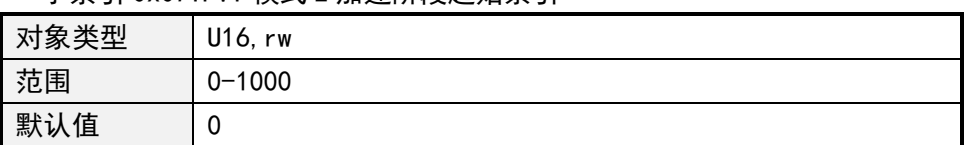

2. PVT 模式 2 加速阶段结束索引

子索引 0x08:PVT 模式 2 加速阶段结束索引

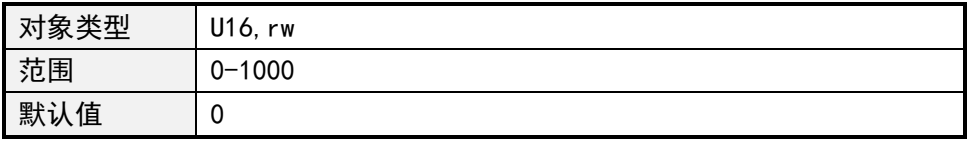

3. PVT 模式 2 循环阶段起始索引

子索引 0x09:PVT 模式 2 循环阶段起始索引

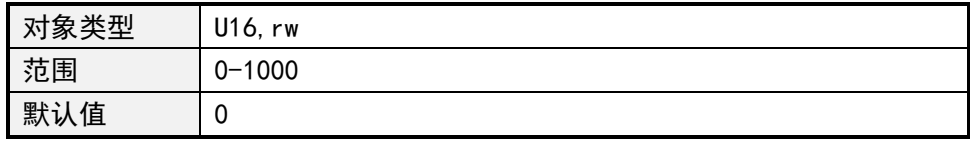

4. PVT 模式 2 循环阶段结束索引

#### 子索引 0x0A:PVT 模式 2 循环阶段结束索引

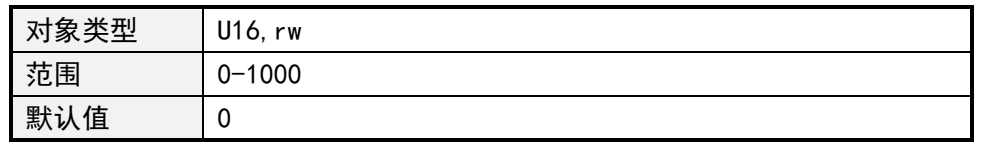

5. PVT 模式 2 循环阶段次数

子索引 0x0B:PVT 模式 2 循环次数

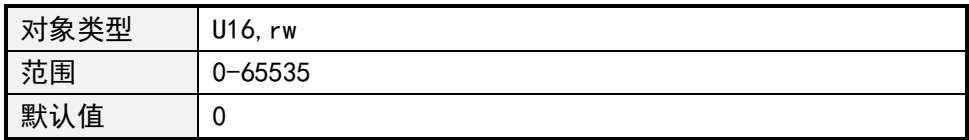

6. PVT 模式 2 减速阶段起始索引

子索引 0x0C:PVT 模式 2 减速阶段起始索引

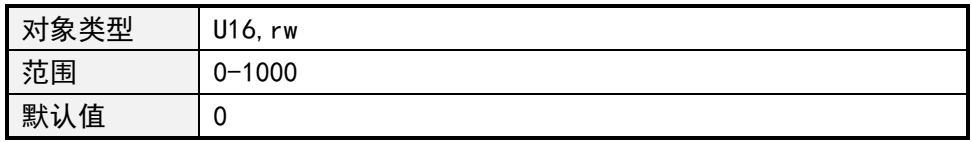

7. PVT 模式 2 减速阶段结束索引

子索引 0x0D:PVT 模式 2 减速阶段结束索引

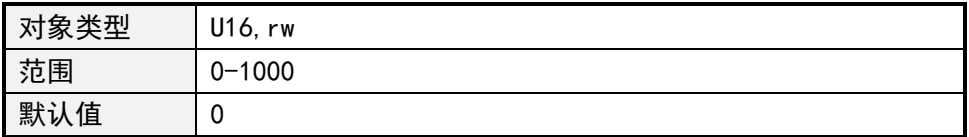

### **4.11.7 PVT 模式 3 参数**

1. PVT 模式 3 FIFO 深度

子索引 0x0E:PVT 模式 3 FIFO 深度

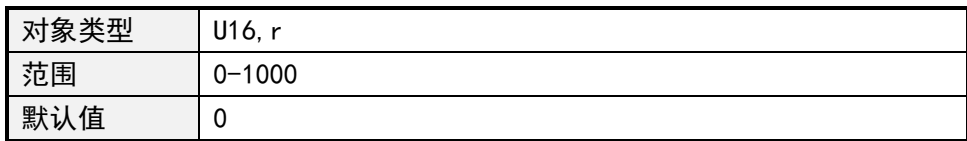

2. PVT 模式 3 FIFO 下限

子索引 0x0F:PVT 模式 3 FIFO 下限

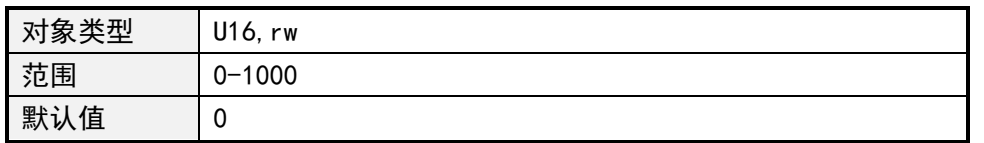

工作在 PVT 模式 3 时, FIFO 深度小于此对象设定的值时, 控制器状态对象的 FIFO 下限位置位。

3. PVT 模式 3 FIFO 上限

子索引 0x10:PVT 模式 3 FIFO 上限

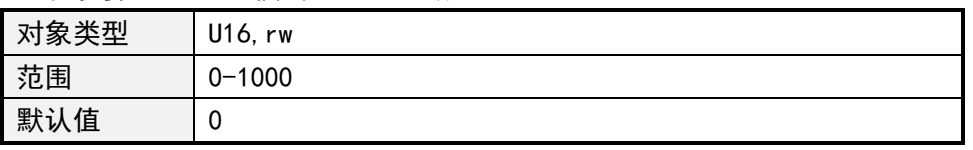

工作在 PVT 模式 3 时, FIFO 深度大于此对象设定的值时, 控制器状态对象的 FIFO 上限位置位。

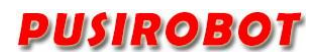

#### **4.11.8 PVT 位置**

子索引 0x11:PVT 位置

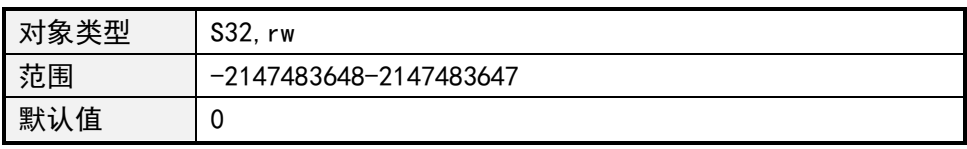

当前 PVT 点期望运动到的绝对位置。

### **4.11.9 PVT 速度**

子索引 0x12:PVT 速度

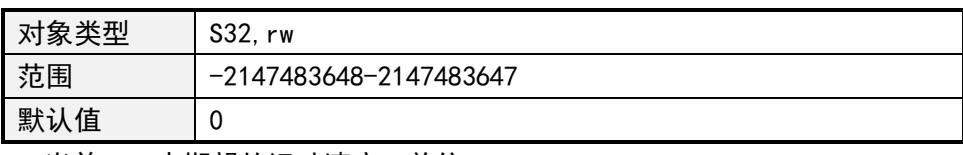

当前 PVT 点期望的运动速度,单位 pps。

### **4.11.10 PVT 时间**

子索引 0x13:PVT 时间

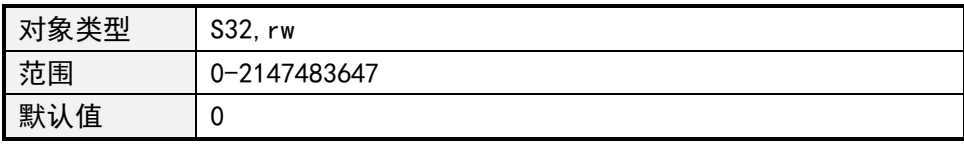

从上一个 PVT 点到当前 PVT 点的时间,单位为 ms。

### **4.12 同步启停**

PMC007 通过对标准 CANOpen 的 NMT 指令进行扩展实现了一个网络中两个或多个节 点的 PVT 运动同步启停。

标准 NMT 格式

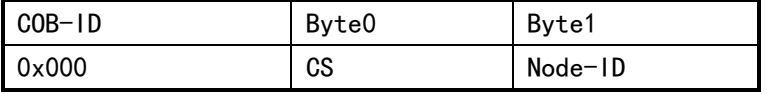

扩展的 NMT 指令在不影响标准协议的情况下,对 Byte0 和 Byte1 添加了新的定义。 Byte0 定义如下:

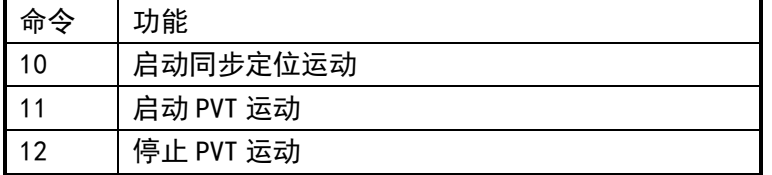

Byte1 为组 ID,只有控制器收到的组 ID 与自身的组 ID 相匹配时,才执行相应的命令 操作。

### **4.13 幻彩灯控制**

在开环版本中 PMC007C2 支持 WS2812B 系列幻彩灯,且时序可调,通过 ENC2 端口输出 控制。

### **4.13.1 幻彩灯控制参数**

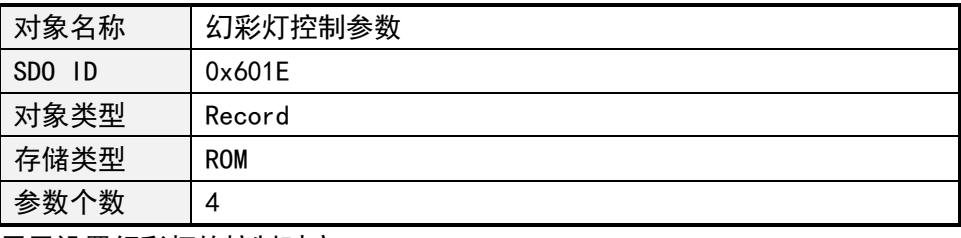

用于设置幻彩灯的控制时序。

1. 子索引 0x01:开关

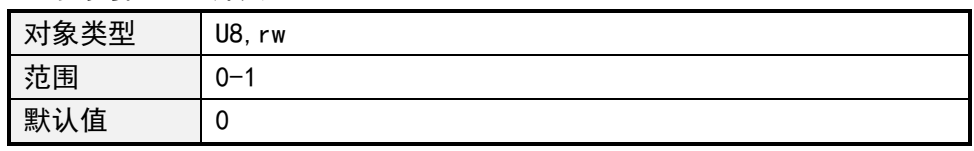

为 1 打开幻彩灯控制功能, 用 ENC2 端口输出控制。

### 2. 子索引 0x02:控制频率

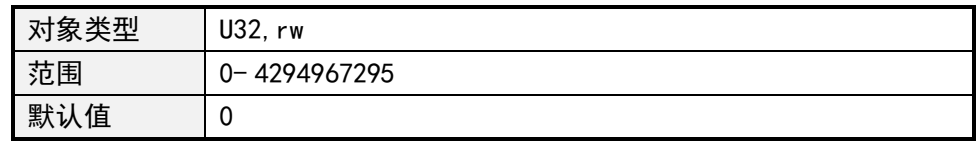

### 3. 子索引 0x03:低电平占空比

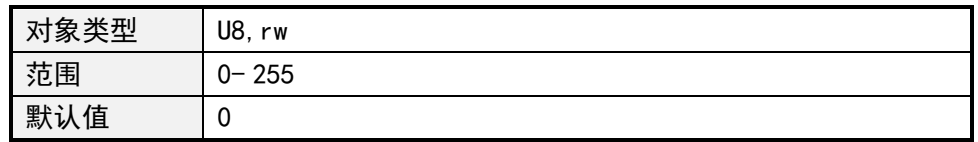

### 4. 子索引 0x04:高电平占空比

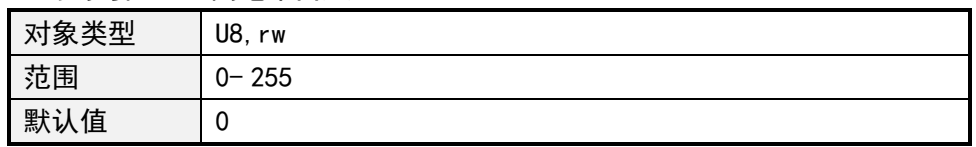

### **4.13.2 幻彩灯颜色输出**

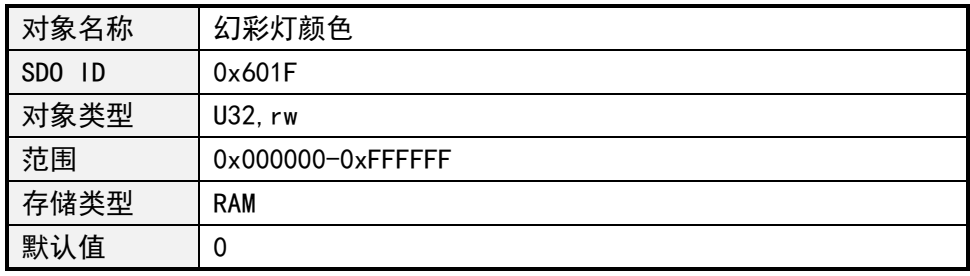

0-7 位控制红色,8-15 位控制绿色,16-23 位控制蓝色。

#### **4.14 PP 模式**

工作模式设置为 4 进入 (Profile Position Mode)PP 模式, 该工作模式采用梯形加减 速,可单独设置启动速度、停止速度、加速度、减速度、运行速度和目标位置。在 PP 模式 运行过程中可接收上位机写入一组新的参数,最后通过写控制字让控制器以从前一次运动参 数平滑过度到新的参数运行,或者在旧的参数运行完成后再以新的参数运行,具体的控制器 行为见 5.13.3 节描述,5.13.1 和 5.13.2 描述相关控制对象。

#### **4.14.1 PP 模式参数 1**

PP 模式参数 1 为 ROM 参数,可掉电保存。

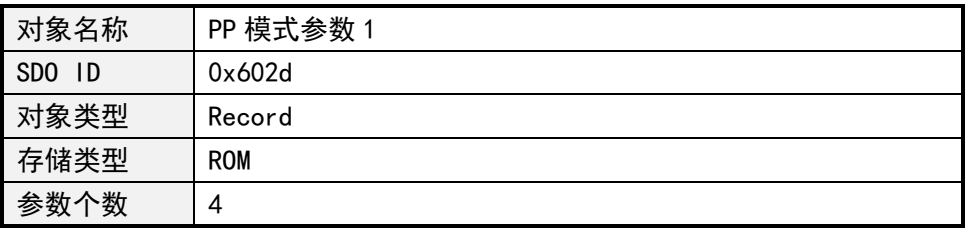

#### 4.14.1.1 加速度

#### 子索引 0x01: 加速度, 单位 pps/s

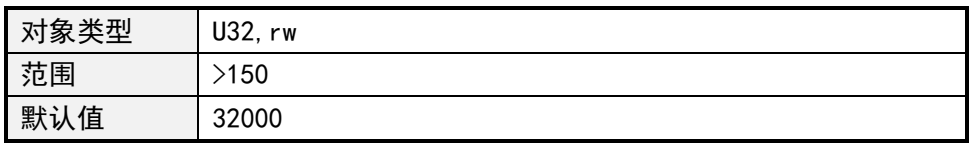

#### 4.14.1.2 减速度

子索引 0x02:减速度,单位 pps/s

| 对象类型 | U32, rw  |
|------|----------|
| 范围   | 50<br>.1 |
| 默认值  | 32000    |

#### 4.14.1.3 启动速度

#### 子索引 0x03: 启动速度

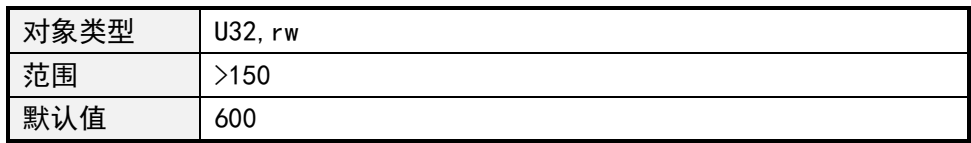

### 4.14.1.4 停止速度

#### 子索引 0x04: 停止速度

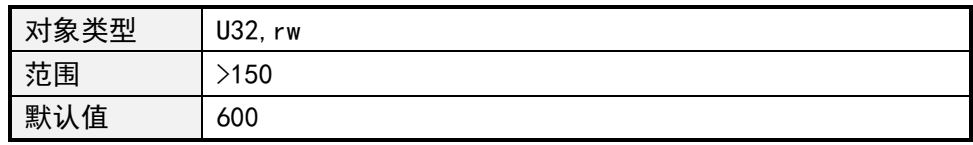

#### **4.14.2 PP 模式参数 2**

PP 模式参数 2 为 RAM 参数,上电后参数复位成默认值。

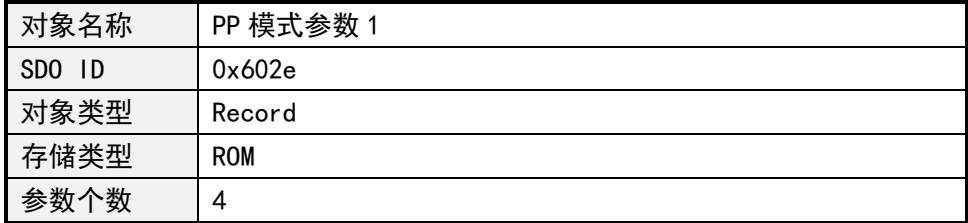

4.14.2.1 控制字

子索引 0x01: 控制字

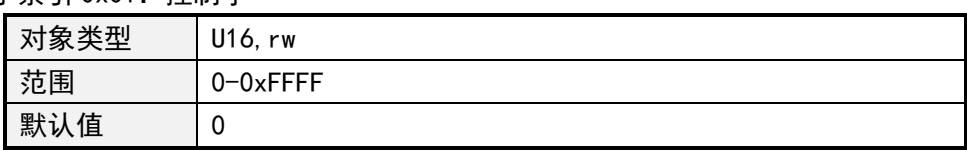

控制字对象 (602e,1)中的下述位具有特别的功能:

• 位 4:启动运行任务。当值由"0"转换至"1"时,执行运行任务。

• 位 5:当该位被设为"1"时,将立即执行由位 4 触发的运行任务。若该位被设为"0", 将先完成正在执行的运行任务,然后才启动下个运行任务。

• 位 6:当值设为"0"时,目标位置 (602e,4) 是绝对位置,当值设为"1"时,目标位 置是相对位置。

• 位 8 (Halt): 该位为 PV 模式应用,当该位的值由"1"变为"0"时,电机将以预设的 启动斜坡加速至目标速度。当该位的值由"0"变为"1"时,电机将减速并停止运动。

• 位 9:当该位被设定时,将在到达首个目标位置后改变速度。也就是说在到达首个 目标前不会执行制动,因为电机不应停在该位置上。

4.14.2.2 状态字

子索引 0x02:状态字

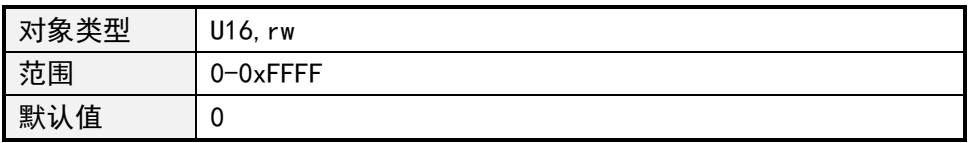

状态字对象(602e,2)中的下述位具有特别的功能:

• 位 10 : 当最后的目标已到达, 该位将被设为"1"。

• 位 12 : 该位确认收到有效的新目标点。该位将与控制字中的位"新目标点"同步设 定和复位。

例外情况:在一个运行任务尚未完成、下个运行任务应在该任务完成后才执行时,启 动新的运行任务。在这种情况下,只有当命令已被接受且控制器已准备好执行新的运行任务 时,该位才会被复位。

当一个运行任务启用并已设定好另一个运行任务时,所有其它的运行任务都将被忽 视;为了显示这种状况,该位被设定。

4.14.2.3 运行速度

子索引 0x03: 运行速度, 符号代表转动方向, 正号正转, 负号反转

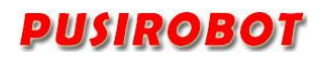

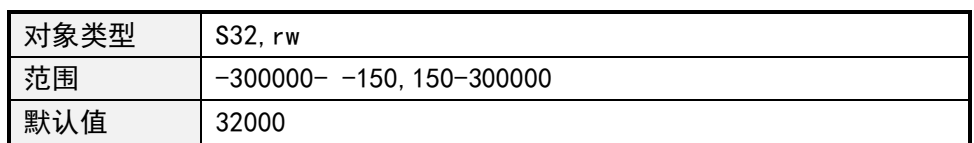

4.14.2.4 目标位置

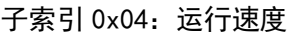

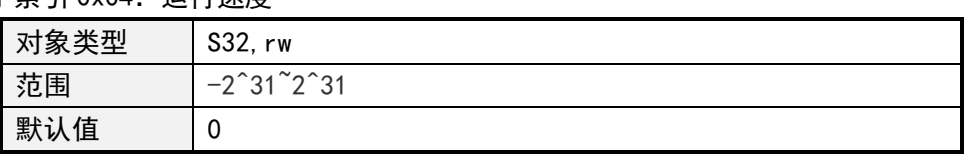

#### **4.14.3 PP 模式工作时序**

在目标位置对象(602e,4)中设置新的目标位置。 接着,将设定控制字对象(602e,1) 中的位 4,从而触发运行命令。若目标位置有效,控制器将通过对象状态字中的位 12 进行 答复,定位运行开始。到达位置时,状态字中的位 10 将立即被设为"1"。

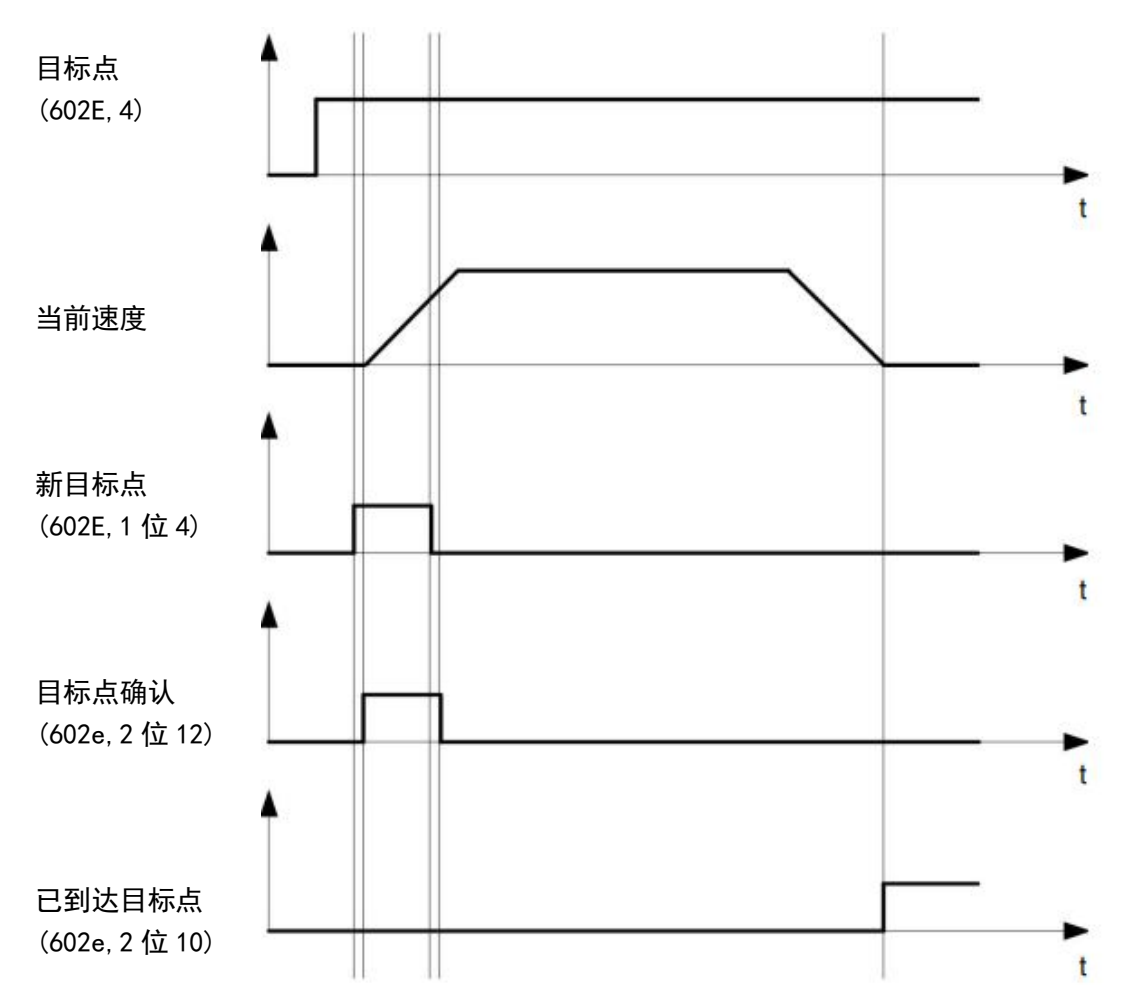

其它的运行命令可以存储在缓存中(见下图中的时间点 1),状态字对象 (602e,2 设置 目标点响应)中的位 12 将被设为"0"。在运动向目标位置期间,可向控制器下发第二个目标 位置,以做准备。此时,可以重新设定全部参数,例如速度、加速度、减速度等(时间点 2)。 若缓存再次空闲,下一个时间点可进入队列(时间点 3)。

若缓存已满,新的目标点将被忽视(时间点 4)。若控制字对象 (602e,1 位: "立即改 变目标点")中的位 5 被设定,控制器工作时将不使用缓存,新的运行命令将被直接执行(时 间点 5)。

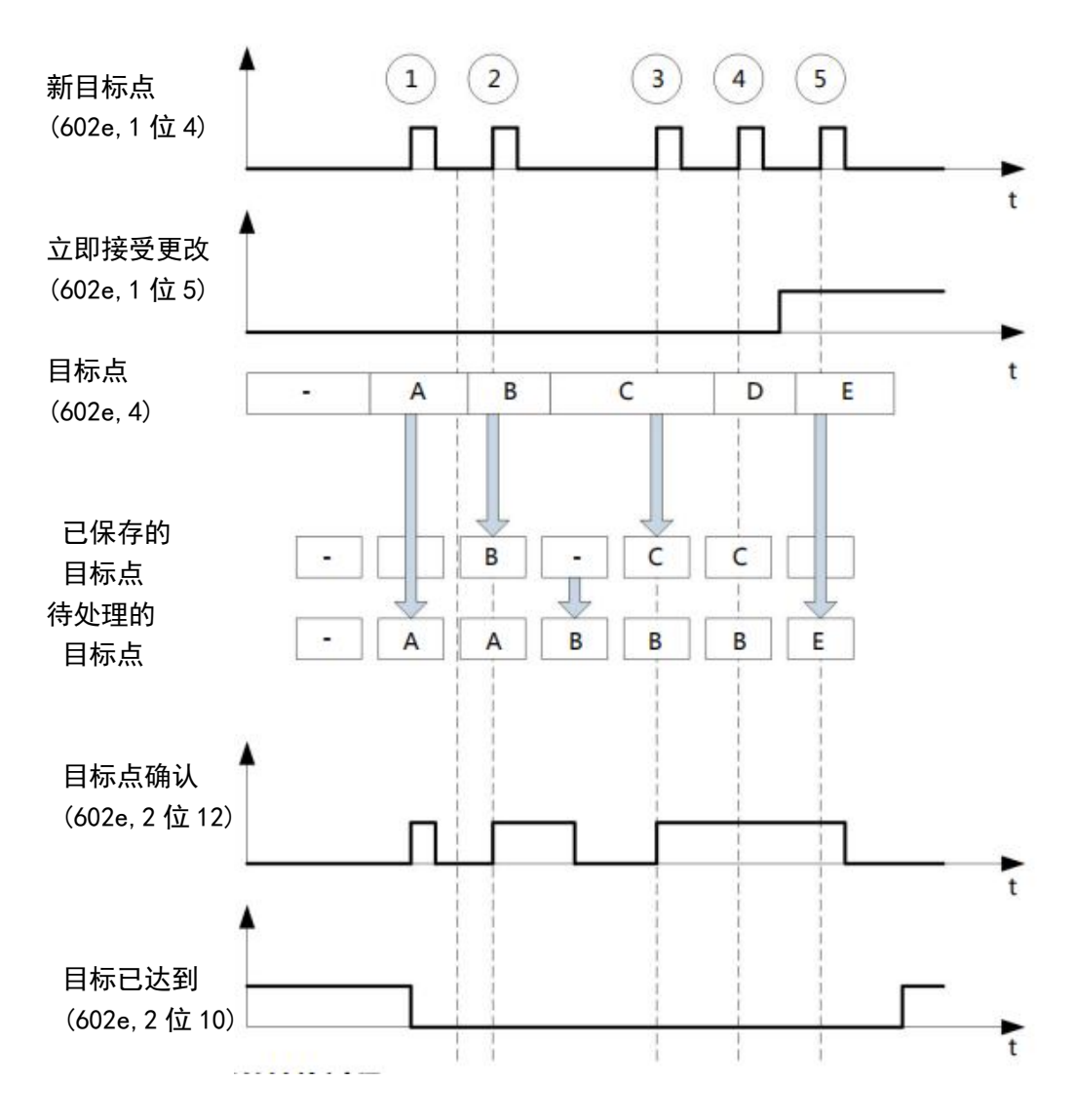

### 第二个目标位置的转换过程

下图展示了在向第一个目标位置运动时,第二个目标位置的转换过程。图中,控制字 对象(602e, 1)的位 5 被设为"1", 新的目标值将被立即接受。

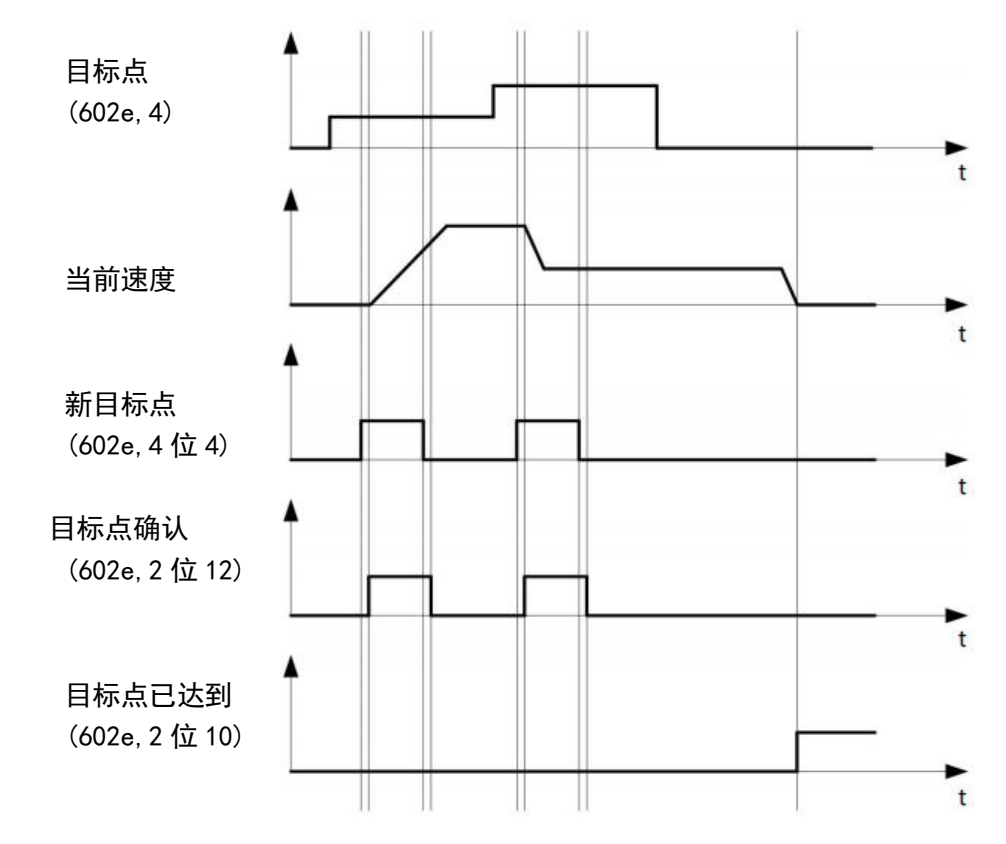

运动向目标位置的方法

若控制字对象 (602e, 1) 中的位 9 为"0", 将首先完全行进至当前的目标位置。在本示 例中,首个目标位置的最终速度等于零。若位 9 被设为"1", 将保持最终速度, 直至到达目 标位置,然后新设置的运动参数才会生效。

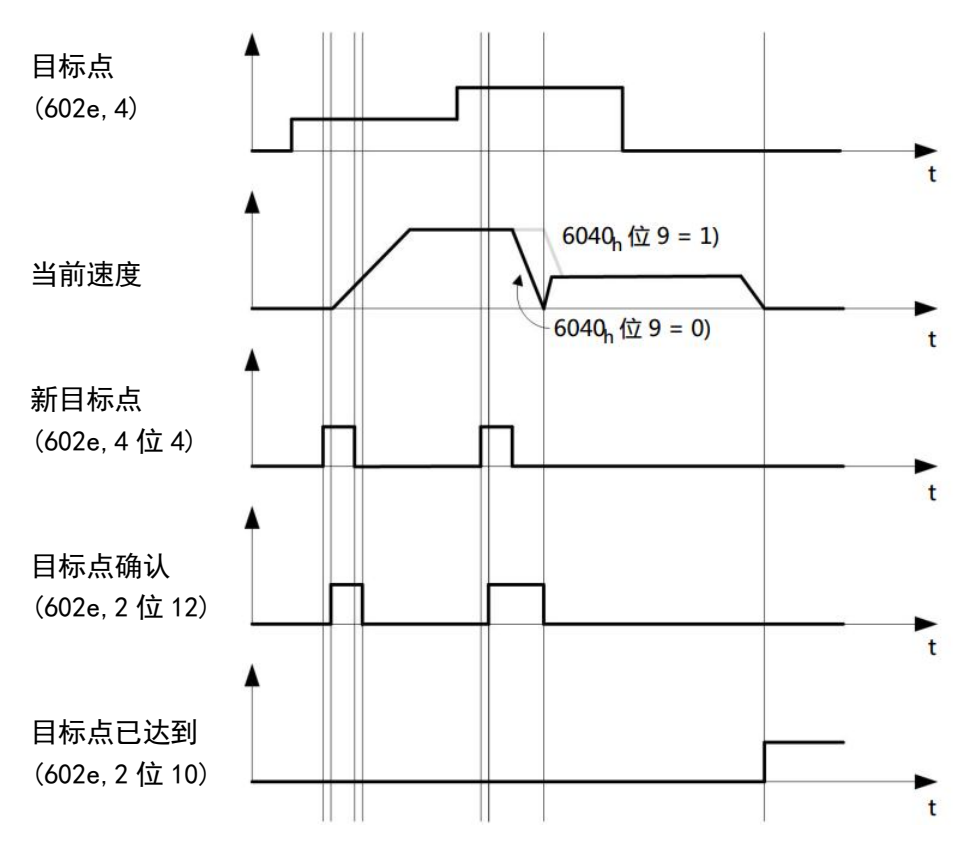

#### **4.15 PV 模式**

工作模式设置为 5 进入 (Profile Velocity Mode)PP 模式, 该工作模式采用梯形加减 速,与 PP 模式共用启动速度、停止速度、加速度、减速度和运行速度参数。

控制字的位 8 (Halt)的值由"1"变为"0"时,电机将以预设的启动斜坡加速至目标速度。 当该位的值由"0"变为"1"时,电机将减速并停止运动。 在运动过程中可下发新的运行速度, 控制器将平滑过度到新设定的速度。

### **4.16 模拟量定位**

PMC007C2 有一个模拟量信号输入端口,内部采用 12 位 ADC,可通过软件配置成模拟 量定位模式。先配置模拟量定位相关参数,最后打开模拟量定位使能。下面 qf 详细描述模 拟量相关对象。

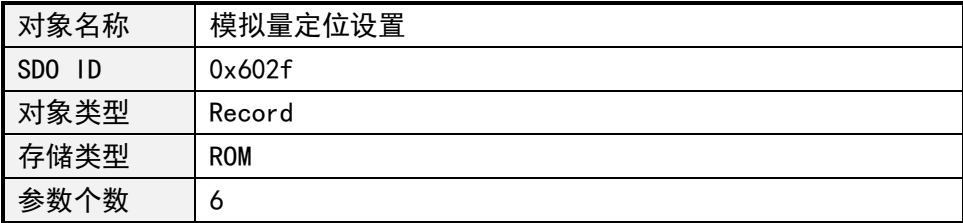

### **4.16.1 模拟量定位使能**

子索引 0x01:模拟量定位使能,1 打开,0 关闭

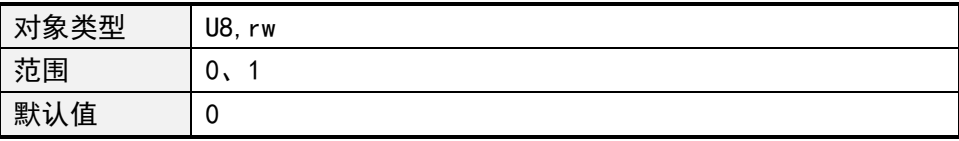

#### **4.16.2 模拟量起始 AD 码**

子索引 0x02: 模拟量起始 AD 码, 对应模拟量位置最小值

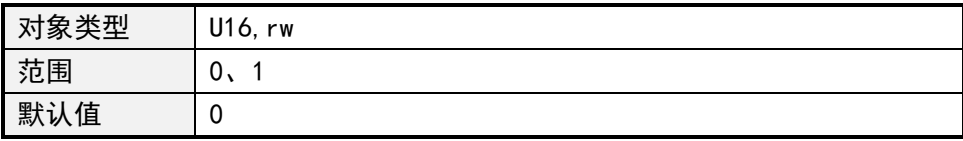

#### **4.16.3 模拟量调节间隔**

子索引 0x03: 模拟量调节间隔, 单位 ms 控制器间隔此时间检查一次模拟量输入值,如果本次获取的 AD 输入值与上一次的输入 值之差大于门限值,将进行一次位置调节

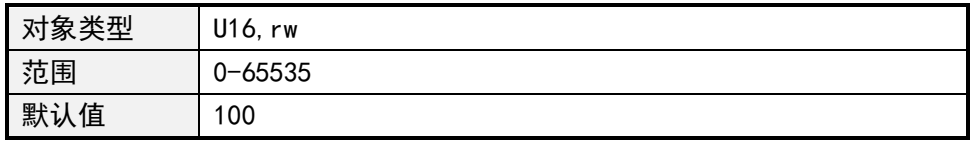

#### **4.16.4 模拟量调节触发值**

子索引 0x04:模拟量调节触发值,为 AD 码,当本次获取的 AD 码与上一次获取的 AD 码 之差大于此值时,控制器将进行一次位置调节

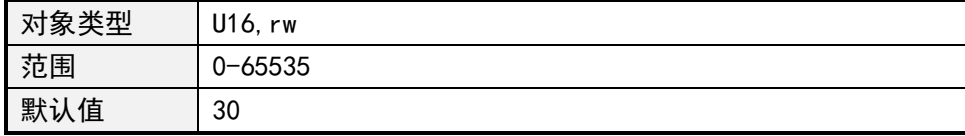

#### **4.16.5 模拟量位置最小值**

子索引 0x05:模拟量起始 AD 码对应的绝对位置

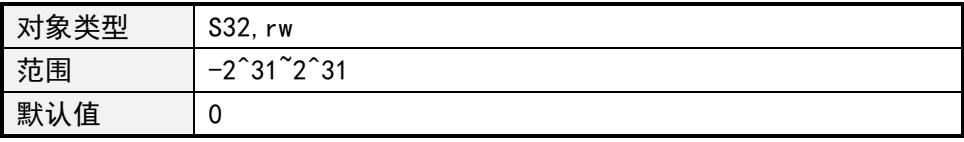

### **4.16.6 模拟量位置最大值**

子索引 0x06: AD 码为 4095 时对应的绝对位置

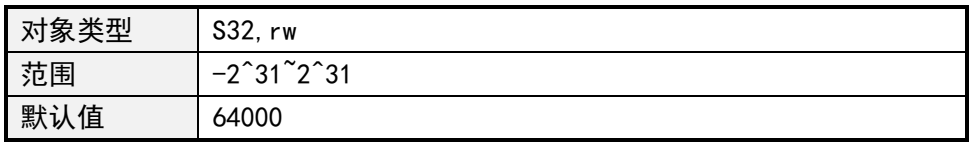

### **4.17 模拟量输入**

PMC007C2 支持 0-24V 电压模拟量输入,12 位 ADC。

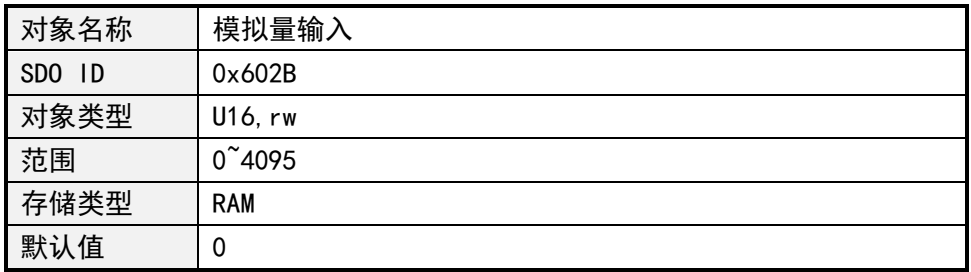

### **4.18 步进通知**

PMC007C2 控制器在位置模式或速度模式下可设置步进通知,即在一次步进中电机 运动到达某个设定位置时,控制器可以通过 TPDO 上报步进到位置通知,支持两个步进通 知位置点。

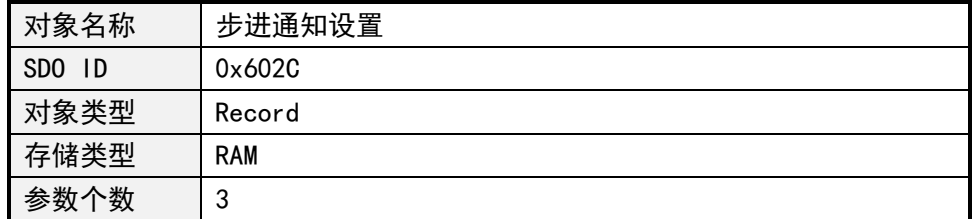

子索引 0x01: 步进通知状态

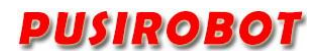

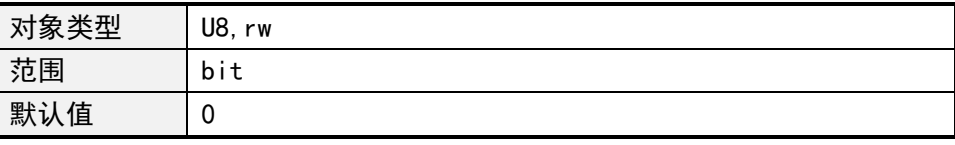

每个 IO 端口方向用 1bit 表示,0 为输入,1 为输出,各位的含义如下:

Bit0:步进通知位置点 1 有效;

Bit1:步进通知位置点 2 有效;

该对象可映射到 TPDO, 对象值发生改变时将自动上报到上位机。

子索引 0x02:步进通知位置 1(绝对位置)设置

| 象类型 | S32, rw                                               |
|-----|-------------------------------------------------------|
| 范围  | $\tilde{\phantom{a}}$<br>$-2147483647$<br>+2147483647 |
| 默认值 | u                                                     |

子索引 0x03:步进通知位置 2(绝对位置)设置

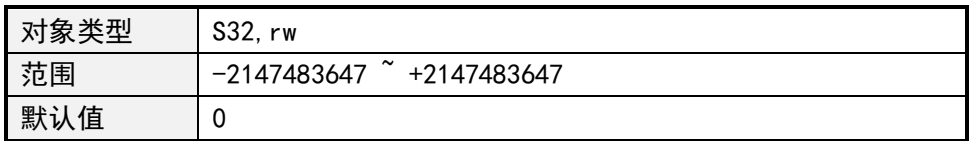

### **5 用户自定义程序**

PMC007C2 控制器可以配置为离线工作方式,在这种方式下,控制器开机上电后自动执 行用户自定义的程序代码,该代码预先通过 CQPUSI 工具软件编译后烧录到 EEPROM 中。

当 PMC007C2 控制器工作在离线方式时,CAN 通讯接口仍然可响应用户在线指令。 PMC007C2 控制器支持的最大用户指令数为 100 条。

关于用户自定义程序的详细范例,请参照《控制器自定义编程指南》。

### **5.1 用户指令集**

PMC007C2 控制器支持以下用户自定义指令,这些命令均通过 CQPUSI 提供的工具软件自 动与控制器进行交互,用户不需要自己编写程序,只需要在"自定义编程"界面进行操作即 可。

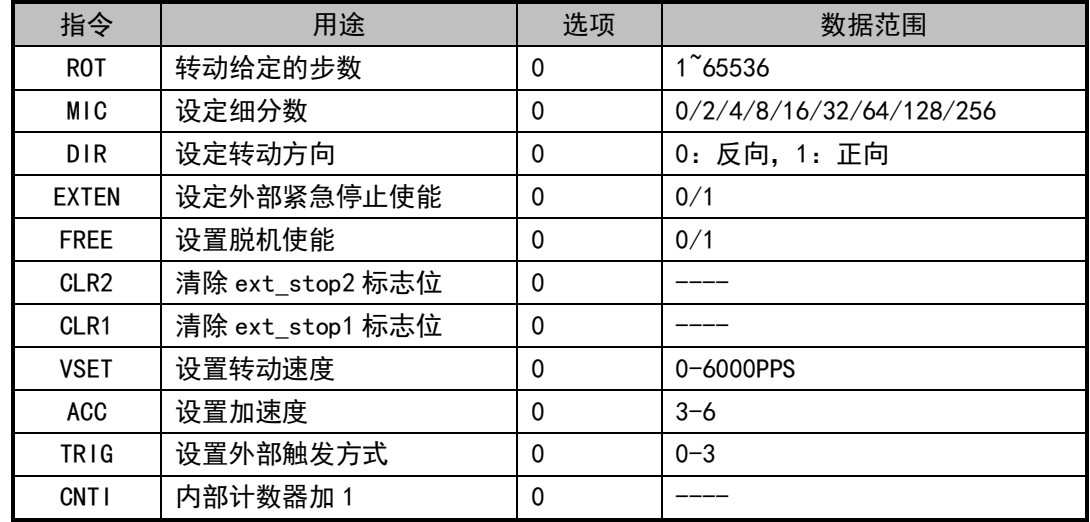

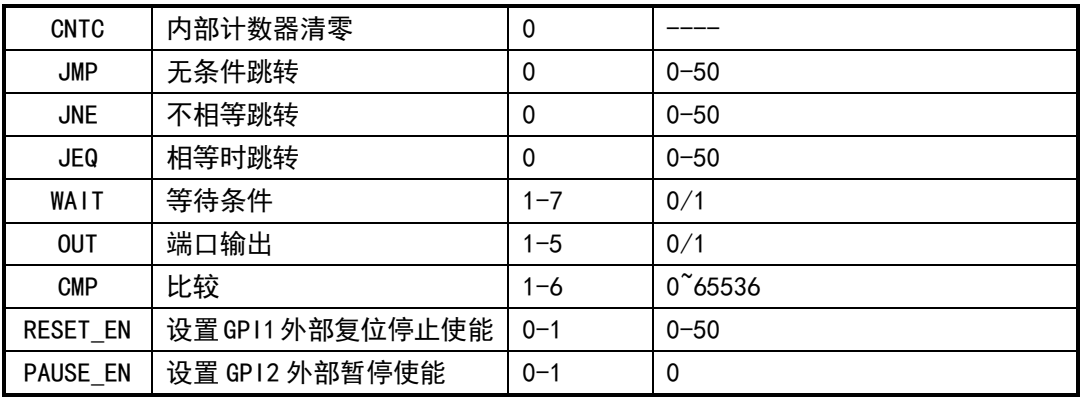

### **5.2 用户指令详解**

以下对部分指令的用途进行解释。

#### **5.2.1 CNTI,CNTC 指令**

这两个指令用于操作内部计数器进行累加和清零,内部计数器可以在用户自定义程序中 用作循环计数功能。计数器的值可以在 CMP 命令中作为比较条件。

#### **5.2.2 JMP 指令**

无条件跳转指令,将程序跳到指定的程序位置。

#### **5.2.3 JNE,JEQ 指令**

条件跳转指令,根据 CMP 指令产生的标志位进行跳转。如果标志位为 1,JEQ 指令将程 序跳转到指定位置;如果标志位为 0,JNE 指令将程序跳转到指定位置。

#### **5.2.4 WAIT 指令**

暂停程序执行,直到选项的条件满足后才执行下一条指令。共有 9 个选项可以选择,详 细请参见 CQPUSI 工具软件中"自定义编程"界面设置。

注意:当使用 ROT 指令发起电机转动时,自定义程序并不会等到转动命令完成,而是立 即执行下一条指令,因此一般情况下转动命令后都要紧跟一条 WAIT 指令。

#### **5.2.5 OUT 指令**

输出值到选择的端口,可选择的端口为 GPO1~5。该指令每次只能输出一个端口值。

#### **5.2.6 CMP 指令**

比较选项是否与设定值相等。选项可以是内部计数器的值,或者任何一个输入端口,或 者外部停止状态位,或者所有输入端口作为总线数据比较,共有 9 个选项可以选择。比较后 的结果将置内部标志位,如果比较相等,标志位置 1,否则置 0.

#### **5.2.7 RESET\_EN 和 PAUSE\_EN 指令**

控制器可选择绑定 GPI1 为外部复位停止键输入,GPI2 为外部暂停/启动键输入。这些 功能只能通过离线程序来使能,并且只需要在程序中做一次即可全局生效,因此用户应当尽 量将这两条语句放在离线程序的最开始。当外部外部暂停/启动功能使能,GPI2 上的低电平 脉冲将交替的启动或暂停离线程序的执行,但是已经被下达的转动命令将不会停止。当外部 复位停止功能使能,GPI1 上的低电平脉冲将立即停止所有操作指令,包括正在执行中的转 动命令,并将程序指针指向设定的位置.

### **6 工具软件操作简介**

PMC007C2 可通过 CQPUSI 工具软件 PUSICAN 进行命令调试、IO 端口设置检测、步进电机 参数调试和自定义编程等。

### **6.1 安装准备**

工具软件 PUSICAN 需要 CAN 适配器(USB2CAN 或 PCI2CAN)的支持,当前工具软件已经支 持多种市面上常见的 USB2CAN 适配器,如需要支持其它型号的适配器,请联系销售人员。

### **6.2 软件安装**

### **6.2.1 驱动安装**

适配器驱动安装请按照适配器使用说明进行操作。

### **6.2.2 工具软件安装**

调试工具 PUSICAN 属于绿色免安装软件,下载后解压到专用文件夹内,双击 pusican.exe 即可运行。

### **6.3 软件使用说明**

### **6.3.1 使用准备**

将 PMC007C2 和 CAN 适配器按图 3-2 的方式连接到电脑, 然后给 PMC007C2 上电, 正常 上电后 LED 灯将以 2.5Hz 的频率闪烁。

### **6.3.2 主界面**

双击桌面 PUSICAN 快捷方式图标进入主界面。如图 6-1 所示:

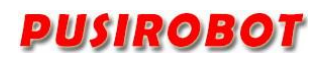

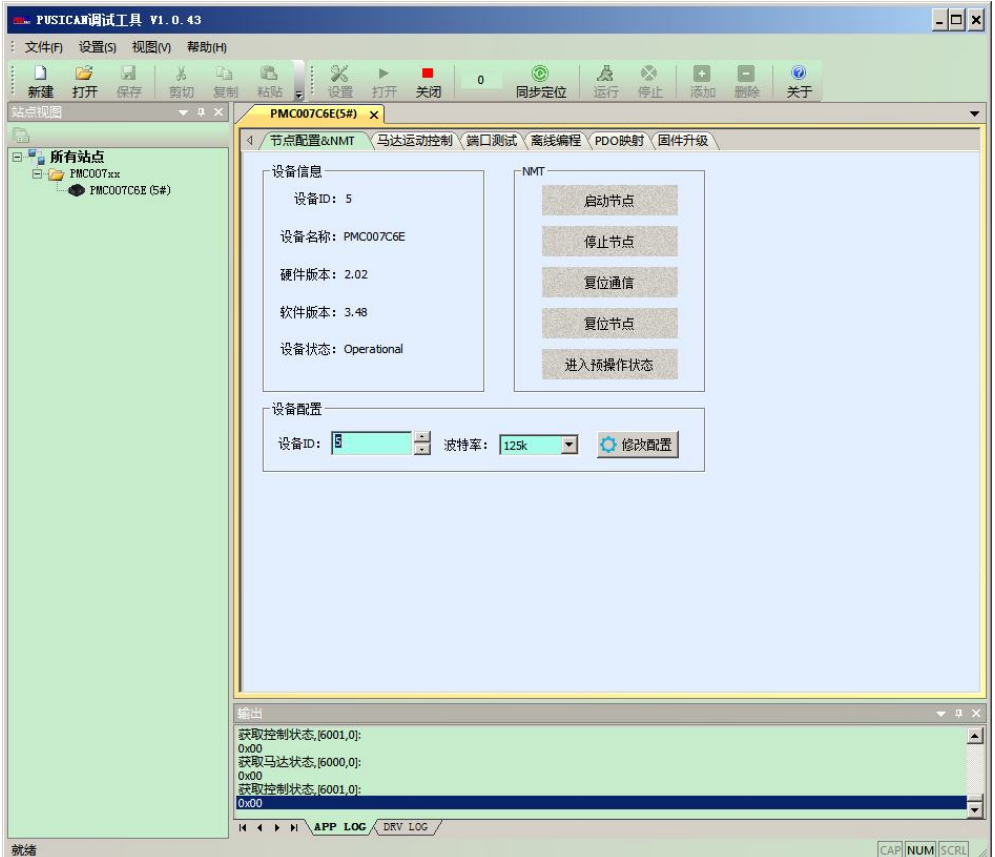

在主界面,点击"设置"图标选择适配器和波特率,PMC007C2 控制器出厂默认波特率 为 125khz。点击"打开"图标, 调试工具将启动适配器扫描站点, 所有在线活动的设备均 会列在左边的树形列表里,双击想要操作的站点,右边工作区将会显示该设备的控制界面。

启动节点: 使 PMC007C2 进入可操作状态 (Operational);

停止节点:使 PMC007C2 进入停止状态(Stopped),节点不再响应任何 SDO 命令;

复位通信: SDO 修改通信参数后可通过此操作使通信参数立即生效;

复位节点:通知节点重新进入复位上电流程;

预操作状态:在该状态,节点等待主站的网络命令,接收主站的配置请求,因此可以接 收和发送除了 PDO 以外的所有报文;

#### **6.3.3 马达运动控制界面**

在主界面点击"马达驱动设置"进入电机控制界面,如图 6-2 所示。

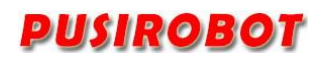

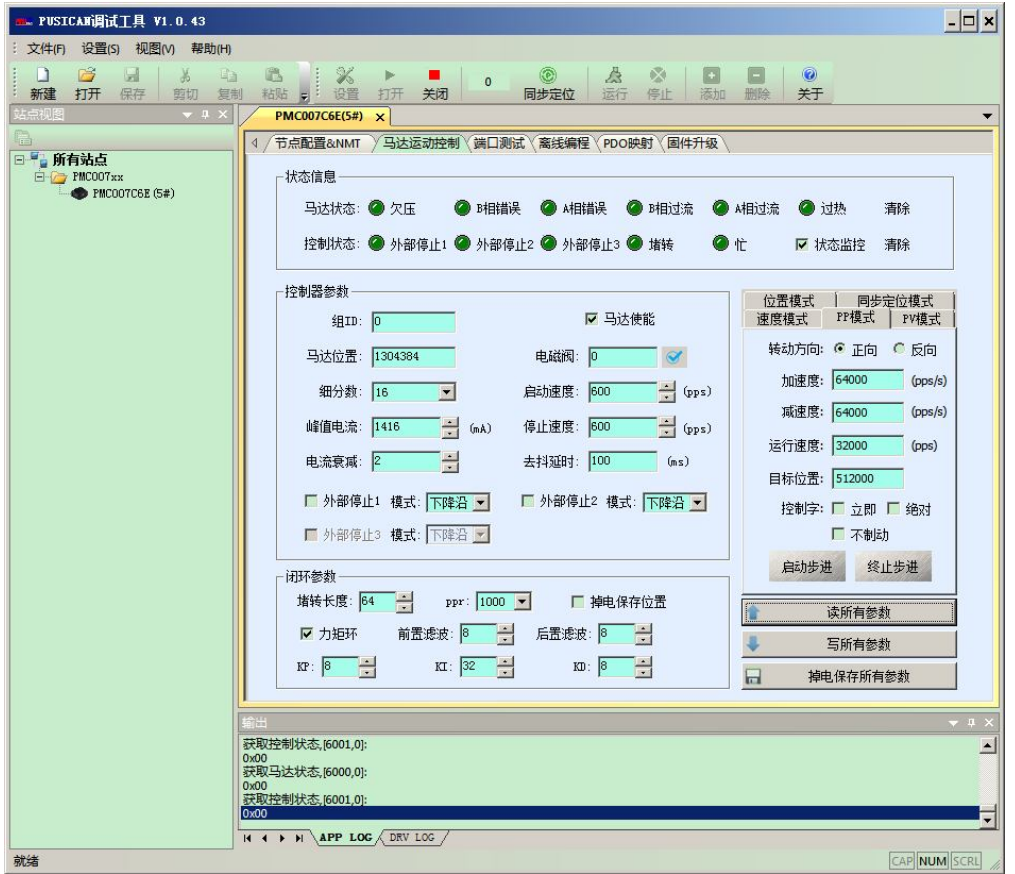

在修改各项参数之前,建议首先点击"读所有参数",从节点处更新当前显示值。设置 好控制参数后点"写所有参数"将使设置的参数写入控制器并生效,点击"掉电保存所有参 数"将参数写入设备的 FLASH 永久保存。

当"马达状态"的标识出现错误时,必须要先清除后才能再次启动步进。

#### **6.3.4 端口测试**

在主界面点击"离线编程"进入用户自定义编程界面,如图 6-3 所示。

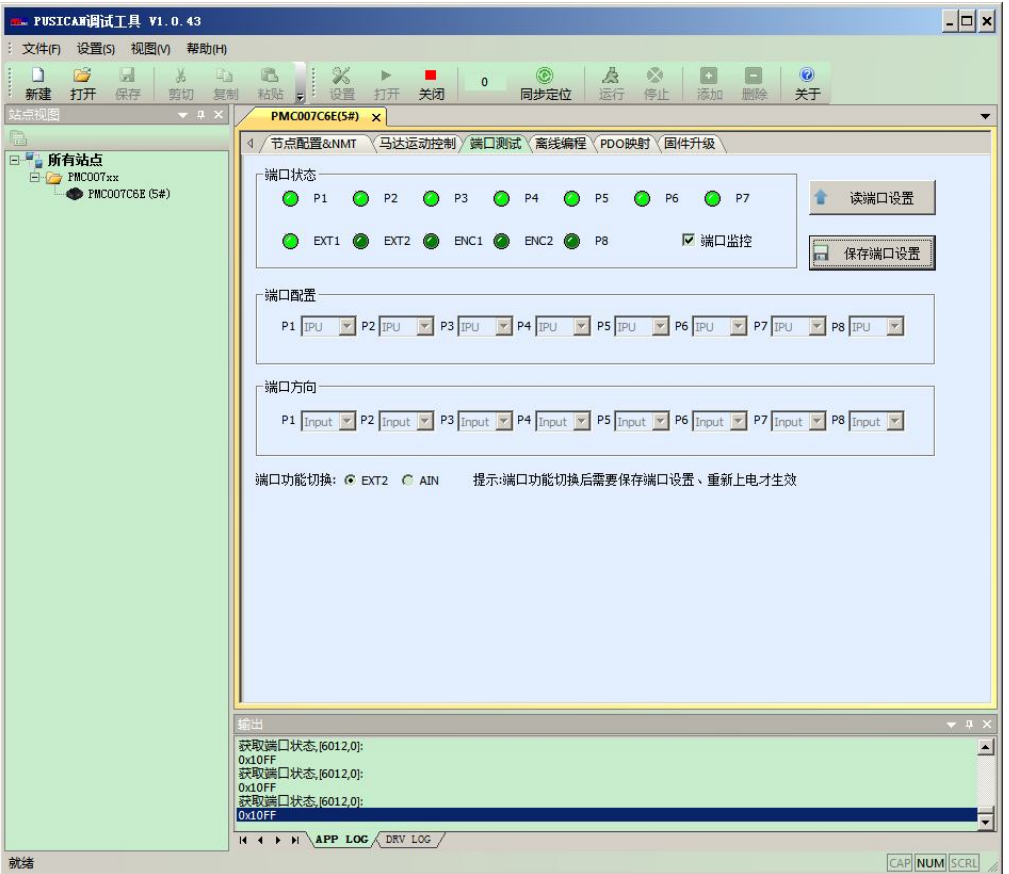

进入该界面后软件默认会监控端口状态,关闭"端口监控",可设置端口方向,更改端 口配置。

## **6.3.5 离线编程界面**

在主界面点击"离线编程"进入用户自定义编程界面,如图 6-4 所示。

进入该界面后软件将发送指令关闭离线自动运行,单击"读命令 Buffer"读取设备的 所有离线编程指令显示到界面。

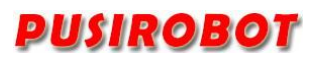

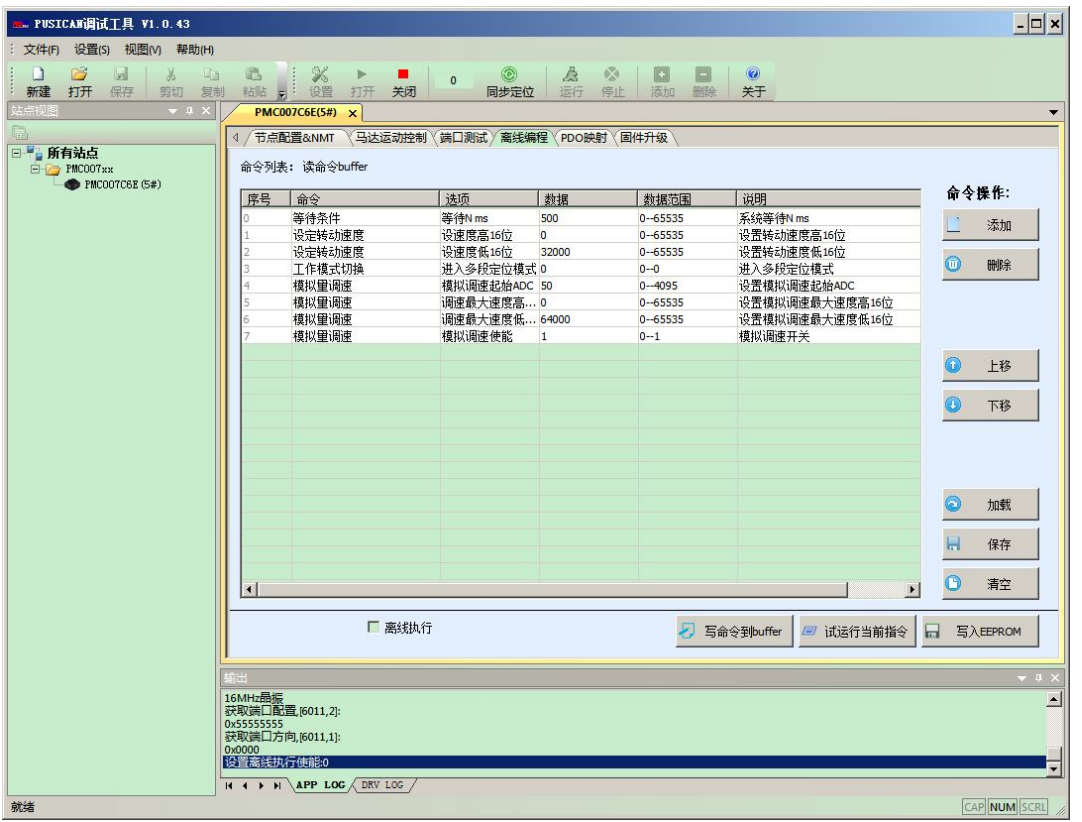

用户可根据实际需求通过右侧的"添加"、"删除"、"上移"、"下移"按钮操作完 成对离线指令的编辑,可将指令保存为本地磁盘文件,也可将本地磁盘的离线指令文件加载 到界面显示。

指令编辑完成后,需要进行在线调试时,首先按"写命令到 buffer"按钮,将程序下 载到 PMC007C2 控制器的片上 Memory 中, 然后可以按"运行当前命令"按钮, 设备将运行当 前选择的指令。确认无误后,按"写命令到 Flash"按钮将所有程序烧写到非遗失性的 Flash 存储器中。

点击选择"离线执行",控制器将自动运行离线指令,下次重新上电时控制器将从 Flash 读出离线指令并自动运行。

#### **6.3.6 PDO 映射**

在主界面点击"PDO 映射"进入该界面,进入该界面后软件将自动从设备读取当前的映 射对象并显示在界面上,如图 6-5 所示。

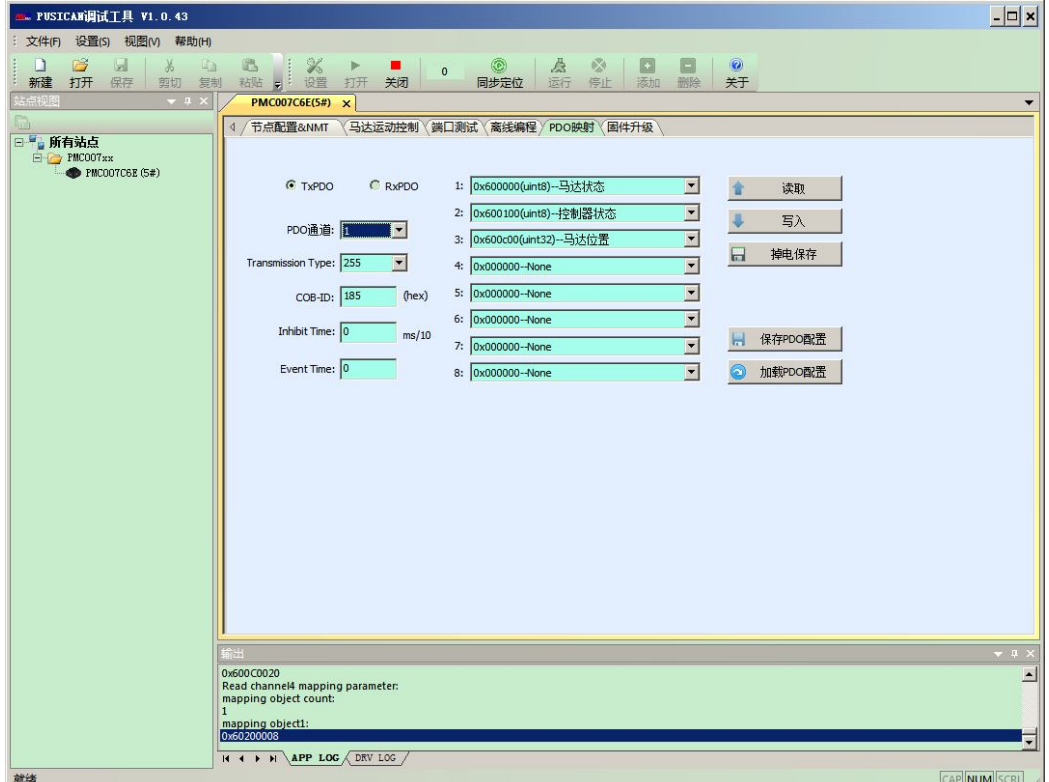

PMC007C2 支持 4 个通道的发送 PDO 和 4 个通道的接收 PDO,每个通道最多可映射 8 个对 象。相关参数配置细节请参考附录二的 2.1 章节。

#### **6.3.7 固件升级**

PMC007C2 可通过 CAN 总线进行固件升级,固件升级在 bootloader 模式进行。在"固件升级" 界面点击一次"进入 bootloader/应用", PMC007C2 将进入 bootloader 模式, 节点 ID 和波特率 为应用模式下设置的节点 ID 和波特率。

进入 boot loader 模式后 LED 灯将双闪, 在"应用路径"栏选择升级文件, 点击"升级"按 钮开始进行升级,如图 6-7 所示。升级完成后工具将弹出提示对话框, 此时可以再点击一次"进 入 bootloader/应用"(或者对控制器重新上电),控制器将切换到正常应用模式。

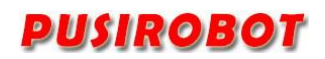

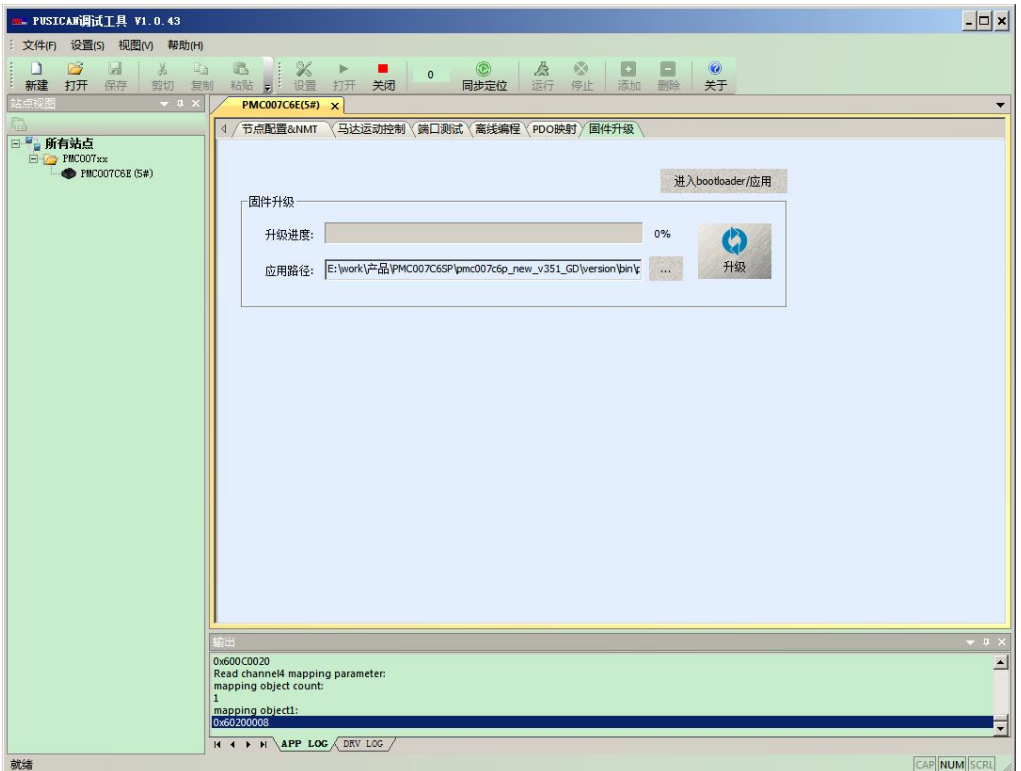

### **6.3.8 图形编程支持**

PUSICAN 调试工具软件支持图形编程,通过界面添加流程项,设置相关运动参数即可完成 简单的运动。

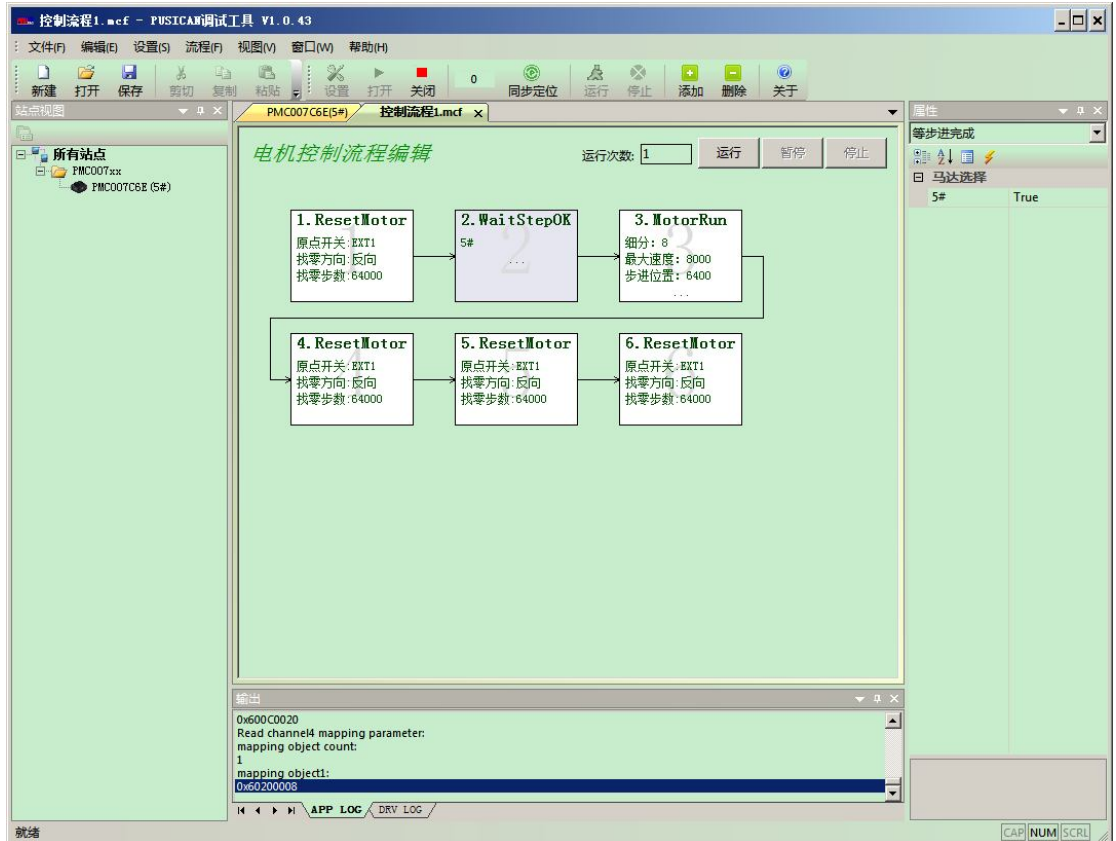

### **6.3.9 脚本语言支持**

PUSICAN 调试工具软件支持 LUA 脚本语言, 并已经内置 CANOPEN SDO 操作函数, 用户可以直 接在脚本程序中调用。可以通过点击左上方的"新建"、"打开"图标来创建或打开一个脚本文 件,一旦脚本程序被编写完成,就可以通过右上方的"运行"、"停止"图标来控制程序执行。 如下图 6-9。

LUA 脚本语言的语法与 C 语言类似, 在没有特别 UI 界面要求的应用场景中, 用户可以借助 LUA 脚本强大的功能轻松完成复杂的控制循环任务,而无需在上位机中开发 CANOPEN 主控程序。

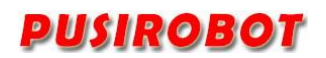

| <b>E. PVT3_sine_v.ncs - PUSICAN调试工具 V1.0.43</b>           |                                                                                                    | $ \Box$ $\times$         |
|-----------------------------------------------------------|----------------------------------------------------------------------------------------------------|--------------------------|
| : 文件(F)<br>编辑(E) 设置(S) 脚本(D) 视图(V) 窗口(W) 帮助(H)            |                                                                                                    |                          |
| $\Box$<br>ы<br>D<br>Y6<br>响<br>保存<br>新建<br>打开<br>節切<br>复制 | $\mathbb{R}$<br>$\sum_{i=1}^n \mathbb{I}_i$<br>區<br>$\circledcirc$<br>۰<br>A<br>Þ<br>$\circledcirc$<br><b>ISSI</b><br>$\Omega$<br>停止<br>添加删除<br>粘贴 引 设置<br>关闭<br>运行<br>关于<br>打开<br>同步定位 |                          |
| 站点视图<br>$\bullet$ $\downarrow$ $\times$ $\parallel$       | 控制流程1.md<br>PMC007C6E(5#)<br><b>PVT3</b> sine v.mcs $\times$                                                                                                    |                          |
| $\Box$                                                    | 921                                                                                                    | $\blacktriangle$         |
| 日号』所有站点                                                   | $922 \cdot - - 11$                                                                                                    |                          |
| E PMC007xx<br>PMC007C6E (5#)                              | 923<br>$pos = r * cos(w * t)$                                                                                                    |                          |
|                                                           | 924<br>$velocity = -w*rsin(w*t)$                                                                                                    |                          |
|                                                           | $925 - 11$                                                                                                    |                          |
|                                                           | 926                                                                                                    |                          |
|                                                           | 927 while (true)                                                                                                    |                          |
|                                                           | $928$ $\circ$ do                                                                                                    |                          |
|                                                           | --获取FIFO状态<br>929                                                                                                    |                          |
|                                                           | 930<br>$empty, threshold1, threshold2 = qet pyt3fifo state(5)$<br>--FIFO是满状态,一直等待<br>931                                                                                                |                          |
|                                                           | 932<br>while (threshold2 == $1$ )                                                                                                    |                          |
|                                                           | 933 <sub>°</sub><br>d <sub>o</sub>                                                                                                    |                          |
|                                                           | 934 <sub>°</sub><br>if start step == $0$ then                                                                                                    |                          |
|                                                           | --启动PVT步进(扩展NMT广播指令)<br>935                                                                                                    |                          |
|                                                           | 936<br>start pvt step(groupid)                                                                                                    |                          |
|                                                           | 937<br>start step $= 1$                                                                                                    |                          |
|                                                           | 938<br>end                                                                                                    |                          |
|                                                           | 939<br>pusi.sleep(50)                                                                                                    |                          |
|                                                           | 940<br>$empty, threshold1, threshold2 = qet pyt3fifo state(5)$                                                                                                    |                          |
|                                                           | 941<br>if (pusi.script state() == $0$ ) then                                                                                                    |                          |
|                                                           | 942<br>goto test end                                                                                                    |                          |
|                                                           | 943<br>end                                                                                                    |                          |
|                                                           | 944<br>end                                                                                                    |                          |
|                                                           | --fifo已经到下限时,计算速度点发送<br>945                                                                                                    |                          |
|                                                           | $946 \bullet$<br>if threshold $== 1$ then                                                                                                    |                          |
|                                                           | for $i=1,200$<br>947                                                                                                    |                          |
|                                                           | $\hat{H}^{\bullet}$                                                                                                    | $\blacktriangleright$    |
|                                                           | 输出                                                                                                    |                          |
|                                                           | 0x600C0020<br>Read channel4 mapping parameter:                                                                                                    | $\overline{\phantom{a}}$ |
|                                                           | mapping object count:                                                                                                    |                          |
|                                                           | mapping object1:                                                                                                    |                          |
|                                                           | 0x60200008                                                                                                    |                          |
|                                                           | $H$ 4 $H$ $APP$ LOG $ADRV$ LOG                                                                                                    |                          |
| 就绪                                                        |                                                                                                    | CAP NUM SCRL             |

图 6-9

## **7 电气特性**

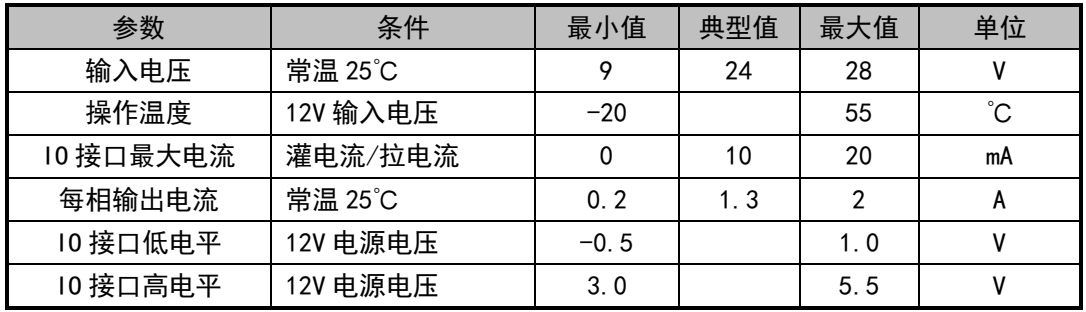

### PMC007C2 微型一体化步进驱动控制器

## **8 安装尺寸图**

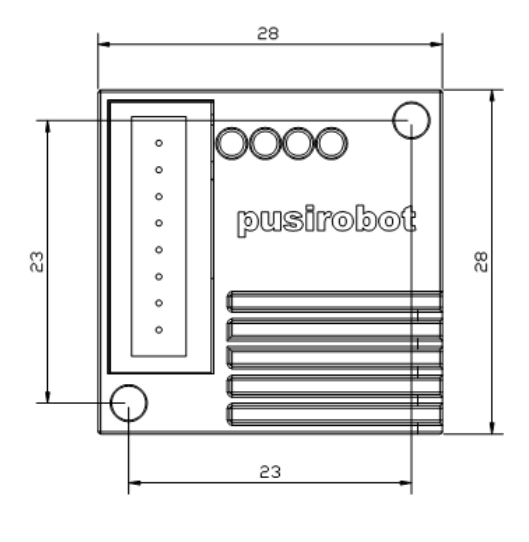

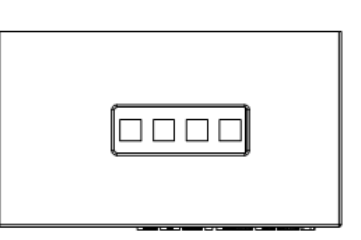

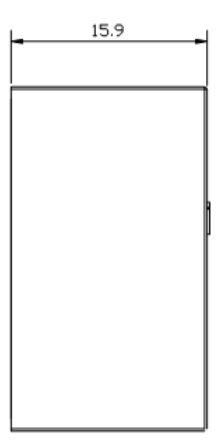

## **9 附录一 PMC007C2 对象字典表**

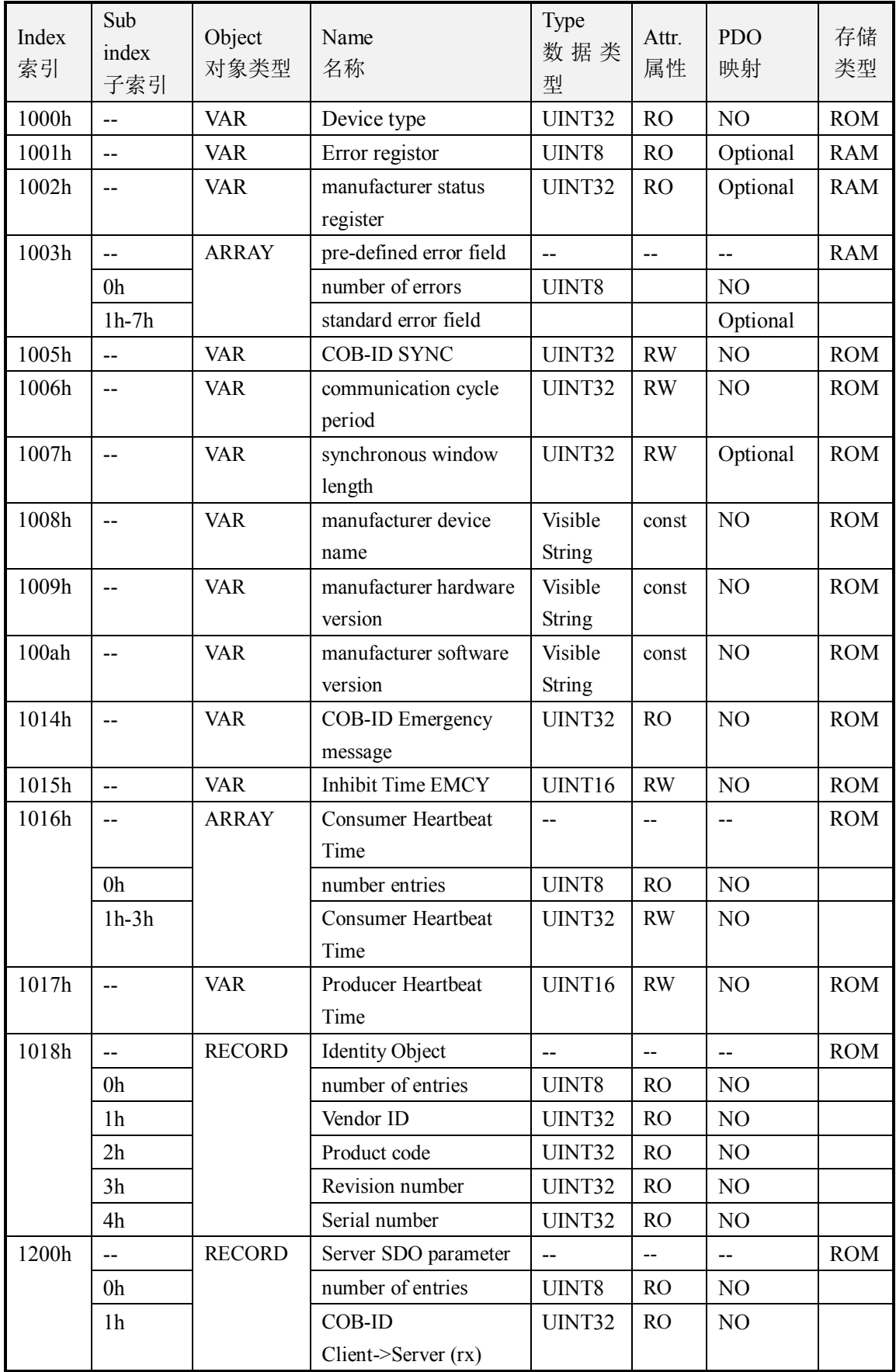

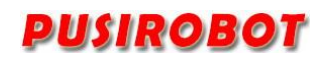

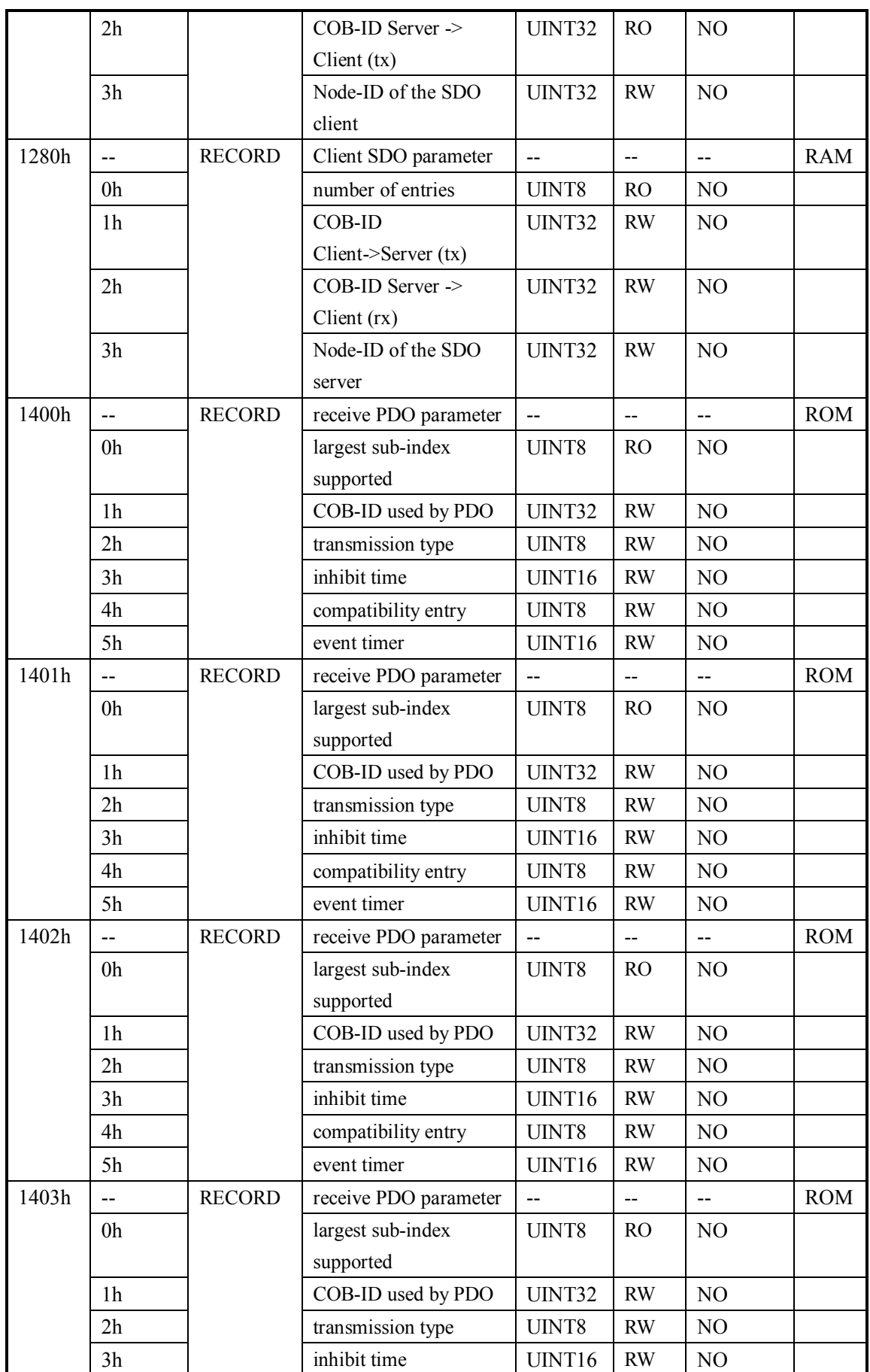

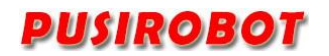

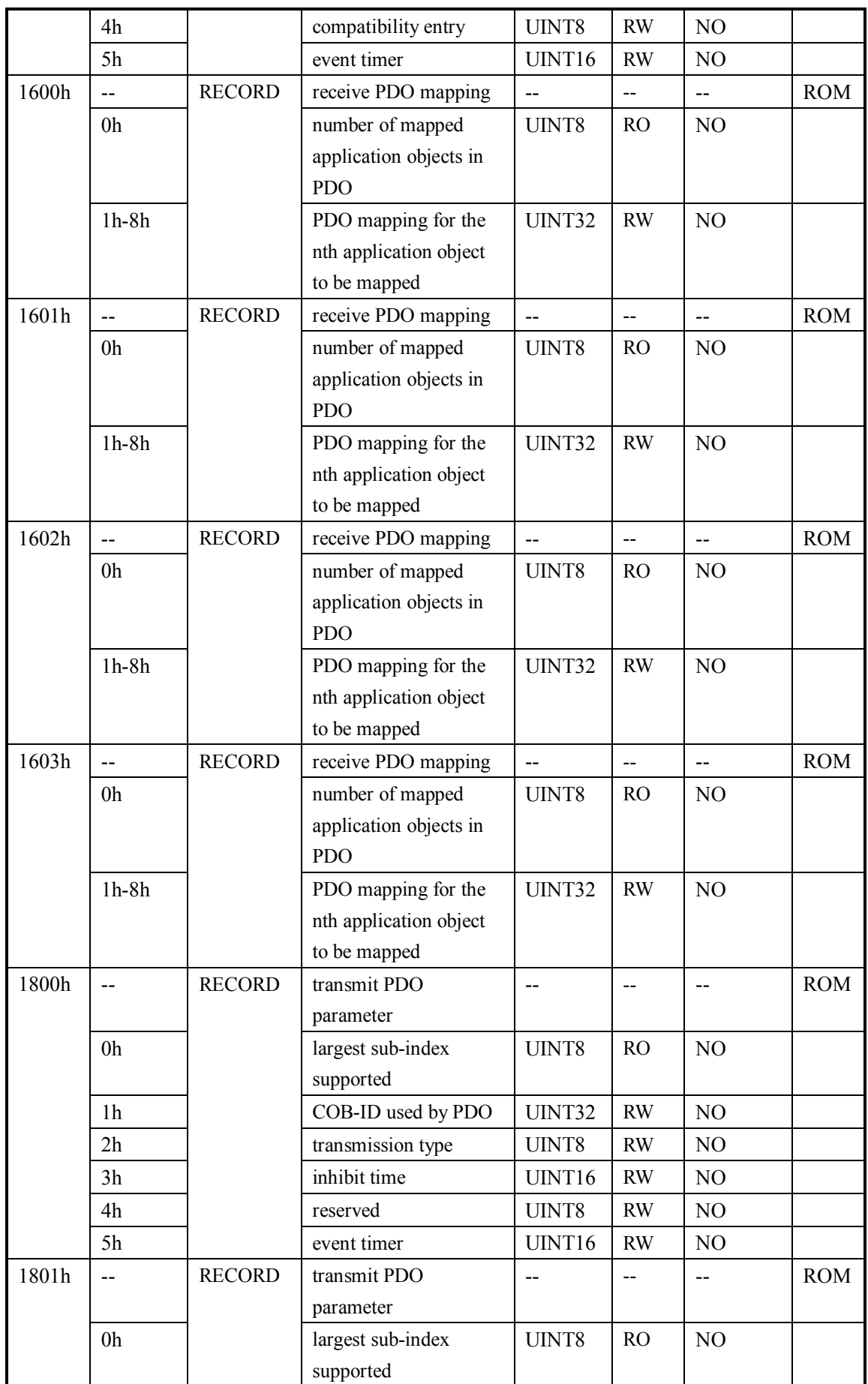

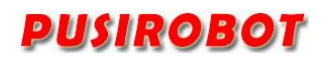

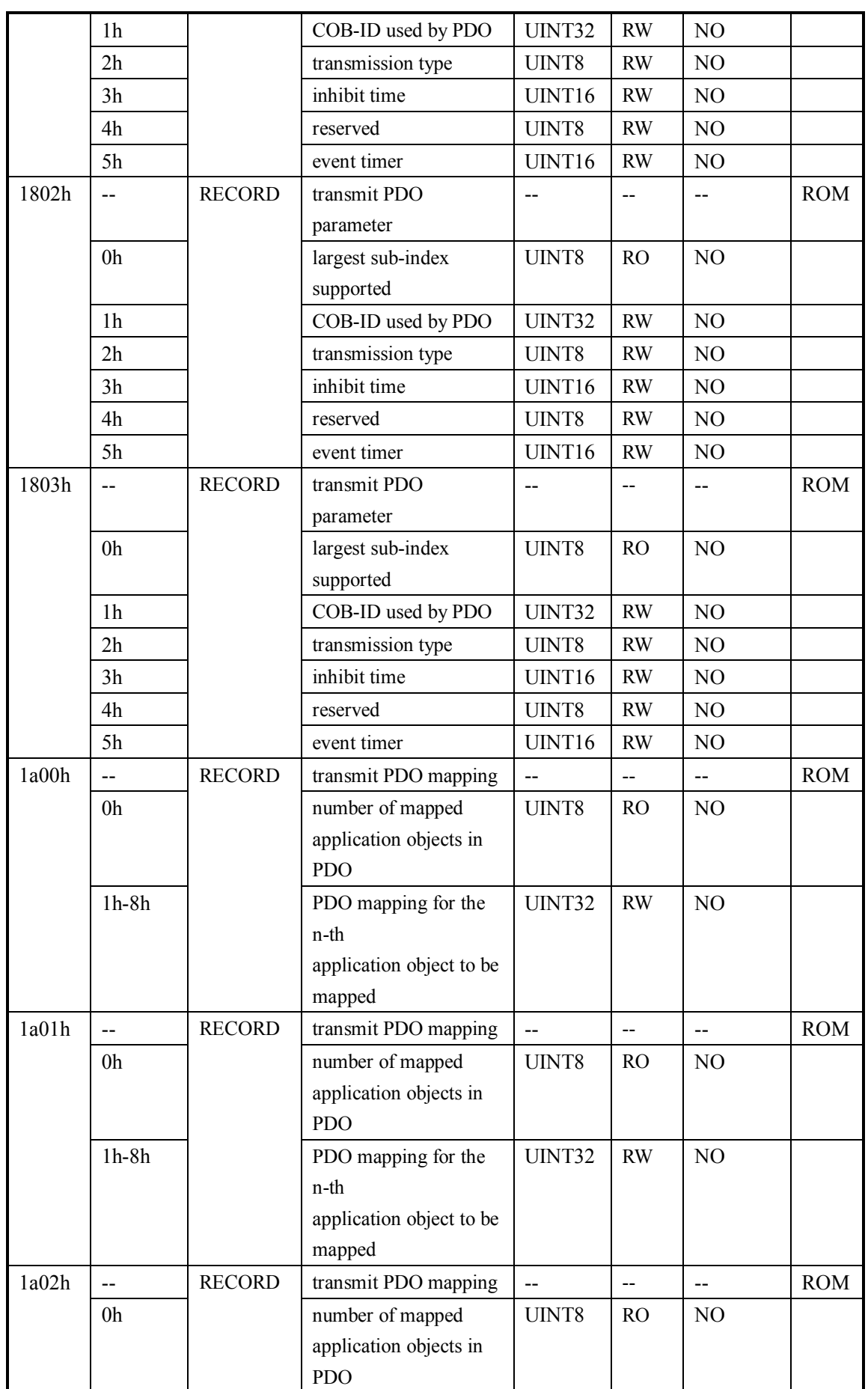

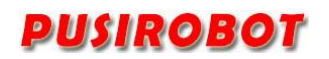

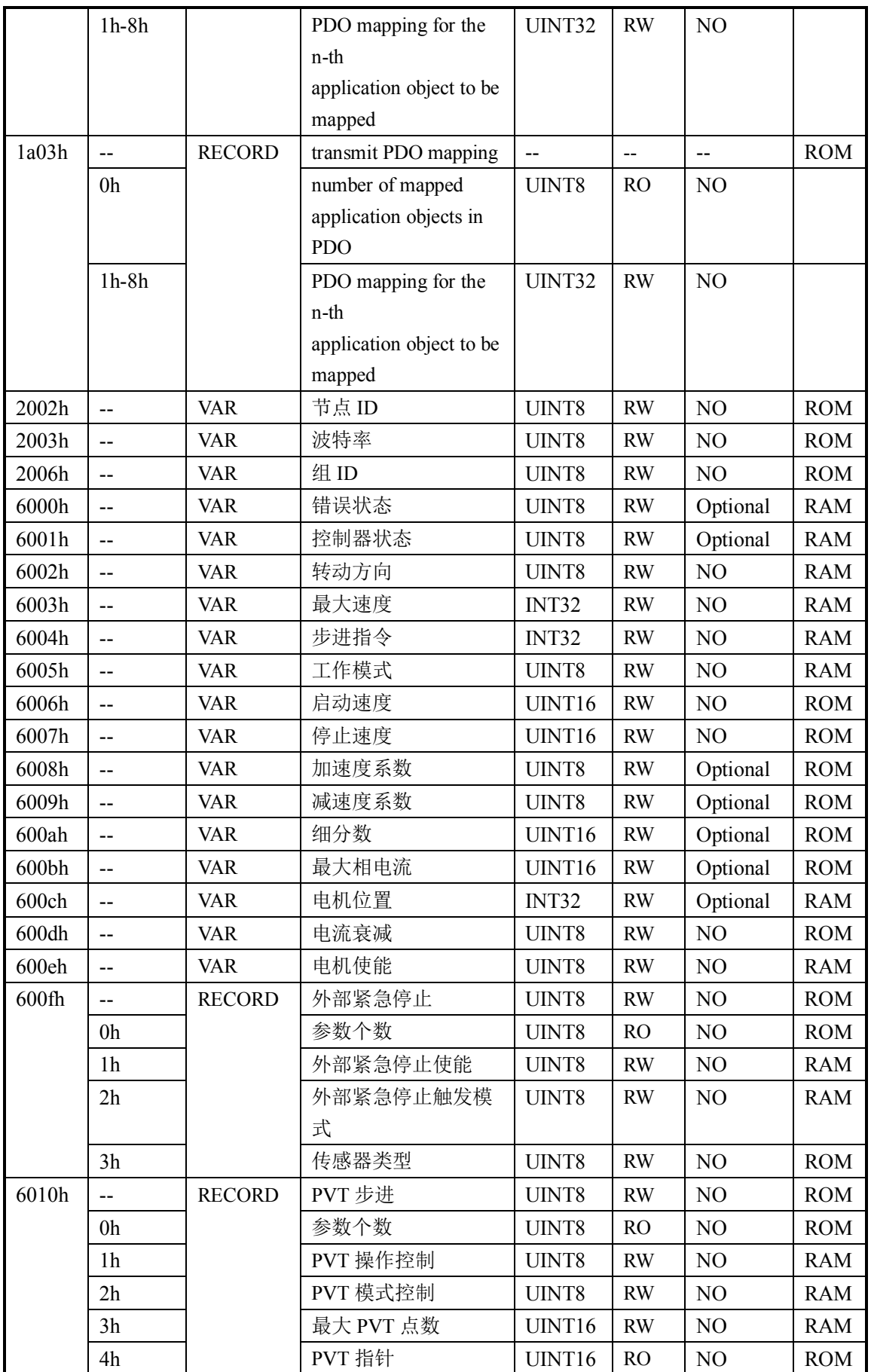

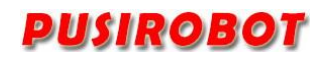

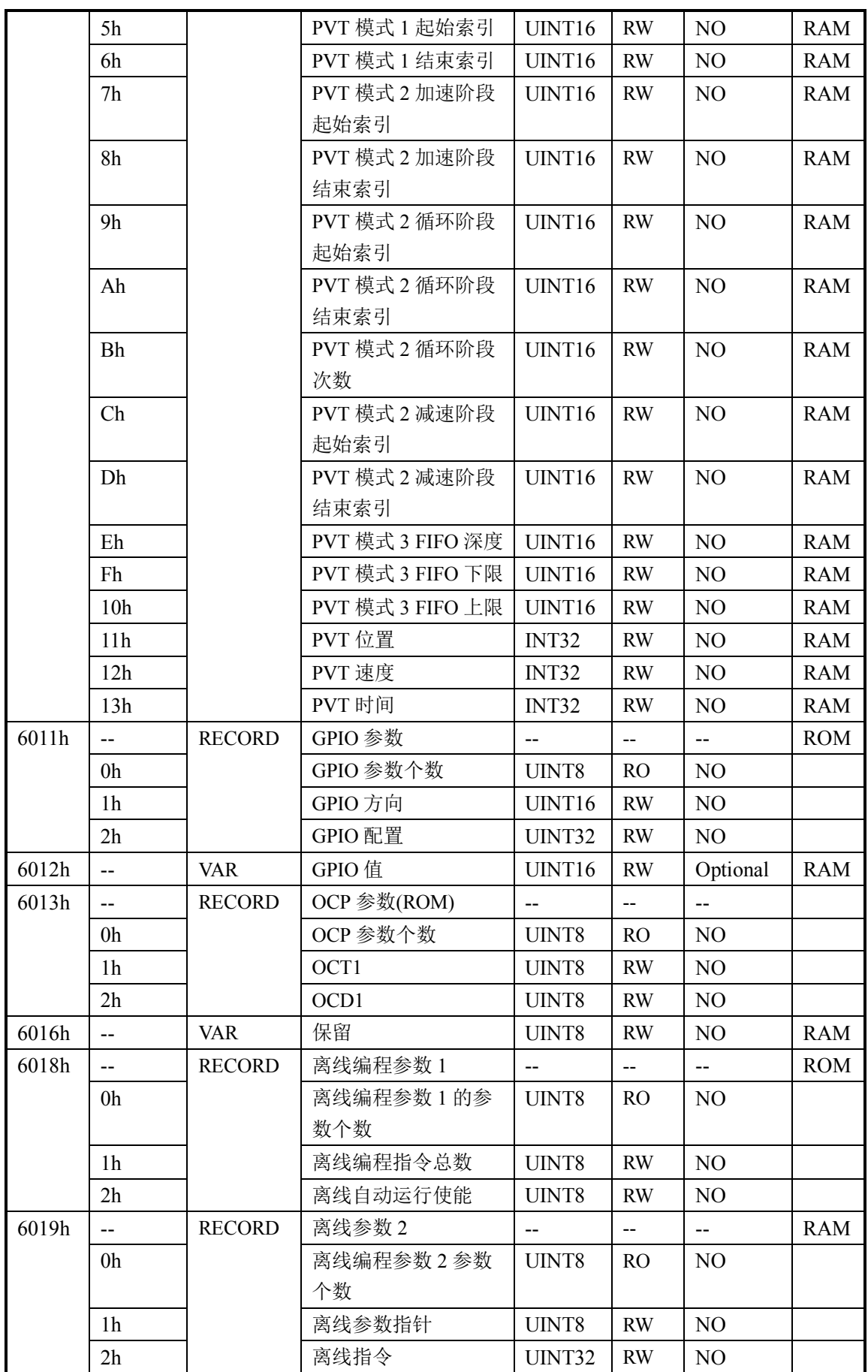

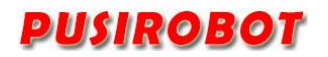

PMC007C2 微型一体化步进驱动控制器

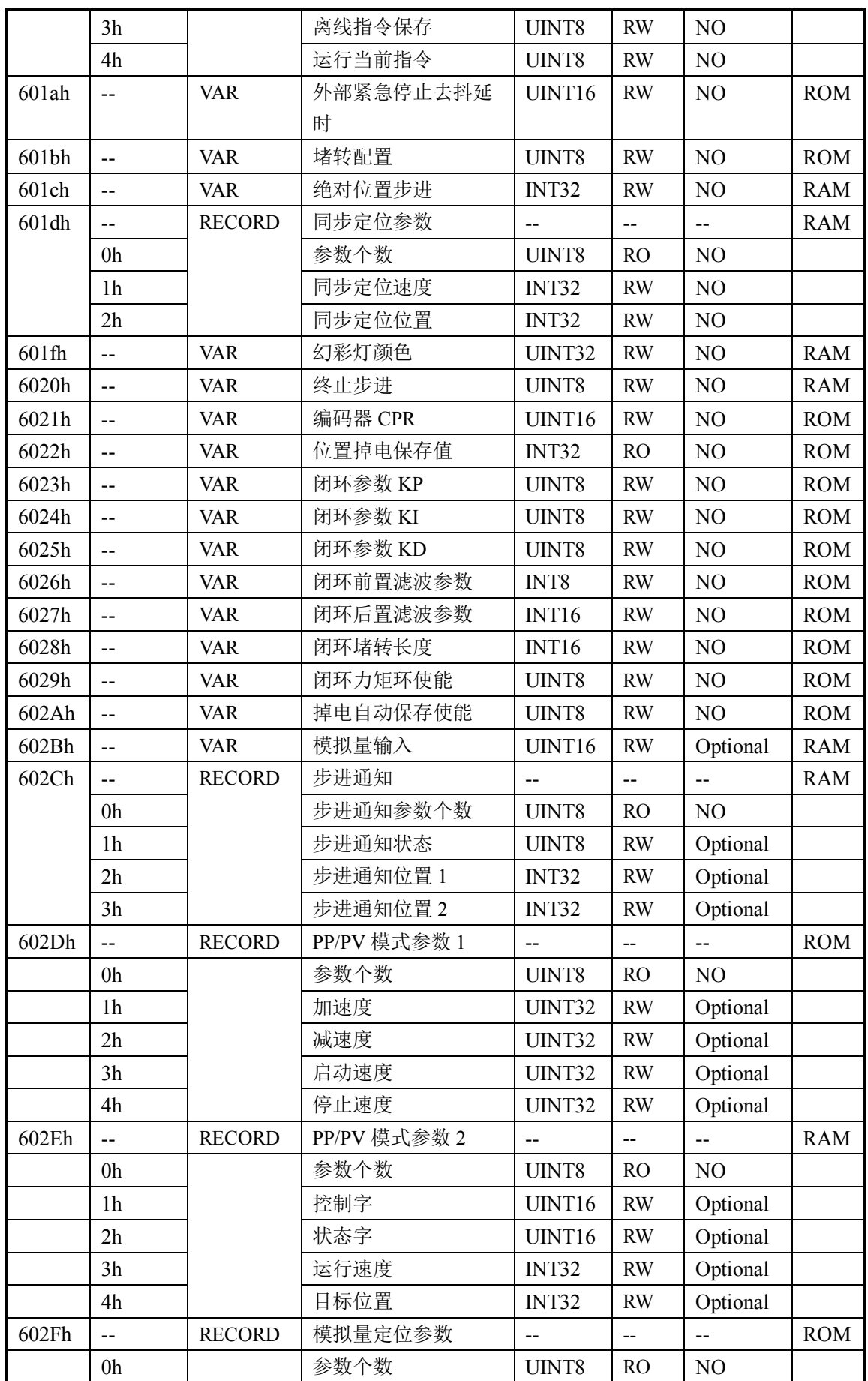

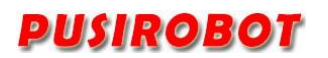

PMC007C2 微型一体化步进驱动控制器

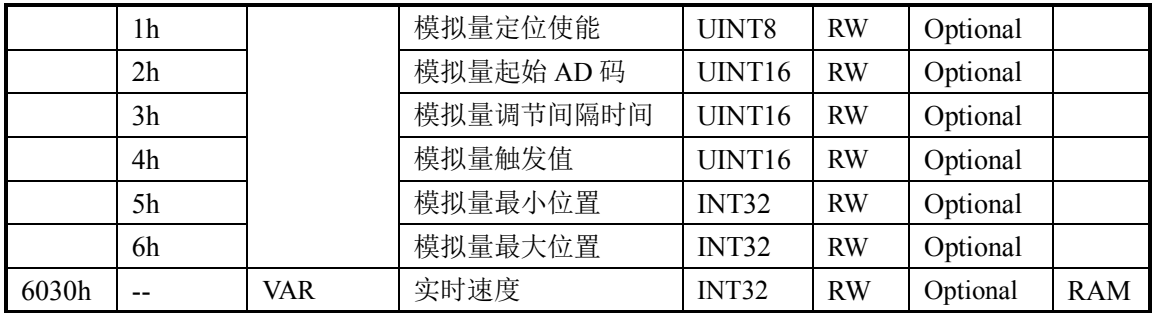

## **10 附录二 CANOPEN 通讯示例**

## **10.1 SDO 读写示例**

### **10.1.1 SDO 读取**

10.1.1.1 数据帧格式

主站发送:

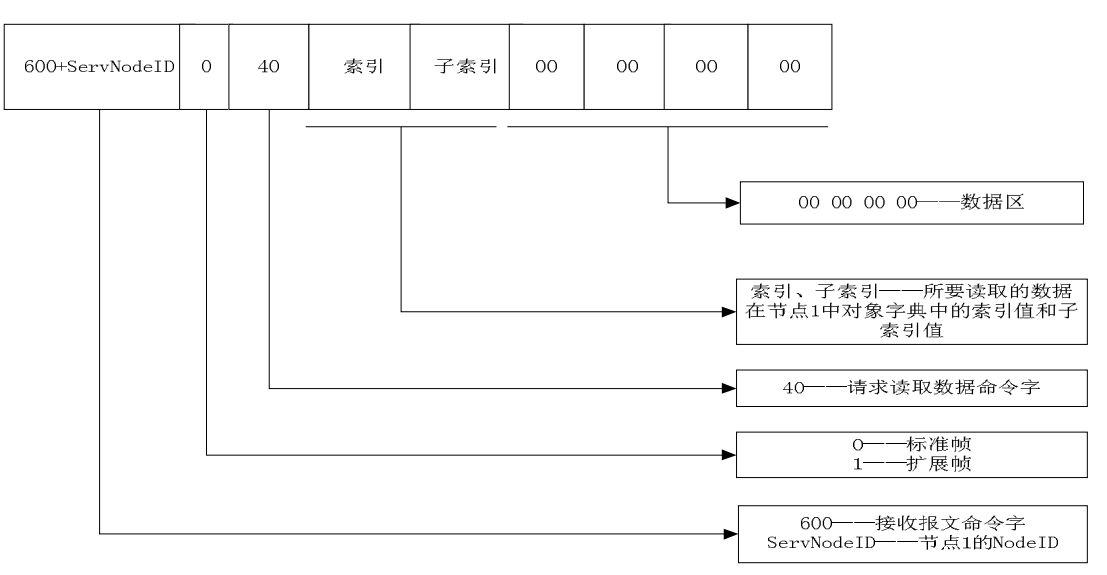

#### 从站响应:

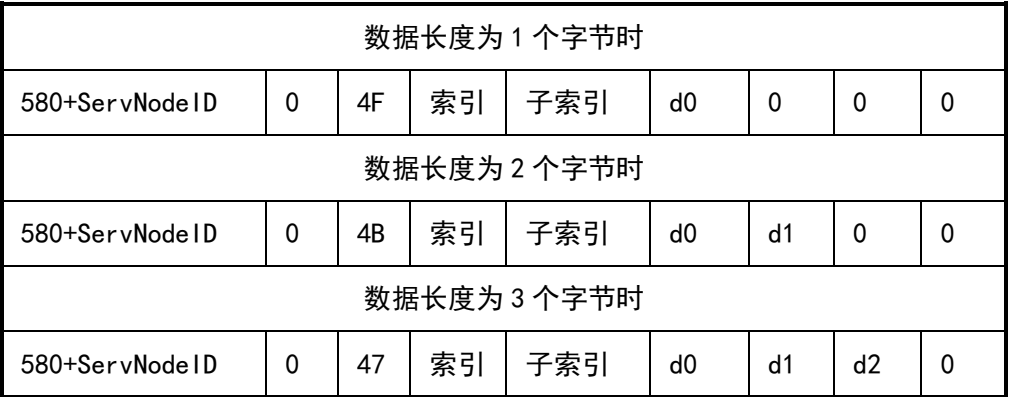

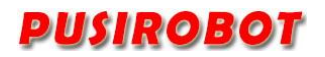

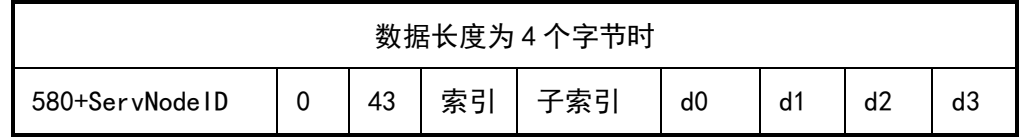

#### 10.1.1.2 SDO 读取示例

主站发送:605 40 01 60 00 00 00 00 00

从站响应:585 4F 01 60 00 08 00 00 00

主站向节点 ID 为 5 的设备发起读请求,请求的索引地址为 0x6001, 子地址为 0x00, 对应 PMC007 对象字典中的控制器状态参数。从站响应 4F 表示该参数长度为一个字节,数据 为 0x08, 表示设备出于 busy 状态。

### **10.1.2 SDO 写入**

10.1.2.1 数据帧格式

主站发送:

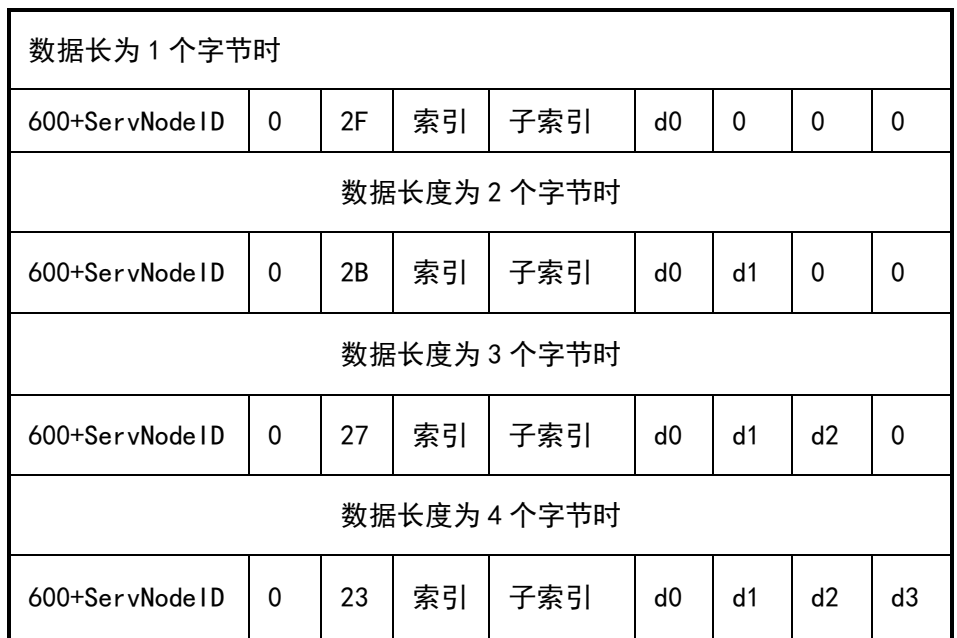

从站正确响应:

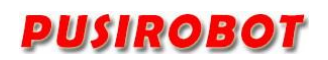

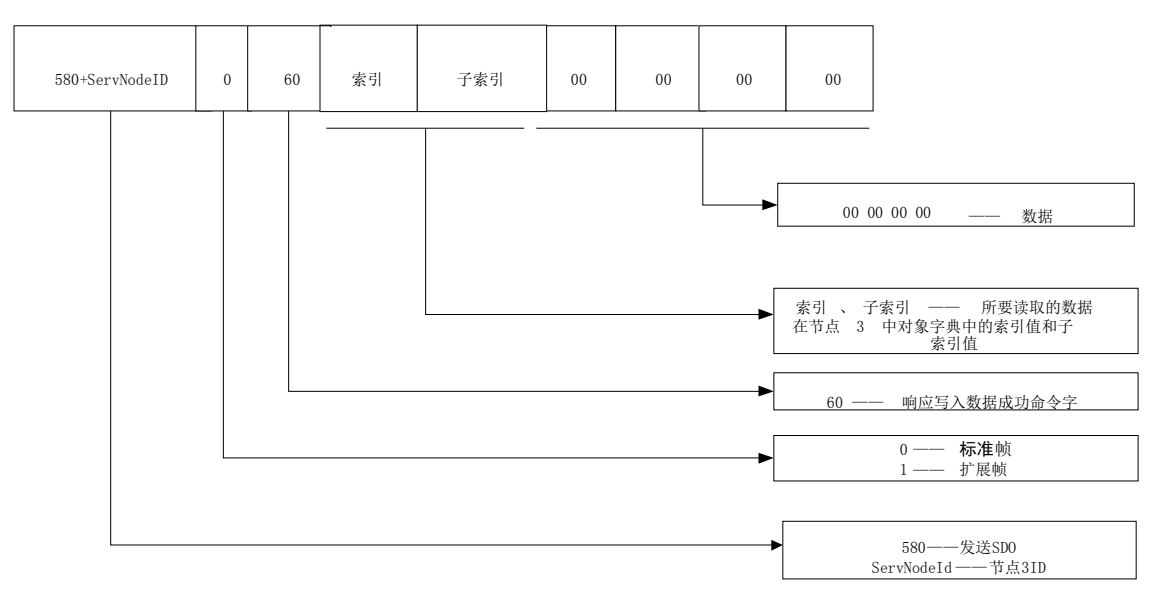

#### 从站错误响应:

![](_page_60_Figure_4.jpeg)

注:其中 SDO abort code error 根据具体错误返回相应的参数,其具体参数详见附 录二。

10.1.2.2 SDO 写入示例

主站发送:605 2F 03 20 00 07 00 00 00

从站响应:585 60 03 20 00 00 00 00 00

主站向节点 ID 为 5 的设备发起写请求, 请求的索引地址为 0x2003, 子地址为 0x00, 写入的数据为 7, 对应 PMC007 对象字典中的波特率设置参数, 写入数据 7 表示设置波特率 为 800Kbit/s。从站响应 60 表示写入成功。

主站发送:605 23 04 60 00 80 0C 00 00

从站响应:585 80 04 60 00 22 00 00 08

主站向节点 ID 为 5 的设备发起写请求,请求的索引地址为 0x6004,子地址为 0x00, 写入的数据为 0xC80(3200),对应 PMC007 对象字典中的步进命令,写入数据 3200 表示让电 机执行 3200 步步进。从站响应 80 表示写入失败,错误码为 0x08000022,查看附录三可知

Shanghai YanLan Automation www.yanlan.net Page 61 of 67

![](_page_61_Picture_0.jpeg)

该错误码表示由于当前设备状态导致数据不能传送或保存到应用。查看控制器的状态参数是 否外部停止有效和错误状态是否有错误。

### **11 附录三 PDO 配置示例**

### **11.1 PDO 概述**

PDO 通信是基于生产者/消费者(Producer/Consumer)模型,主要用于传输实时数据。 产生数据的节点将带有自己节点号的数据放到总线上,需要该数据的节点可以配置为接收该 节点发送的数据。PDO 的传输是由事件触发的,这样的事件可以是代表一个 PDO 变量的变化; 可以是时间的过期或者是接收到一个特定的消息。过程数据直接在一个 CAN 消息中传输而不 需要协议头文件。一个 PDO 的长度是在 0 到 8 个字节之间。

PDOs 包含在其映射参数和通信参数中,PMC007C2 支持 4 个 PDOs。

### **11.1.1 PDO 的结构—映射参数**

在对象词典中一个 PDO 由临近的条目构成。所谓的映射参数定义了这些条目的连接。一 个映射参数通过索引、分索引和位数定义数据源。

例如:

![](_page_62_Picture_81.jpeg)

Table 1: Example for mapping parameters for the first TPDO

一个 CAN 消息最多有 8 个字节。这意味着当使用一个 PDO 时, 在一个 PDO 中最多发送 8 个字典的对象条目。

![](_page_63_Picture_1.jpeg)

![](_page_63_Figure_2.jpeg)

Figure 3: Mapping of Object Dictionary entries into a PDO

### **11.1.2 PDO 的结构—通信参数**

为了传输一个 PDO,通信参数定义了传输的性质和 CAN 标识符(CAN identifier)。

![](_page_63_Picture_95.jpeg)

Table  $4$ : Communication parameter for the first TPDO

PDO 通信参数是在对象词典的条目

(RPDOs: index 0x1400–0x15FF,TPDOs: 0x1800-0x19FF) 如果允许,映射参数在数据服务对象帮助下可以通过 CAN 修改。

### 11.1.2.1 COB-ID(CAN 标识符, 分索引 1)

COB-ID 作为身份证明,PDO 的优先权在总线入口(access)之前。对于每一个 CAN 消息来 说只允许有一个发送者(生产者)。然而,对这个已存在的消息来说其允许多个接收者(消 费者)。

![](_page_64_Picture_162.jpeg)

Table  $5$ : Structure of a COB-ID for PDOs

第 30 位为 0. 表示对这个 PD0 来说一个远程发送请求 (RTR) 是被允许。

PDO COB-ID 分配:

![](_page_64_Picture_163.jpeg)

### **11.1.3 PDO 触发方式**

PDO 的发送可通过以下方式触发:

1)事件触发;

2)时间性触发;

3)单个查询;

4)同步;

当单独使用事件触发 PDO 发送时,一旦过程发生改变则发送 PDO。这可能带来非常严重 的后果,那就是当某个过程数据变化的频率非常高时,这个 PDO 不停地发送,导致其它节点 的报文发送不出去,严重影响总线的效率。

CANopen 采用"Inhibit time"机制来解决这个问题。Inhibit time 是一个可以配置的 以 100us 为单位的时间段。相同 PDO 发送至少间隔这个时间段,这样就可以确定某个事件触 发的 PDO 的最大发送频率。

一般来说,PDO 发送可以由任何触发方式的组合来触发。但最常用的是将事件触发和时 间触发结合起来使用。单独事件触发,过程数据长时间没有变化(比如温度变量等),该 PDO 长时间没被触发,这样会影响刚加入网络中的节点,这时如果再加上时间触发的方式, 就可以强制 PDO 在规定的时间内再发送一次。例如某个 PDO 配置 Inhibit time 为 50, Event timer 为 250,这样该 PDO 可以在过程数据变化时发送,发送的最小间隔是 5ms,另一方面不 管数据有没有发生变化,每隔 250ms PDO 都会发送一次。

PDO 触发方式通过配置 PDO 通信参数对象字典的子索引 2 配置实现。该索引的取值范围 为 0-255。下面列出了不同的值对就不同的触发方式。

0: PDO 在收到 SYNC 后发送, 但不是周期的;

1-240:PD0 在收到 SYNC 后发送, 周期发送, 该值为两次发送 PD0 之间的间隔的 SYNC 个 数;

255:事件触发;

### **11.2 PDO 配置示例**

PMC007C2 支持通过 SDO 配置 PDO 映射,以配置 GPIO 值为 TPDO1 为示例,发送的 SDO 为: 设置通信的 COB-ID 为 187, 即节点 ID 为 7 的设备接收该 PDO 主站发送:605 23 00 18 01 87 01 00 00 设置为事件触发 主站发送:605 2F 00 18 02 FF 00 00 00 设置 Inhibit time 为 5ms 主站发送:605 2B 00 18 03 32 00 00 00 设置 Event time 为 1000ms 主站发送:605 2B 00 18 05 E8 03 00 00 设置映射条目数 1 主站发送:605 2F 00 1A 00 01 00 00 00 设置映射参数,将 0x6012 映射到 TPDO1 主站发送:605 23 00 1A 01 10 00 12 60 配置完成后 PMC007 会每隔 1s 发出 PDO 报文,当 GPIO 端口有变化时也会发出该报文 187 03 00 该报文表示 GPIO1 和 GPIO2 为高电平。

## **12 附录四 SDO abort code error**

![](_page_66_Picture_114.jpeg)